# Klassenarbeiten mit Computeralgebra in der Sekundarstufe 1 TI-89, TI-92, Voyage 200

Arbeitstexte - Lösungsansätze Kommentare zum CAS-Einsatz - Ergänzungen

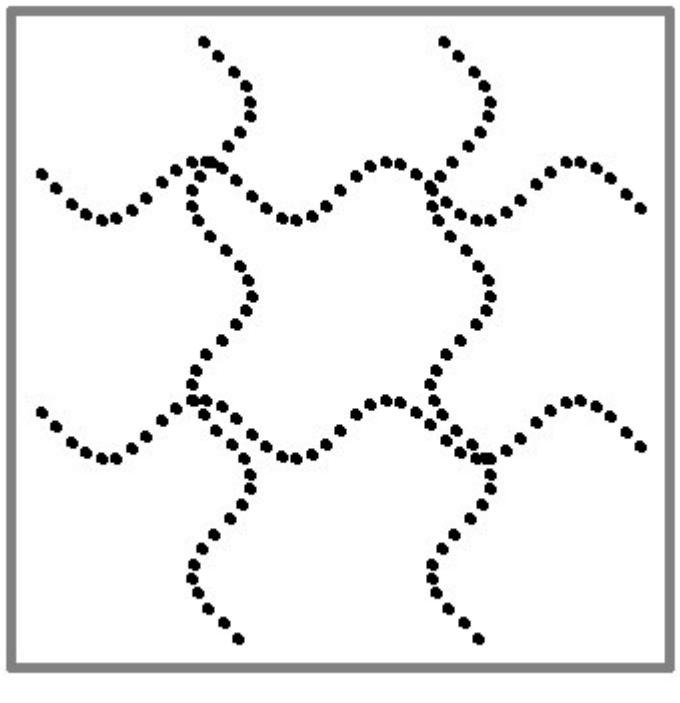

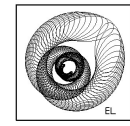

Eberhard Lehmann

Texas Instruments 2004

#### Vorwort

Klassenarbeiten aus dem Bereich der Sekundarstufe 1, in denen ein Computeralgebrasystem (CAS) verwendet wird, sind bisher kaum veröffentlicht. Die hier angebotenen Arbeiten haben eine besondere Entstehungsgeschichte. Sie wurden **im Rahmen des CAS-Projekts Berlin - Sekundarstufe 1** - in den Jahren 2001-2003 geschrieben, das mit 5 Schulen und 16 Klassen in den Klassenstufen 9 und 10 durchgeführt wurde. Alle Schüler hatten in dem Projekt einen Taschencomputer TI-92-Plus ständig zur Verfügung, so dass dieser mit seiner Grafik und dem CAS auch in den Klassenarbeiten benutzt werden konnte. Hieraus erklärt sich auch, dass in dem vorliegenden Heft zu einem Unterrichtsthema, z.B. reelle Zahlen, gleich mehrere Arbeiten angeboten werden können. Die Arbeiten wurden jedoch **nicht nur unter dem CAS-Aspekt konzipiert;** sie sind außerdem dem BLK-Sinus-Projekt verpflichtet und daher auch unter den Aspekten **"veränderte Aufgaben- und Unterrichtskultur"** entworfen. Die für die Arbeiten verantwortlichen LehrerInnen hatten also bei der Aufgabengestaltung mehrere Zielsetzungen zu bedenken. Daher sind die Aufgaben mehr als reine CAS-Aufgaben. Es wurde von den LehrerInnen auch darauf geachtet, grundlegende Mathematikkenntnisse und Handfertigkeiten abzuprüfen, allerdings gegenüber früher in verringertem Umfang. Denn:

Jeder Computereinsatz im Mathematikunterricht muss sich der Frage nach einem sinnvollen, den Unterricht optimierenden Wechselspiel zwischen Handrechnung / Handzeichnung und Computerrechnung / Computerzeichnung stellen.

- **Klassenarbeiten** werden unter den Aspekten des CAS-Einsatzes **kommentiert**.
- Meistens werden Lösungen und Hinweise für die Arbeit mit dem CAS angegeben.
- Häufig werden **weiterführende Einsatzmöglichkeiten von CAS** beschrieben.
- Im Anhang finden sich viele **Tipps für die Erstellung von Klassenarbeiten mit CAS**.
- Die Aufgaben sind selbstverständlich **auch im Unterricht einsetzbar** und bieten damit gute Möglichkeiten zum Lernen des Einsatzes von CAS im Unterricht oder für den Lehrer.
- Die Klassenarbeiten sind gut geeignet als **Material für Fortbildungsveranstaltungen**.

#### Hinweis:

Informationen zu dem oben genannten Projekt finden sich in der ausführlichen **Projektevaluation** *"Berliner CAS-Projekt, Sekundarstufe 1, mit dem CAS des Taschencomputers TI-92-Plus, Berlin, August 2002 - 2. Heft August 2003"*, deren Inhaltsverzeichnis im Anhang genannt wird. Diese Hefte sind inzwischen auch bei BK-Teachware (http://shop.bk-teachware.com) erhältlich.

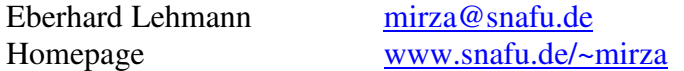

Auf meiner Homepage befinden sich neben vielen Literaturhinweisen zahlreiche Abhandlungen

- zum Unterricht mit CAS,
- zu weiteren Fragestellungen aus dem Mathematik- und Informatikunterricht,
- zur Unterrichtsmethodik sowie
- einige Stundenentwürfe mit CAS-Einsatz.

Berlin, d. 15.1.2004

#### Inhaltsverzeichnis

#### Vorwort

#### 1. Klassenarbeiten zum Thema "Lineare Gleichungssysteme S.6-23 Aufgabentexte, Lösungen oder Lösungsansätze,Erläuterungen zum CAS-Einsatz,

Ergänzungen

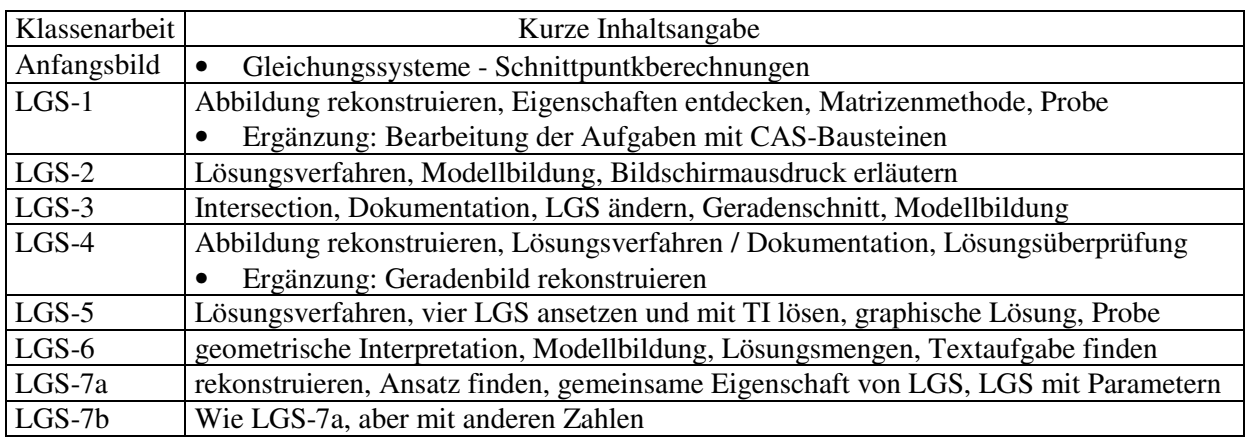

## 2. Klassenarbeiten zum Thema "Reelle Zahlen" S. 24-34

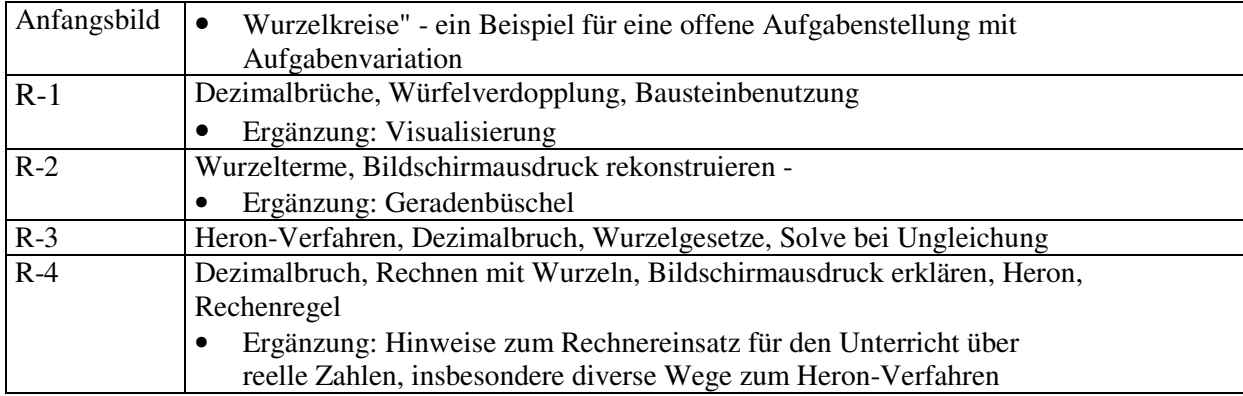

## 3. Klassenarbeiten zu den Themen "Pythagoras - Parabel" S. 35-45

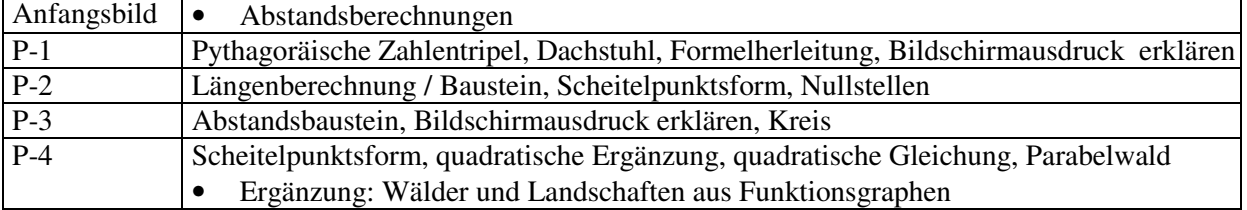

4. Klassenarbeiten zu den Themen "Potenzfunktionen - Trigonometrie - Exponentialfunktionen"

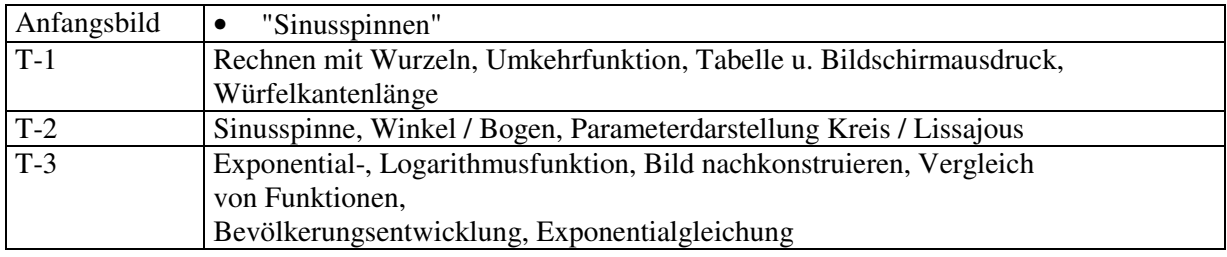

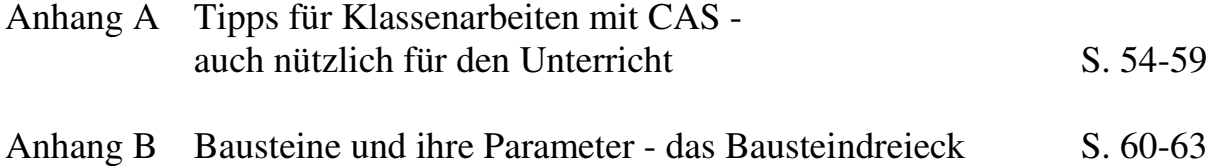

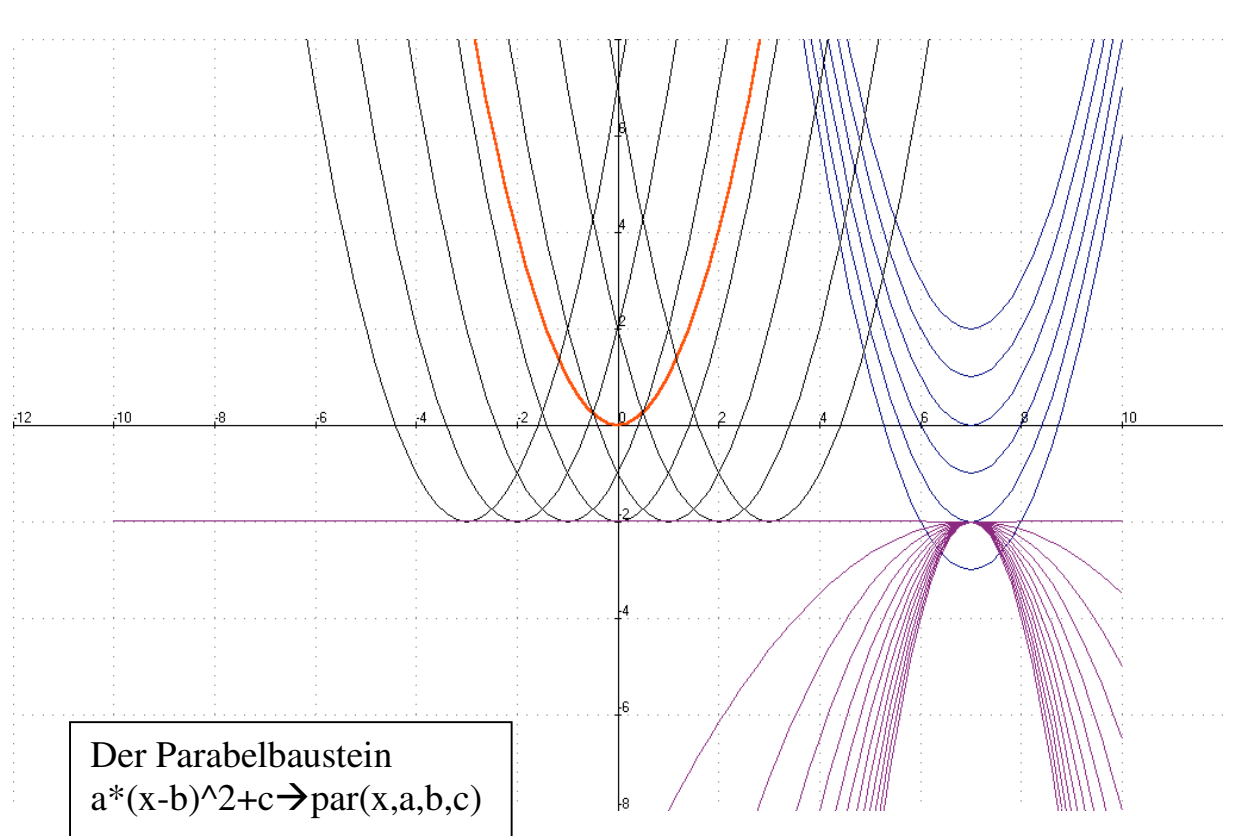

Visualisierung eines Parabelbausteins

## 1. Klassenarbeiten zum Thema "Lineare Gleichungssysteme"

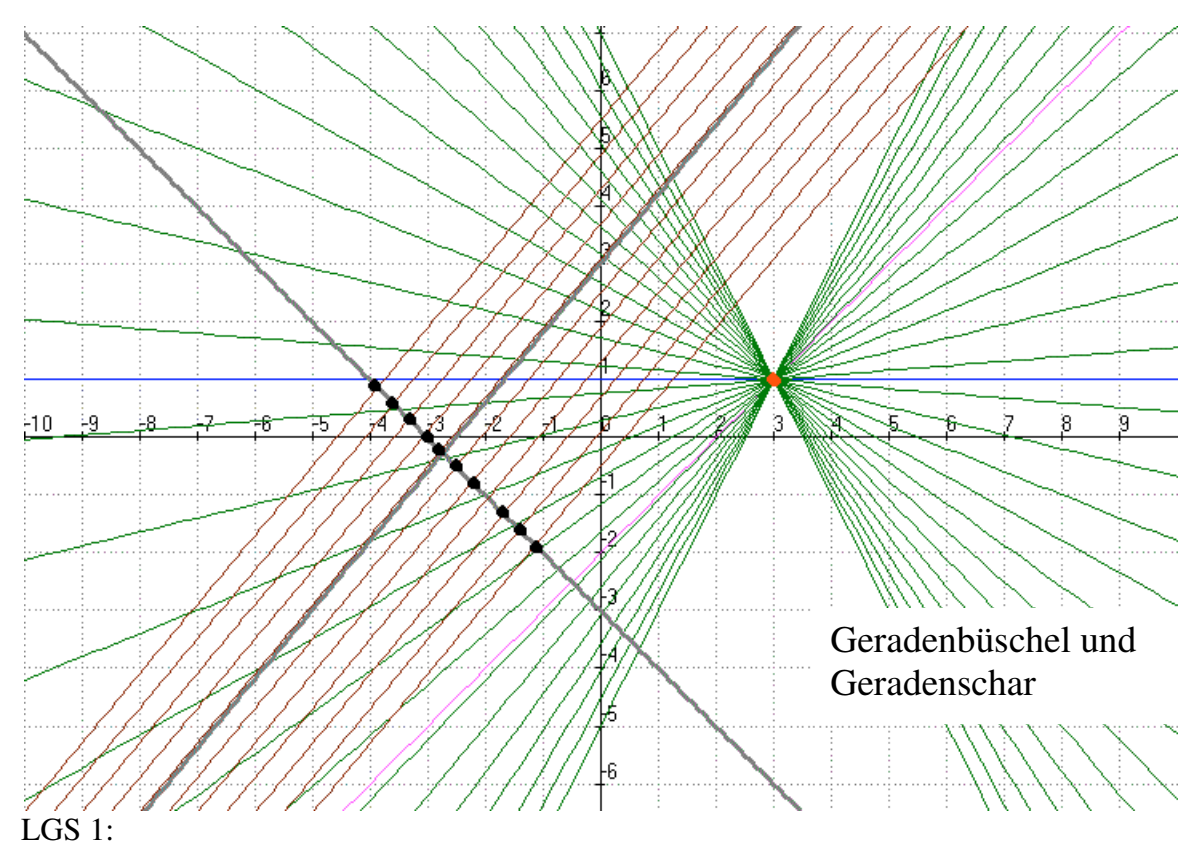

Für je zwei Gleichungen der Form y = u\*x+1–3u mit *u* ∈[−2,2] wird die Lösungsmenge gesucht!

## LGS 2:  $y = 1.2x + u$

y = -x-3 Gleichungen / Gleichungssysteme lösen, heißt: Schnittpunkte bestimmen!

Aufgabenstellung von Eberhard Lehmann

## Klassenarbeit LGS-1

*Kennzeichen der Arbeit: Aufgaben mit CAS-Einsatz (TI-92-Plus) und teilweise offene Aufgaben ohne CAS.*

*Motto / Ziele: Weniger (stumpfsinnig) rechnen / zeichnen - mehr verstehen*

#### **Aufgabe 1**

**1.1** In Abbildung 1 sind drei Geraden zu sehen. Rekonstruiere die Abbildung mit deinem CAS und dokumentiere den Arbeitsweg.

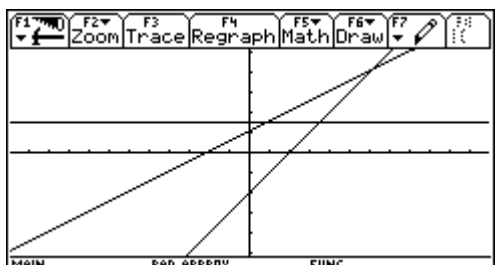

Hinweis: Das Zeichenergebnis deiner Arbeit bitte deinem Lehrer zeigen!

Abb.1: Drei Geraden

**1.2** Was hat Abbildung 1 mit dem Thema "Lösung linearer Gleichungssysteme" zu tun?

#### **Aufgabe 2**

**2.1** Du siehst drei Gleichungssysteme. Das erste LGS hat die Lösungsmenge {(3, 1)}. Alle LGS haben eine gemeinsame Eigenschaft, die es zu entdecken gilt. Benutze dazu dein CAS. a)  $2x - 3y = 3$  b)  $-2a + 5b = -1$  c)  $-2x + 5y = -1$  $5x + 2y = 17$   $3a - b = 8$   $4x + 2y = 14$ **2.2** Wie könntest du den Schülern deiner Parallelklasse verständlich machen, dass so etwas

durchaus möglich ist?

**Aufgabe 3:** Erläutere, dass die Bearbeitung der folgenden Problemstellung zu dem angegebenen LGS führt und löse dieses mit der Matrizenmethode mit Hilfe des CAS. - Frau Meier erbt von ihren Eltern das Guthaben von 5220 Euro zweier Bankeinlagen. Die Eltern hatten seinerzeit insgesamt 5000 Euro. Der Vater hatte seinen Betrag zu einem Zinssatz von 4% angelegt, die Mutter hatte eine Bank mit 4.5% Zinsen gefunden. Wieviel Euro haben Mutter und Vater jeweils angelegt? - Das LGS:  $(1) x + y = 5000$ ,  $(2) 0.045x + 0.04y =$ 220

**Aufgabe 4:** Löse das LGS von Aufgabe 1.1.a von Hand – nach einem von dir gewählten Verfahren. (1)  $2x - 3y = 3$  (2)  $5x + 2y = 17$ .

Wie könnte man die Lösungen mit Hilfe des CAS überprüfen – ohne das LGS mit einem Verfahren ausrechnen zu lassen?

#### **Lösungen - Erläuterungen zum CAS-Einsatz - Ergänzungen**

(Arbeit insgesamt ca 70´)

#### **Zu Aufgabe 1** (1.1 ca. 15´, 1.2 ca. 5´).

**1.1** Um zur Rekonstruktion der Zeichnung zu kommen, muss der Schüler den *Zusammenhang* zwischen Funktionsgleichung und Graph (hier: lineare Funktionen und Geraden) *verstanden haben*. Er liest m und n oder 2 Punkte aus dem Graphen ab, erhält die Funktionsgleichung und zeichnet erneut. Dabei muss er noch die Fenstergröße und den Maßstab beachten.

*Anspruch: Leicht bis mittel*

Mit CAS visualisieren

**1.2** Schnittpunktberechnungen von Geraden führen zu LGS. Beispiel nennen. *Anspruch: leicht bis mittel*

**Zu Aufgabe 2** (2.1 ca. 5´, 2.2 ca. 15´) **2.1** Mit dem TI bestätigen, dass überall (3, 1) die Lösung ist. *Anspruch: Leicht.*

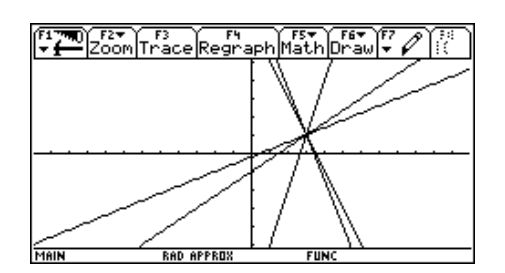

3 Gleichungssysteme mit CAS lösen

Lösungen mit CAS überprüfen

**2.2** Algebraisch: Es gibt viele Gleichungen mit 2 Variablen, die als Lösung (3, 1) haben. Man sollte ein Beispiel für die Konstruktion einer weiteren Gleichung entwerfen lassen.

Geometrisch: Bei der Deutung der Lösungsmenge eines LGS als Geradenschnittpunkt ist sofort einsichtig, dass es viele Geraden durch einen Punkt (hier (3, 1)) gibt. Möglicherweise zeichnet eine Schüler: Dann müssen alle Gleichungen nach y aufgelöst und eingegeben und gezeichnet werden. Alles mit dem TI möglich, siehe u.a. Abb. 2.

*Insgesamt hoher Anspruch.*

**Zu Aufgabe 3** (ca. 5´ + 10´)

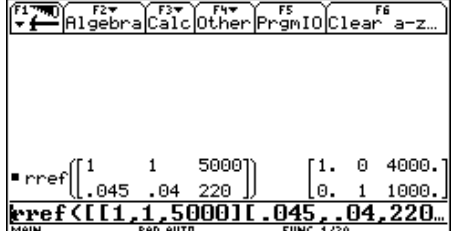

Mutter zahlte 4000 DM ein, Vater 1000 DM

Matrizenmethode für LGS mit CAS

Erläuterung: x ist Einzahlung der Mutter und y Einzahlung des Vaters, usw.

*Mittlerer Anspruch, Bearbeitung mit dem Befehl rref ist leicht, das Interpretieren der Lösung schwerer, ebenso die Erläuterung.*

#### **Zu Aufgabe 4** (ca. 15´)

Handlösung, Überprüfung, z. B. 2\*3 – 3\*1 = rechnen, oder x+y=5000  $\rightarrow$  glei1(x,y) und dann glei1(4000,1000) eingeben, was "true" ergibt. Oder ...

*Mittlerer Anspruch, Teil 1 prüft die Rechenfertigkeiten an einem einfachen Beispiel, Teil 2 geht mehr auf die Verständnisebene, insbesondere wenn mehrere Verfahren angeboten werden.*

Ergänzung: Bearbeitung der Aufgaben mit Bausteinen

#### Aufgabe 1 Da es sich um Geraden (y = m\*x+n) handelt, definieren wir zunächst einen Geradenbaustein. **m\*x+n gera(x,m,n)**

(1) Aus der Zeichnung lesen wir ab:

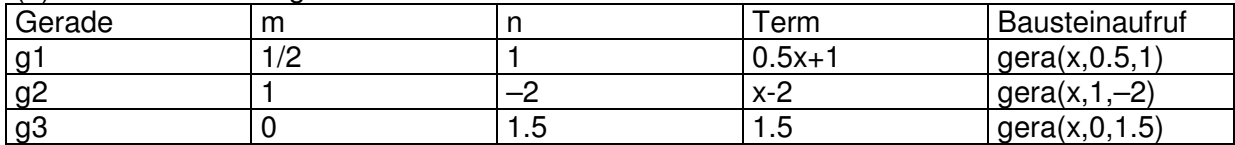

(2) Die Bausteinaufrufe werden zum Zeichnen benutzt:

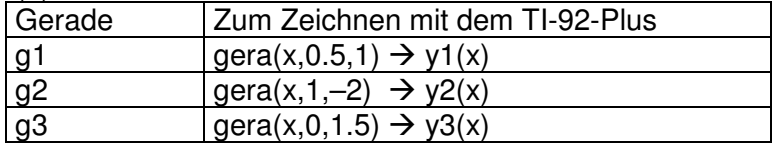

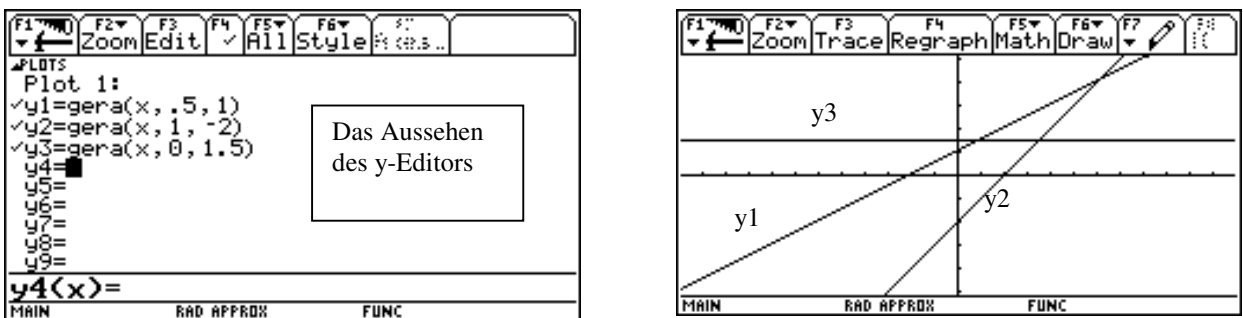

Aufgabe 2

(1) Alle Gleichungen haben die Form a\*x+b\*y=c. Also bietet sich der Baustein **a\*x+b\*y=c glei(a,b,c)** an. Die weitere Arbeit folgt aus dem Bildschirmabdruck:

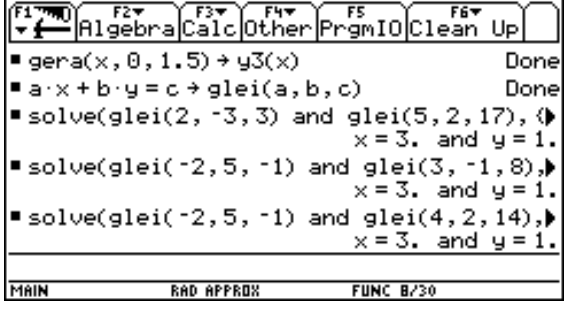

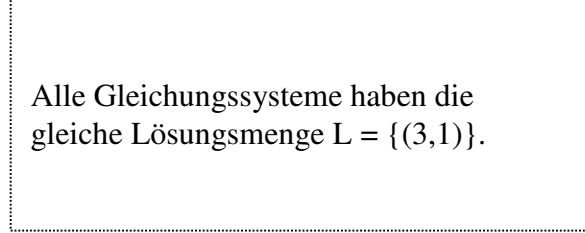

(2) Jede Gleichung kann als Gerade interpretiert werden, diese müssten alle durch einen Punkt, nämlich (3,1) gehen! Siehe TI-Bilder:

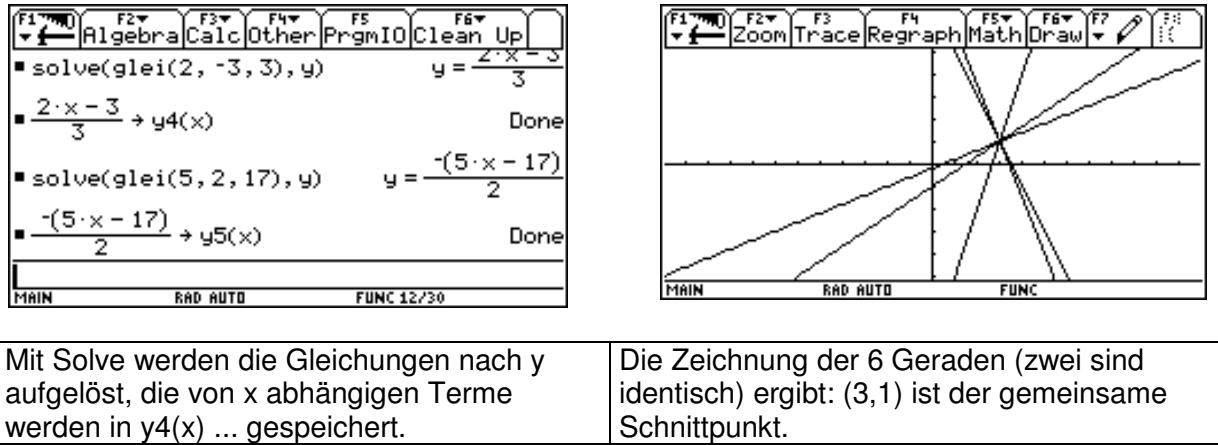

Aufgabe 3

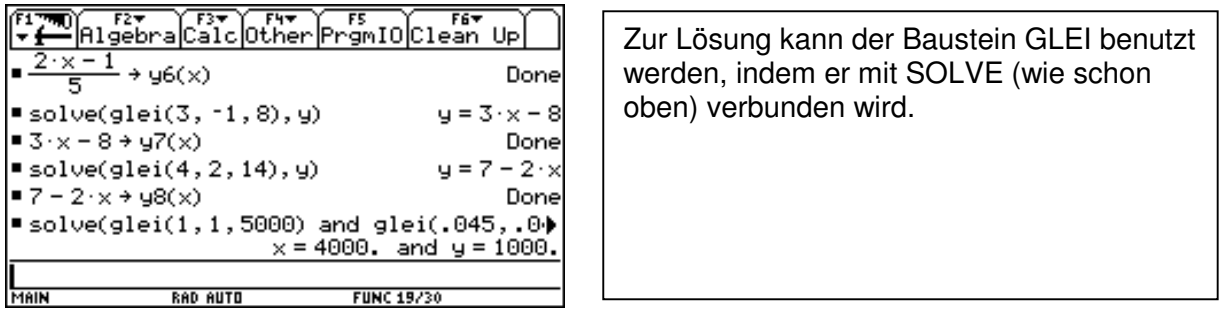

Aufgabe 4

Der Baustein von Aufgabe 1 enthält x und y leider nicht. Also ein neuer **Baustein GLEI2(x,y,a,b,c)** , siehe TI-Bild:

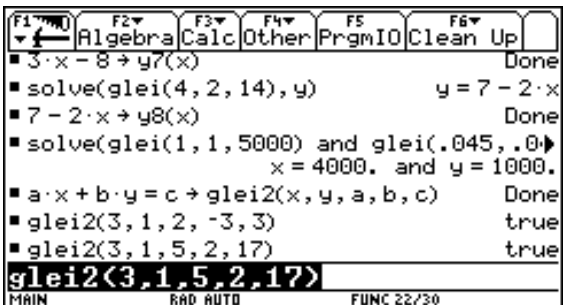

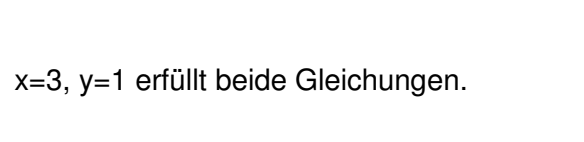

#### **Zusammenfassung:**

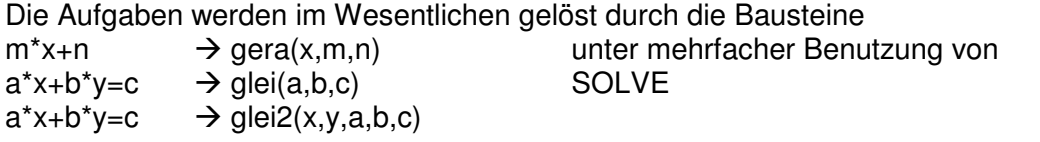

Angelika Reiß, Rückert-Oberschule, Klasse 9, 26.10.01

#### Klassenarbeit LGS-2

Für jede Aufgabe solltet ihr etwa 10 Minuten einplanen. - Arbeitet bitte leserlich, sauber und übersichtlich.

Aufgabe 1:

Löse die Gleichungssysteme ohne TI-92 jeweils mit einem Verfahren deiner Wahl und mache zu einer Aufgabe die Probe.

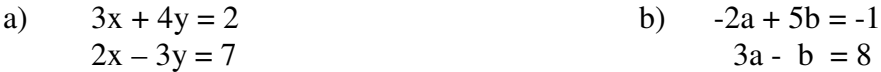

Aufgabe 2 :

Löse das Gleichungssystem mit TI-92 mit einem Verfahren deiner Wahl. Wichtig: Dokumentiere alle Arbeitsschritte!

$$
x - 0.7y = 8
$$
  

$$
5x + 0.3y = 2
$$

Aufgabe 3:

Eine feucht-fröhliche Aufgabe von Leonhard Euler (Schweizer Mathematiker; 1707 – 1783): 20 Personen, Männer und Frauen, besuchen ein Gasthaus. Ein Mann gibt 8 Groschen, eine Frau 7 Groschen aus, und die Zeche beläuft sich auf 6 Reichsthaler. Nun ist die Frage, wie viele Männer und Frauen es sind. ( 1 Reichsthaler = 24 Groschen).

Aufgabe 4:

Anhand der gegebenen Umformungen, die Mathefix mit dem TI-92 gemacht hat, stellt er fest, dass das lineare Gleichungssystem lösbar ist. Schreibe auf, was er überlegt hat.

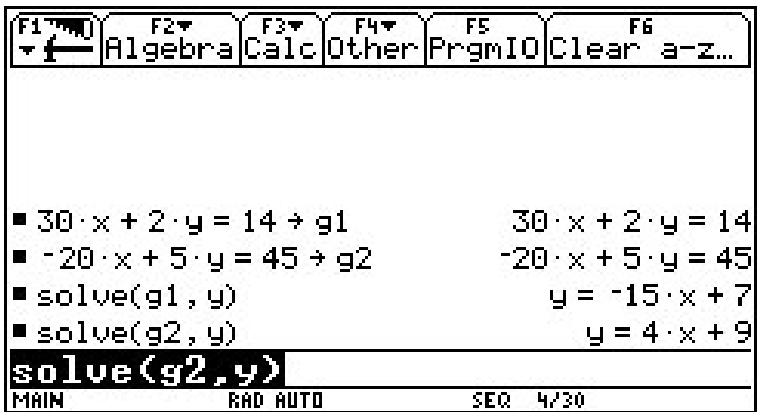

#### **Lösungen - Erläuterungen zum CAS-Einsatz - Ergänzungen**

#### **Zu Aufgabe 1:**

Einfache LGS sollten die Schüler auch von Hand lösen können. Aber hier kann das CAS als Kontrollmittel dienen. Kontrollieren mit CAS

#### **Zu Aufgabe 2:**

Nehmen wir an, der Schüler wählt das SOLVE / and – Verfahren. Wie kann hierbei die Dokumentation aussehen? Eine Möglichkeit wäre:

a) Ich suche die Lösung mit Hilfe von SOLVE, gebe also ein:

SOLVE( $x - 0.7y = 8$  and  $5x + 0.3y = 2$ ,  $\{x,y\}$ ). "and" muss hier stehen, weil das Lösungspaar beide Gleichungen gleichzeitig erfüllen muss. {x, y} sagt dem Taschencomputer, dass Paare x, y gesucht werden. Als Lösung ergibt sich  $x = 1$  and  $y = -10$ .

Je nach Kenntnis der Schüler können hier u.a. folgende Verfahren gewählt werden:

- SOLVE / and Verfahren.
- Schnitt zweier Geraden mit Hilfe von INTERSECTION suchen.
- SOLVE(5x+0.3y=2, y ) / x=0.7y+8 oder auch SOLVE(5x+0.3y=2 / x=0.7y+8 , y). Daraus ergibt sich y= -10, das dann zur Berechnung von x eingesetzt werden kann.
- Matrizenverfahren.

Arbeitet man viel mit solchen LGS, empfiehlt sich die Definition einer Bausteins:

- $SOLVE(a1*x+b1*y=c1 \text{ and } a2*x+b2*y=c2, {x,y}) \rightarrow \text{lg}(a1,b1,c1,a2,b2,c2)$
- Der Aufruf lgs(1,-0.7,8,5,0.3,2) liefert dann die obigen Lösungen.
- Der Aufruf lgs(a1,b1,c1,a2,b2,c2) liefert sogar die Formeln für x und y. Siehe Voyage-Bild:

Ein LGS-Baustein

 $F24$  $F3$  $F + -$ FF F64 |Algebra|Calc|Other|PrgmIO|Clean Up

■ solve(a1 · x + b1 · y = d1 and a2 · x + b2 · y = d)  
\n■ 1gs(1, -.7, 8, 5, .3, 2) x = 1 and y = -10  
\n■ 1gs(a1, b1, d1, a2, b2, d2)  
\n
$$
x = \frac{-(b1 \cdot d2 - b2 \cdot d1)}{a1 \cdot b2 - a2 \cdot b1}
$$
 and y =  $\frac{a1 \cdot d2 - a2 \cdot d}{a1 \cdot b2 - a2 \cdot b}$   
\n**lgs (a1, b1, d1, a2, b2, d2)**  
\n**has (a1, b1, d1, a2, b2, d2)**  
\n**has (a2, b2, d2)**

#### **Zu Aufgabe 3:**

Solve( $m+f = 20$  and  $8m+7f = 6*24$ ) ergibt  $m=4$  und  $f=16$ .

#### **Zu Aufgabe 4:**

Hier gibt es mehrere mögliche Antworten. Zum Beispiel kann man die Auflösungen nach y als sich schneidende (nicht parallele) Geraden interpretieren.

SOLVE, and

Carola Edling, Rückert-Oberschule, 25.10.01 , Kl. 9a

## Klassenarbeit LGS-3

#### **Thema : Gleichungssysteme mit und ohne TI–92**

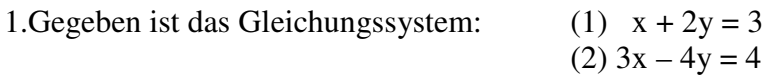

a) Bestimme graphisch die Lösungsmenge des Gleichungssystems .

- Löse zuvor beide Gleichungen nach y auf.
- Bestimme die Lösung mit "Intersection".
- Dokumentiere alle Arbeitsschritte.

b) Ändere in dem Gleichungssystem die Koeffizienten von x und y so ab, dass die Lösungsmenge leer ist. - Wie liegen jetzt die Graphen im Koordinatensystem ?

2. In der TI – Abbildung sind zwei Geraden zu sehen.

- a) Bestimme aus der Graphik die Funktionsgleichungen der Geraden.
- b) Was wird durch den Schnittpunkt der zwei Geraden angegeben ?
- c) Führe die Kontrolle durch, indem du das Gleichsetzungsverfahren anwendest ! Schreibe deine Lösungsschritte , die du mit den TI ausgeführt hast , auf.

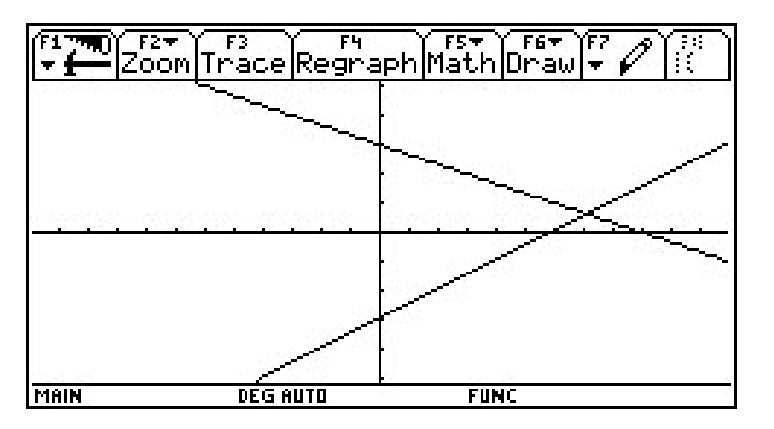

3.Ein Händler bietet zwei Sorten Wein an.

Kauft man 5 Flaschen der ersten Sorte und 3 Flaschen der zweiten Sorte , so bezahlt man 60 DM. Für 10 Flaschen der ersten Sorte und 2 Flaschen der zweiten Sorte muß man 80 DM bezahlen. - Wieviel kostet die erste Sorte und wieviel die zweite Sorte Wein ?

- a) Stelle das Gleichungssystem auf.
- b) Löse das Gleichungssystem unter Verwendung des TI mit dem Additionsverfahren. Dokumentiere die Rechenschritte.
- c) Vergleiche den Gauß-Algorithmus mit dem Additionsverfahren .Nenne Gemeinsamkeiten und Unterschiede .

4.a) Löse das Gleichungssystem von Hand mit dem Einsetzungsverfahren .

- (1)  $2x 4y = -64$
- (2)  $x + 3y = 73$
- b) Mache die Probe mit dem TI, ohne ein Lösungsverfahren anzuwenden .

#### **Lösungen - Erläuterungen zum CAS-Einsatz - Ergänzungen**

Aufgabe 1:

a) Die Dokumentation könnte so aussehen:

Schritt 1: Solve $(x + 2y = 3, y)$   $y = -0.5x + 1.5$ Solve $(3x-4y = 4, y)$   $y = 0.75x -1$ 

Schritt 2: Ich lasse die Geraden zeichnen (dazu Heftskizze mit dem Wesentlichen) Schritt 3: Im Grafikmodus wähle ich *F5 Mathematik* und *Intersection*

Schritt 4: Danach müssen die Geraden und ein den Schnittpunkt umfassendes Rechteck ausgewählt werden.

Schritt 5: Die Koordinaten des Schnittpunkts können abgelesen werden.

b)

Solve(6x-8y=8 and 3x-4y=4,  $\{x,y\}$ ) ergibt  $x=4(\delta1+1)/3$  and  $y=\delta1$ , also unendlich viele Lösungen.

Aufgabe 2:

Die Einheiten lassen sich aus dem Bild ablesen, so dass die Gleichungen rekonstruiert werden können.

Hier wird eine Lösung mit einem *Zweipunkte-Form-Baustein* angegeben:

 $b1+(b2-b1)/(a2-a1)$  (x-a1)  $\rightarrow$  zweipf(a1,b1,a2,b2)

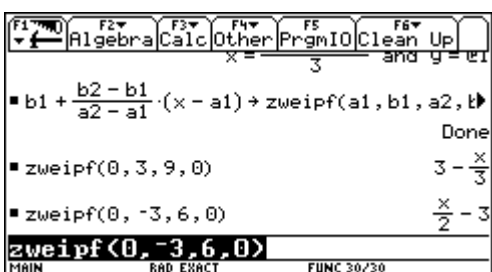

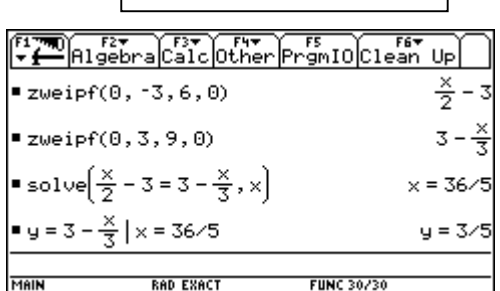

Additions- und Matrizenverfahren mit CAS

Bausteindefinition

Der Punkt P(7.2, 0.6) kann als Schnittpunkt akzeptiert werden.

Aufgabe 3:

a)  $5a+3b = 60$  und  $10a+2b=80$ 

b) Zwei Bearbeitungsmöglichkeiten sind aus den Bildschirmabdrucken ersichtlich.

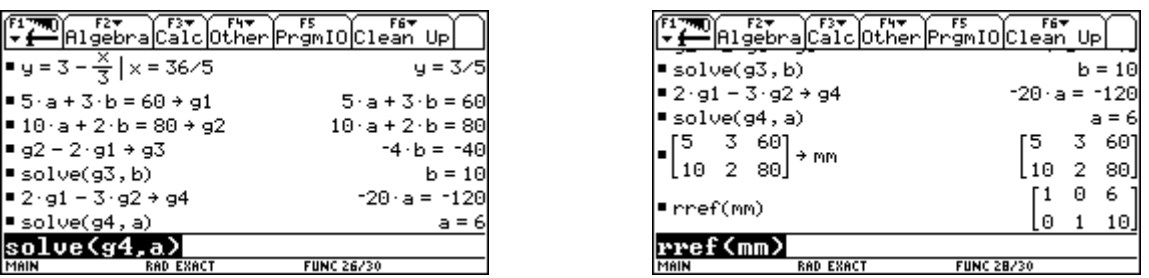

Anmerkung: Insgesamt ist die Arbeit wohl etwas zu umfangreich für eine Schulstunde!

14

Dokumentationsbeispiel

Unendlich viele Lösungen

NN, Klasse: 9.3, Datum: 19.10.01

## Klassenarbeit LGS-4

#### **Aufgabe 1**

**a)** In Abbildung 1 sind drei Geraden zu sehen. Rekonstruiere die Abbildung mit deinem TI 92 und dokumentiere den Arbeitsweg

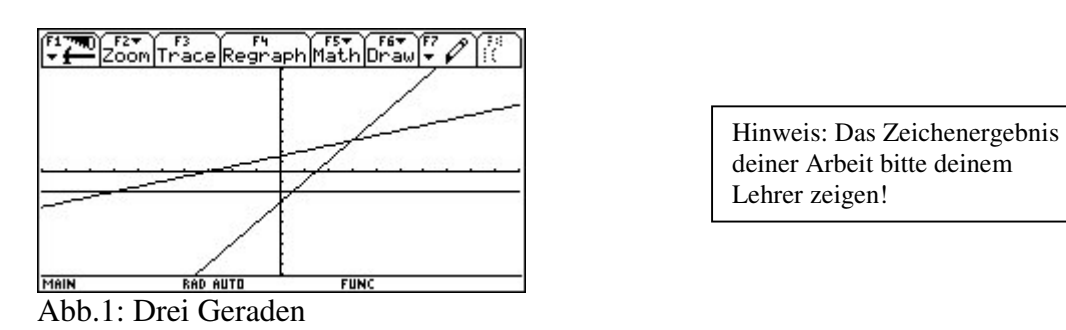

**b**) Was hat Abbildung 1 mit dem Thema "Lösung linearer Gleichungssysteme" zu tun? zu tun?  $/15P$ 

#### **Aufgabe 2**

Entscheide bei den folgenden LGS, welches Verfahren du zur Lösung anwenden würdest.( mit kurzer Begründung). Löse ein LGS mit dem Rechner und protokolliere.

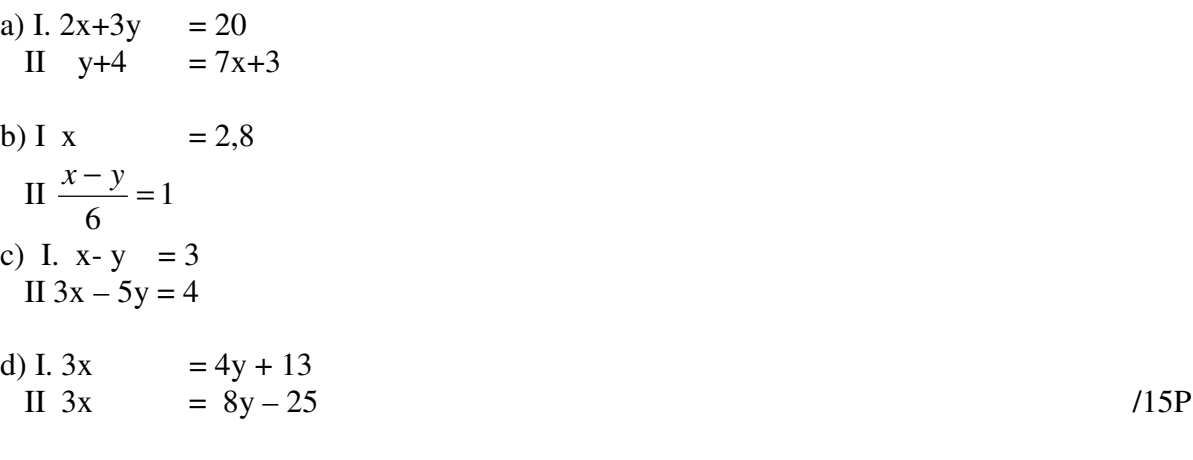

#### **Aufgabe 3**

Löse das folgende LGS per Hand nach einem von dir gewählten Verfahren.

(1)  $2x - 3y = 3$  (2)  $2x + 2y = 13$ . Wie könnte man die Lösungen mit Hilfe des TI 92 überprüfen – ohne das LGS mit einem Verfahren ausrechnen zu lassen? /10P

Beachte, dass du alle Teilschritte kurz kommentierst und den solve-Befehl nicht verwenden darfst !

**Summe**: /40P

#### **Lösungen - Erläuterungen zum CAS-Einsatz - Ergänzungen**

#### Aufgabe 1:

Abbildung rekonstruieren

Die Rekonstruktion vorgegebener Abbildungen kann man als eine Standardaufgabe für Grafikrechner oder CAS ansehen. Der Lösungsweg wird in der Regel sein:

- 1) Den geeigneten Maßstab wählen und für den ausgewählten Graphen ablesbare Punkte suchen. Die Koordinaten ablesen.
- 2) Mit diesen Vorgaben kann die Funktionsgleichung aufgestellt werden.
- 3) Zeichnen des Graphen.
- 4) Kontrolle des Graphen (charakteristische Punkte vergleichen).
- 5) Entsprechend wird mit allen Graphen verfahren.
- 6) Gesamtbild kontrollieren.

Je nach Kenntnisstand der Schüler und bei komplexeren Abbildungen kann diese Aufgabenstellung einen guten Zugang zum experimentellen Arbeiten mit dem Rechner geben.

Aufgabe 3:

Hier ist wohl an das Einsetzen der Punkte in die Gleichungen gedacht, z. B.

 $2x-3y=3$   $x=9/2$  and  $y=2$  true

bedeutet: mit der Eigenschaft

Eine zweite Möglichkeit besteht in dem Zeichnen der Graphen und dem Aufsuchen des Schnittpunkts mit dem Cursor - Verfolgen der Koordinatenangaben auf dem Bildschirm.

#### **Ergänzung:**

Rekonstruiere möglichst weitgehend das folgende Bild:

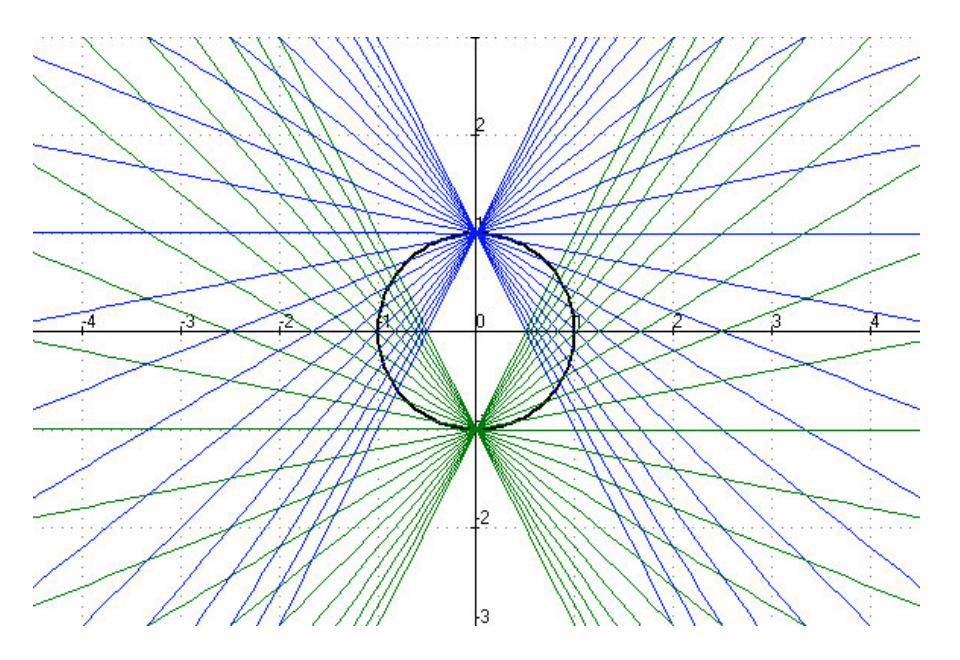

16

Günter Dreeßen-Meyer, Carl-von-Ossietzki-Gesamtschule, Schuljahr 2002 / 2003, FE-Kurs, TI-92-Projekt

#### Klassenarbeit LGS-5

Aufgabe 1

Löse die folgenden Gleichungssysteme **per Hand**. Die Umformung muss vollständig aufgeschrieben werden. Gib auch die Lösungsmenge an. Die Wahl des Lösungsverfahrens ist dir überlassen.

a) 
$$
\begin{array}{r} y = -2x - 2 \\ y = 3x + 18 \end{array}
$$
  
b) 
$$
\begin{array}{r} 3y = 2x - 22 \\ -x = 3y - 11 \end{array}
$$

c) 
$$
\begin{cases} 4x - 3y = -3 \\ 2x + 5y = 18 \end{cases}
$$

d)
$$
\frac{1}{3}x + 3y = 8
$$

$$
3x - \frac{1}{3}y = -10
$$

e)

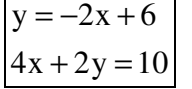

Aufgabe 2

Löse die vier Textaufgaben. Schreibe bei jeder Aufgabe zuerst die Bedeutung der Variablen und die Gleichungen auf und löse diese dann mit dem TI-92+. Schreibe zum Schluss noch einen Ergebnissatz auf.

- a) Die Differenz zweier Zahlen ist 98. Addiert man zur ersten Zahl das Vierfache der zweiten Zahl, so erhält man 153.
- b) Ein Rechteck hat einen Umfang von 60 cm. Eine Seite ist 5 cm länger als die benachbarte Seite.
- c) Herr Müller kauft jeden Brötchen bei Bäcker. Gestern kaufte er 6 Weizenbrötchen und 2 Roggenbrötchen und bezahlte 1,80 Euro. Heute zahlt er für 4 Weizenbrötchen und 4 Roggenbrötchen genau 2 Euro.
- **d)** Im Unterricht wird Wasser gemischt. Eine Gruppe mischt 3 l heißes Wasser mit 8 l Wasser von Zimmertemperatur und erhält 11 l mit einer Temperatur von 31° C. Eine andere Gruppe mischt 8 l heißes Wasser mit 3 l Wasser von Zimmertemperatur. Sie hat 56 °C heißes Wasser erhalten.

Aufgabe 3: Frederike und Fridolin haben die folgende Textaufgabe **graphisch** zu lösen. Die Summe aus dem Zweifachen einer Zahl und dem Dreifachen einer anderen Zahl beträgt 18. Aber das Dreifache der ersten Zahl vermehrt um das Zweifache der zweiten Zahl ergibt 17. - Sie haben noch nicht viel geschafft. Auf ihrem Schmierblatt steht bisher die Gleichung  $2x + 3y = 18$  und das Display ihres TI-92+ sieht so aus.

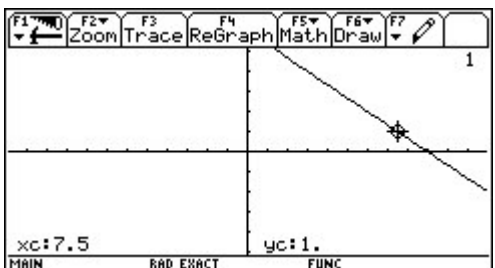

Überlege, was sie gemacht haben und setze ihre Arbeit fort. *Wenn Du die Aufgabe beendet hast, dann zeige bitte die Lösung deinem Lehrer.*

Aufgabe 4: Kemal und Kunigunde sollen das Gleichungssystem lösen.

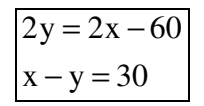

Beide haben eine Lösung erraten. Kemal hat  $L = \{(40/10)\}\$ und Kunigunde hat  $L = \{(50/20)\}\$ gefunden. Was sagst du zu diesen beiden Lösungen?

Ende der Klassenarbeit

**----------------------------------------------------------------------------------------------------**

#### **Lösungen - Erläuterungen zum CAS-Einsatz - Ergänzungen**

Die veränderte Aufgabenkultur wird in dieser Klassenarbeit deutlich in

- einer Betonung des Findens von Ansätzen,
- den Aufträgen, vorgegebenes Material weiter zu verarbeiten,
- einer Vermischung händischen Rechnens mit CAS- und Grafikanteilen.
- Verständnisfragen zur verwendeten Mathematik.
- der Aufforderung zur Wahl eigener Lösungswege.

Veränderte Aufgabenkultur ohne und mit CAS

Aufgabe 1: Das Aufschreiben der Lösung sichert, dass die Schüler den Lösungsweg auch wirklich nachvollziehen. Der Rechner kann dennoch als Kontrollgerät – auch für Einzelrechnungen – zum Einsatz kommen.

Aufgabe 2: Hier geht es um Modellbilden aus einem Text heraus und das Lösen von LGS mit CAS.

Aufgabe 3: Bereits existierende Teilergebnisse sollen von CAS-Grafik-Hilfe bestätigt und fortgeführt werden.

Aufgabe 4: Die Kontrolle der Lösungen kann nach Wahl der Schüler mit dem CAS oder mit Handrechnung erfolgen – eine Verständnisaufgabe.

#### 40Martin-Buber-Gesamtschule

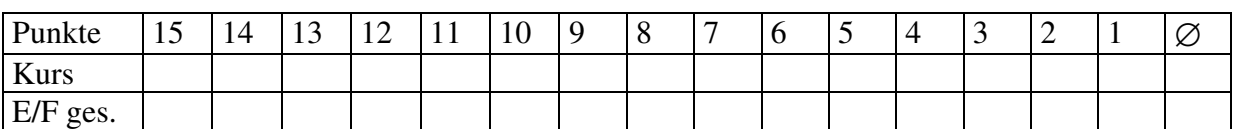

Klassenarbeit LGS-6

- (1) I  $5x + 8y = 24$ II  $8x + 5y = 54$ 
	- 1.1. Löse das Gleichungssystem !
	- 1.2. Interpretiere das Ergebnis geometrisch!
	- 1.3. Bestimme zwei Punkte, die zu dem Graphen der 1.Gleichung gehören!
	- 1.4. Nenne die Nullstelle des 1. Graphen und dessen Schnittpunkt mit der y Achse!
- (2) Familie A aus B bei C bekommt die jährliche Wasserrechnung. Sie muss für 125 m<sup>3</sup> Wasser einschließlich der Grundgebühr für den Wasserzähler ....  $\epsilon$  bezahlen. Ihre Nachbarn (Frau und Herr Z.) erhalten bei einem Jahresverbrauch von 110 m<sup>3</sup> Wasser eine Endrechnung über .... $\epsilon$  (inklusive Zähler).

Wie hoch ist die Grundgebühr für den Zähler? Wie viel kostet 1 m<sup>3</sup> Wasser?

(3) Betrachte das folgende Bild:

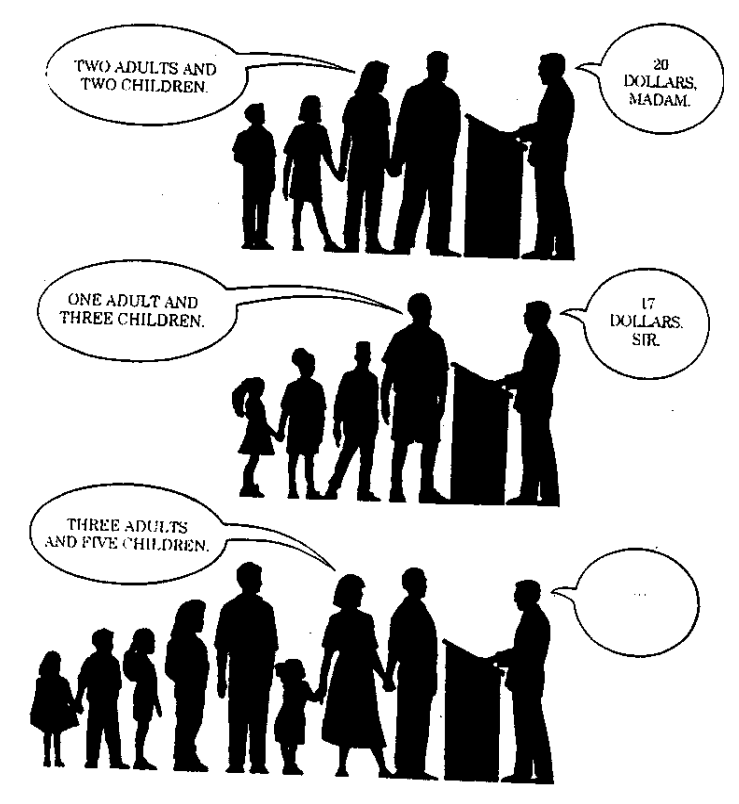

Wie viel ist nun zahlen?

- (4) Die 1. Gleichung eines LGS lautet 3x 4y = 8. Nenne jeweils eine passende 2. Gleichung so, dass sich 4.1. genau eine Lösung 4.2. keine Lösung 4.3. unendlich viele Lösungen ergeben! Begründe jeweils kurz deine Wahl!
- (5) Fritz Pfiffig stellt zu einer Textaufgabe folgendes Gleichungssystem auf:

\_\_\_\_\_\_\_\_\_\_\_\_\_\_\_\_\_\_\_\_\_\_\_\_\_\_\_\_\_\_\_\_\_\_\_\_\_\_\_\_\_\_\_\_\_\_\_\_\_\_\_\_\_\_\_\_\_\_\_\_\_\_\_\_\_\_\_

$$
1 \quad 2x = y - 8
$$

$$
II \quad x + y = 29
$$

- 5.1. Gib die Lösung an !
- 5.2. Wie könnte die Textaufgabe gelautet haben?

### Zur Anregung: **Kunst mit Geraden**

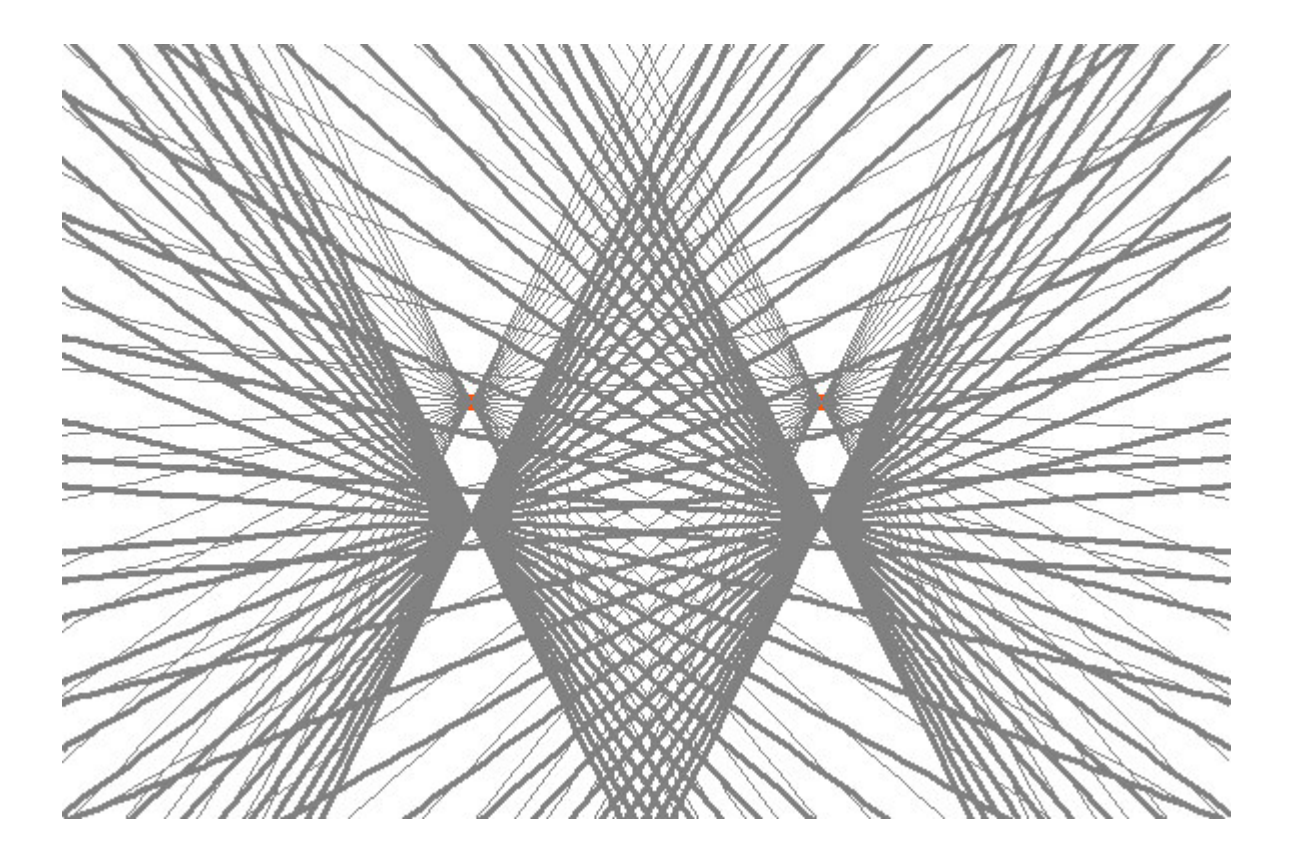

Walter Stoss - Paul-Natorp-Oberschule, Gruppen A und B, 19.10.2001

## Klassenarbeit LGS-7A

**1. Aufgabe:** Gegeben ist das folgende LGS.

I  $2x - 3y = 3$ II  $5x + 2y = 17$ 

a) Löse das Lineare Gleichungssystem **von Hand** und führe die Probe durch.

b) Bestimme auch die Funktionsgleichungen beider Geraden **von Hand**.

**2. Aufgabe:** Rekonstruiere mit dem TI92 die untenstehende Abbildung.

a) Gib die zugehörigen Funktionsgleichungen an.

- b) Bestimme die Koordinaten des Schnittpunkts (auf 3 Stellen nach dem Komma).
- c) Welche Bedeutung hat der Schnittpunkt im Zusammenhang mit dem Thema "Lineare Gleichungssysteme"?

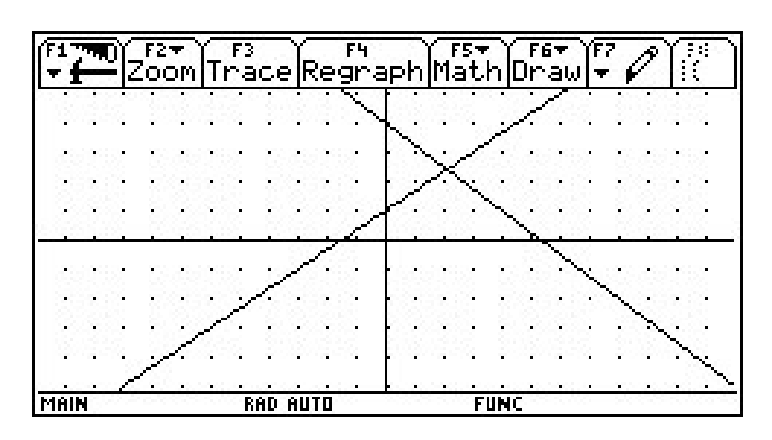

**3. Aufgabe:** Beim Verkauf von 190 Eintrittskarten sind insgesamt 800 DM eingenommen worden. Die Eintrittskarten kosteten 5 DM bzw. 4 DM . Wie viele Karten wurden jeweils verkauft?

**4. Aufgabe:** Du siehst zwei Gleichungssysteme. Sie haben eine gemeinsame

Eigenschaft, die es zu entdecken gilt.

I  $2x - 3y = 3$  I  $4x + 2y = 14$ II  $5x + 2y = 17$  II  $-2x + 5y = -1$ 

a) Gib diese Eigenschaft an.

b) Wie könntest du Mitschülern verständlich machen, dass so etwas möglich ist?

**5. Aufgabe**: Bestimme jeweils Zahlen für a, b und c, so dass alle Lösungsmöglichkeiten für Lineare Gleichungssysteme auftreten und gib jeweils die Lösungsmenge an.

I  $2x + ay = b$ II  $cx + 3y = 5$ 

Walter Stoss - Paul-Natorp-Oberschule, Gruppen A und B, 19.10.2001

#### Klassenarbeit LGS-7B

**1. Aufgabe:** Gegeben ist das folgende LGS.

I  $3x + 2y = 11$ II  $5x + 2y = 13$ 

a) Löse das Lineare Gleichungssystem **von Hand** und führe die Probe durch.

b) Bestimme auch die Funktionsgleichungen beider Geraden **von Hand**.

**2. Aufgabe:** Rekonstruiere mit dem TI92 die untenstehende Abbildung.

a) Gib die zugehörigen Funktionsgleichungen an.

- b) Bestimme die Koordinaten des Schnittpunkts (auf 3 Stellen nach dem Komma).
- c) Welche Bedeutung hat der Schnittpunkt im Zusammenhang mit dem Thema "Lineare Gleichungssysteme"?

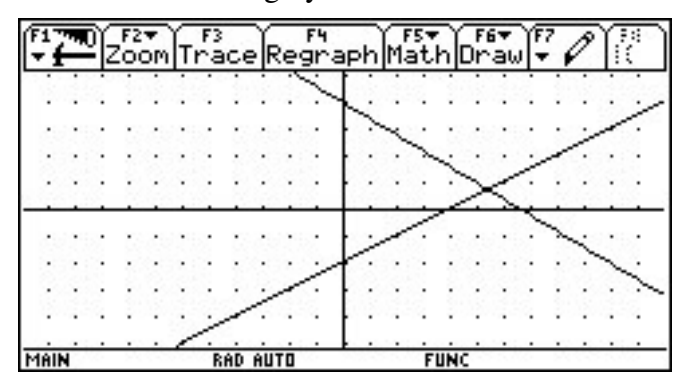

**3. Aufgabe:** Fritz wechselt einen 10-DM-Schein und erhält dafür 5 Pfennig - Stücke und 10 Pfennig- Stücke, insgesamt 126 Münzen. Wie viel Geldstücke jeder Sorte hat er erhalten?

**4. Aufgabe:** Du siehst zwei Gleichungssysteme. Sie haben eine gemeinsame Eigenschaft, die es zu entdecken gilt.

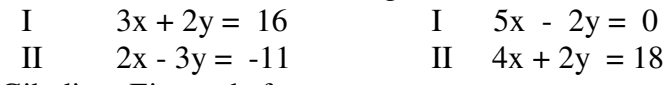

a) Gib diese Eigenschaft an.

b) Wie könntest du Mitschülern verständlich machen, dass so etwas möglich ist?

**5. Aufgabe**: Bestimme jeweils Zahlen für a, b und c, so dass alle Lösungsmöglichkeiten für Lineare Gleichungssysteme auftreten und gib jeweils die Lösungsmenge an.

I  $4x + ay = b$ II  $cx + 5y = 3$ 

#### **Lösungen - Erläuterungen zum CAS-Einsatz - Ergänzungen**

**5. Aufgabe**: Bestimme jeweils Zahlen für a, b und c, so dass alle Lösungsmöglichkeiten für Lineare Gleichungssysteme auftreten und gib jeweils die Lösungsmenge an.

$$
1 \qquad 4x + ay = b
$$
  

$$
11 \qquad cx + 5y = 3
$$

Eine elegante Lösung - wohl nicht von Schülern - wäre

#### Solve( $4x + a^*y = b$  and  $c^*x + 5y = 3$ , $\{x, y\}$ )  $\rightarrow$  lgs( $a, b, c$ ).

Nun ruft man einfach lgs(a,b,c) mit geeigneten Werten für a, b und c auf, siehe Bildschirmabdruck. Im Unterricht wäre das wieder ein Fall zum Initiieren experimenteller Arbeit und damit ein Stück offenen Unterrichts.

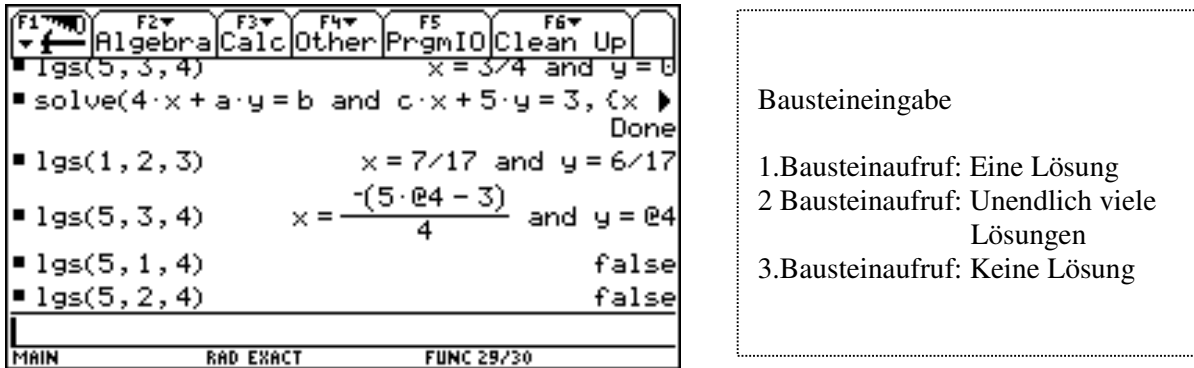

Viele Schnittpunkte!

Wo liegen die Schnittpunkte der Geraden der beiden Geradenbüschel?

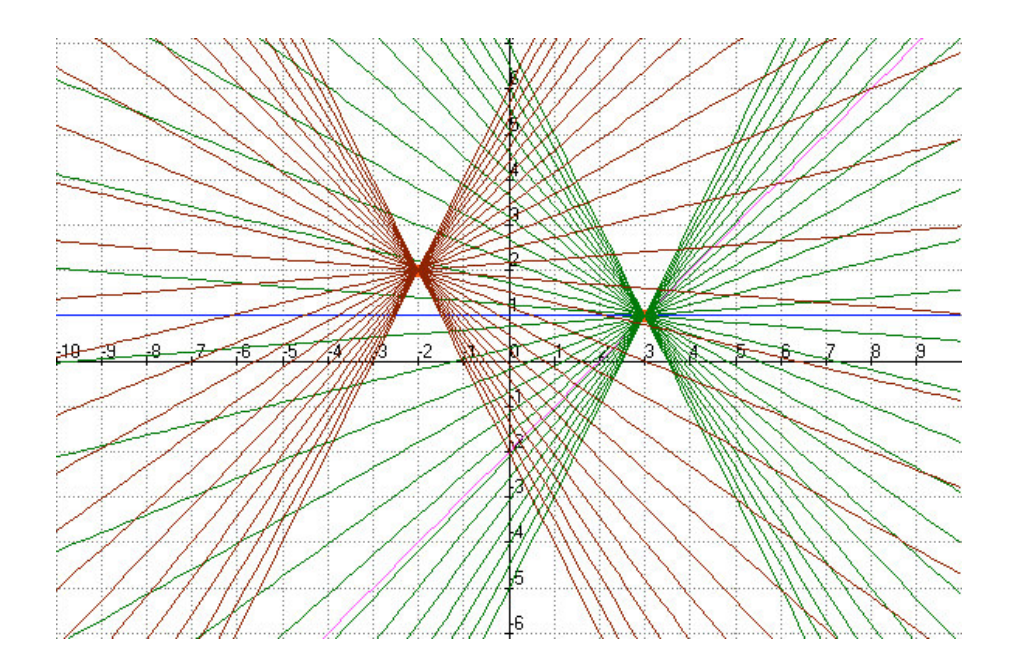

## 2. Klassenarbeiten zum Unterricht über reelle Zahlen

Ein Beispiel für eine offene Aufgabenstellung mit Aufgabenvariation - visualisieren, rechnen, experimentieren -

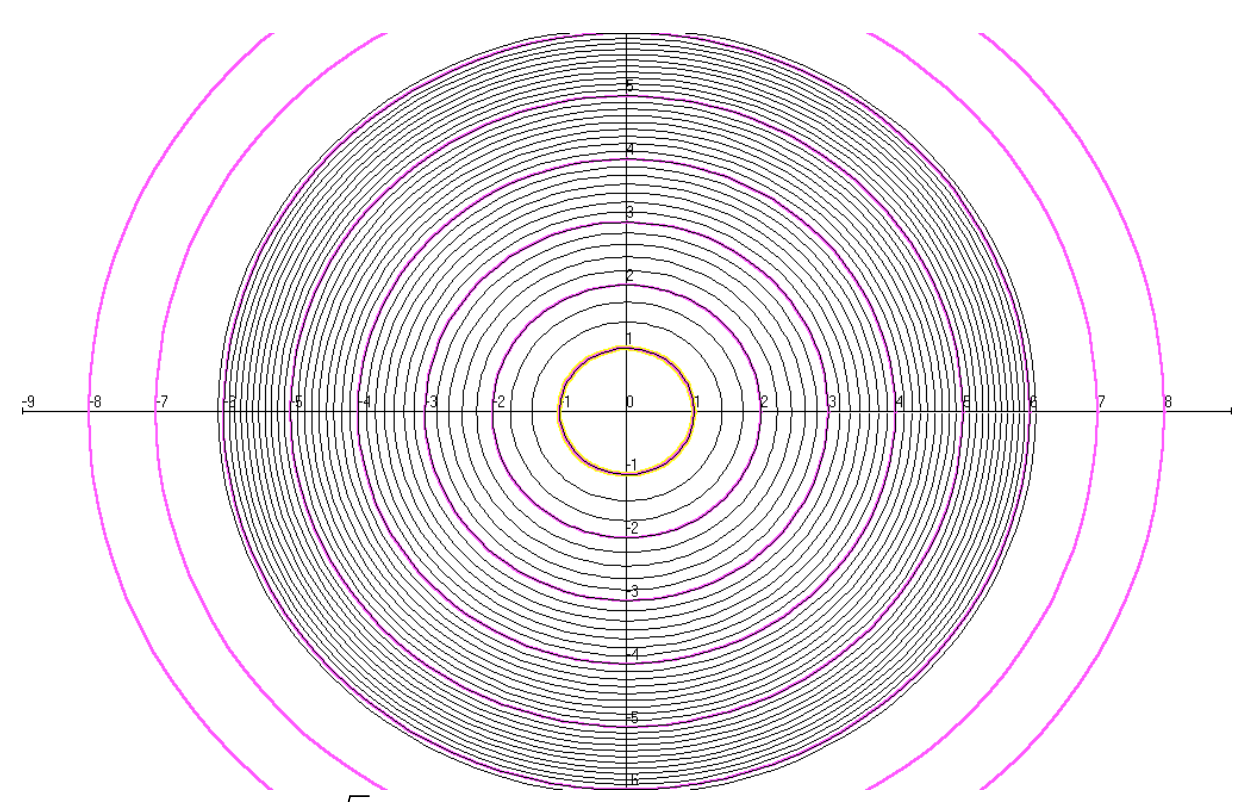

Abb. 1: "Wurzelkreise"  $r = \sqrt{n}$  und Flächeninhalte zwischen 2 Kreisen (Entwurf: Eberhard Lehmann, 1.4.2003)

Aufgabe 1:

Du siehst u. a. Kreise mit den Radien 1, 2, 3, 4, ..., n, ...- Wie groß sind die Flächeninhalte der Kreisringe zwischen je zwei benachbarten Kreisen?

Aufgabe 2:

Du siehst auch Kreise mit den Radien  $\sqrt{1}, \sqrt{2}, \sqrt{3}, \sqrt{4}, ..., \sqrt{n}, ...$ - Beantworte die gleiche Frage wie in Aufgabe 1.

Aufgabe 3: Erzeuge die Abbildung mit deinem Computer.

Aufgabe 4: Formuliere eine entsprechende Aufgaben für Ellipsen!

Aufgabe 5:

Fallen dir weitere Aufgabenstellungen in Zusammenhang mit Abbildung 1 ein? – Formuliere diese und versuche ihre Lösung. Frage ggf. deine Mitschüler.

Aufgabenstellung von Angelika Reiß, Rückert-Oberschule, für Klasse 9, 18.12.01

#### Klassenarbeit R-1

Name:

Arbeitet bitte leserlich, sauber und übersichtlich. Arbeitet - wenn es notwendig ist – bei irrationalen Ergebnissen mit sinnvoll gerundeten Zahlen.

**Aufgabe 1:**<br> **I.** 0.112131 ...<br> **I.** 1.241 ... I.  $0,112131...$  II.

- a) Gib für die gegebenen Dezimalbrüche eine Vorschrift für die Fortsetzung der Ziffernfolge so an, dass 1) eine rationale, 2) eine irrationale Zahl entsteht. Bestimme danach die sechs folgenden Ziffern.
- b) Wandle einen der entstandenen Dezimalbrüche in einen Bruch um.

**Aufgabe 2:** ca. 10 Minuten

Die Griechen sollten einst der Sage nach von der Pest befreit werden, wenn sie den würfelförmigen Altar des Apollo ( Kantenlänge 10 Fuß ) auf der Insel Delos so vergrößerten, dass er das doppelte Volumen hätte und wieder würfelförmig sei.

#### **Aufgabe 3:** ca. 20 Minuten

*Die Herstellerfirma eines quaderförmigen Produktes will die Form der Verpackung so verändern, dass eine quadratische Grundfläche entsteht. Dabei soll sich das Volumen nicht ändern. Bisher sind die Maße: 6 cm x 7,5 cm in der Grundfläche und 12 cm in der Höhe. a) Wie groß ist die Seitenlänge bei einer quadratischen Grundfläche, wenn die Höhe gleich bleibt?*

b) Gib eine der weiteren Möglichkeiten mit einer quadratischen Grundfläche an, wenn auch die Höhe verändert werden kann.

c) Folgender Baustein ist definiert:

CAS-Baustein

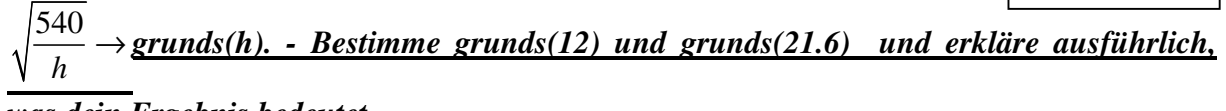

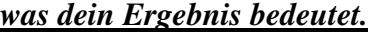

-----------------------------------------------------------------------------------------------------------------

Du hast von \_\_\_\_\_\_\_\_\_\_\_\_\_\_ Punkten \_\_\_\_\_\_\_\_\_\_\_\_\_\_\_\_\_Punkte erreicht.

Das sind  $\%$ . **Note:** 

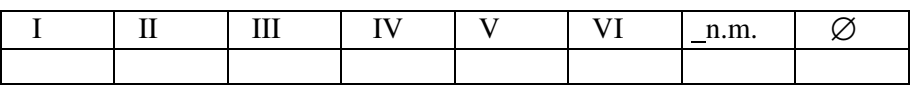

----------------------------------------------------------------------------------------------------------------- Ende der Klassenarbeit

#### **Lösungsansätze - Kommentare zum CAS-Einsatz - Ergänzungen**

Aufgabe 1:

Bei a) nutzt der Rechner nichts, hier muss die Mathematik verstanden worden sein. Bei b) kann der Rechner helfen, was hier durchaus Sinn macht, wenn man an das Kürzen denkt. Etwa 1.241888 = 38809 / 31250.

Aufgabe 2:

Nach dem Finden des Ansatzes, kann man dann mit dem CAS rechnen, beim TI-92 etwa so: solve((10+a)^3 = 2\*10^3, a) ergibt a ≈ 2.59921...

Aufgabe 3:

Der Schüler muss zunächst den Ansatz finden. a) Das Volumen soll konstant bleiben:  $V = 6*7.5*12 = 540$ .

solve(540 = a\*a\*12,a) ergibt die Seitenlänge des Grundflächenquadrats zu a =  $3\sqrt{5}$  ≈ 6.70.

b) Wieder soll das Volumen V = 540 VE sein, und die Grundfläche soll quadratisch sein.

solve(540 = 
$$
a^*a^*h,h
$$
).  $h = \frac{540}{a^2}$ , zum Beispiel  $a = 10$ , dann  $h = 5.4$ .

c) 
$$
\sqrt{\frac{540}{h}}
$$
 \to **grunds(h).** Dann ist grunds(12) =  $3\sqrt{5}$  (wie oben) und grunds(21.6) = 5.

Zunächst bestätigt sich die Seitenlänge des Quadrats für h = 12, nämlich a =  $3\sqrt{5}$ . Die Höhe h = 21.6 führt zu einer ganzzahligen Seitenlänge, nämlich a = 5.

Insgesamt ist die Aufgabe ein überzeugendes Beispiel für veränderte Aufgabenkultur mit CAS-Einsatz!

#### **Ergänzungen / Anregungen**

Die Höhenberechnung h =  $\frac{2}{a^2}$ 540 *a* zu vorgegebener Quadratseite lässt sich gut grafisch

veranschaulichen:

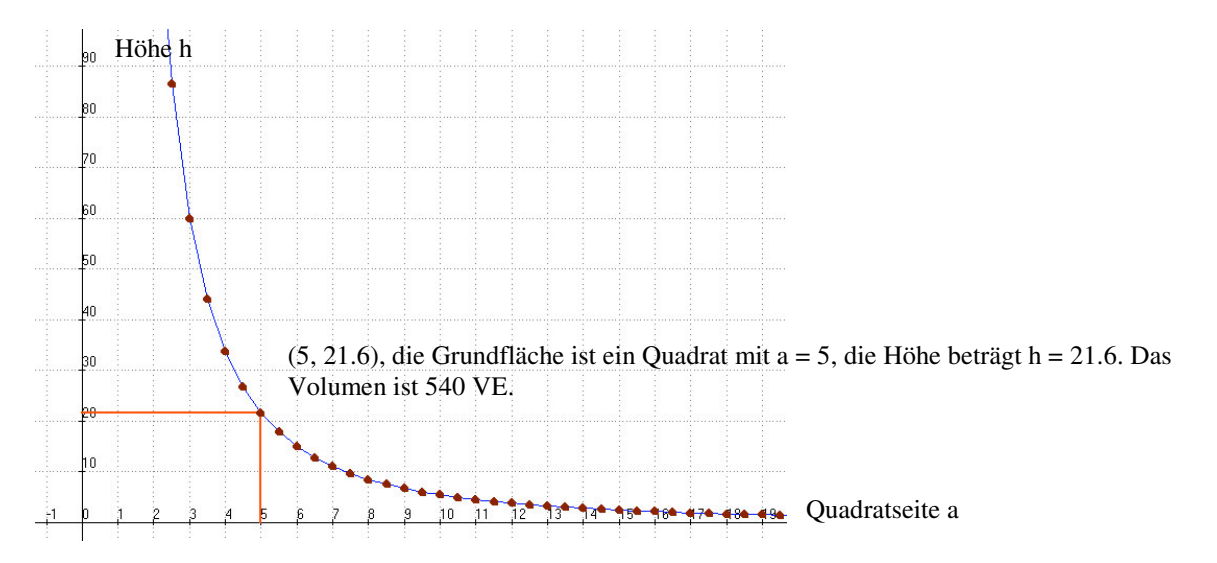

Mit CAS kontrollieren.

SOLVE benutzen

SOLVE und Anwendung eines Bausteins.

Aufgabenstellung von Diesing , Kollotschek, Wapler, Gottfried-Keller-OS, für Klasse 9, 14.12.2001

#### Klassenarbeit R-2

*Zum Computereinsatz: In dieser Arbeit sollen lediglich vorgegebene Computerergebnisse begründet werden, siehe Aufgaben 3 und 4.*

#### **1.Aufgabe (16 BE):**

Vereinfache den Wurzelterm und berechne soweit wie möglich!

a) 
$$
\sqrt{4400} =
$$
  
\nb)  $\frac{\sqrt{288}}{\sqrt{108}} =$   
\nc)  $\sqrt{14} * \sqrt{18} =$   
\nd)  $\sqrt{144 - 64} =$ 

#### **2.Aufgabe (10 BE):**

Mache den Nenner rational und fasse soweit wie möglich zusammen!

a) 
$$
\frac{a-b}{\sqrt{a} + \sqrt{b}} =
$$
  
b) 
$$
\frac{\sqrt{7} + 4\sqrt{2}}{6\sqrt{2}} =
$$

#### **3.Aufgabe (6 BE):**

Du siehst auf dem Bildschirm des TI 92 (CAS) Folgendes:

$$
\sqrt{3} + \sqrt{12} + \sqrt{27} + \sqrt{48} \qquad 10\sqrt{3}
$$

Erkläre im einem Text die Vorgehensweise des TI-92 .

#### **4.Aufgabe (8 BE):**

Der folgende Graph ist mit dem TI-92 aus 6 verschiedenen Funktionen erstellt worden.

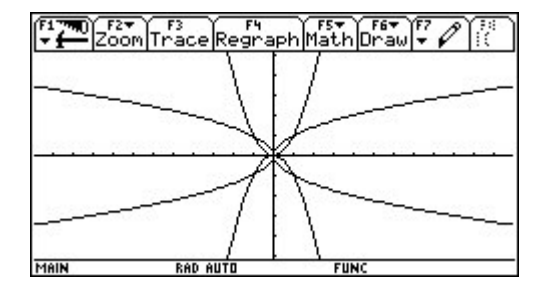

a) Gib die Funktionsgleichungen an und ordne jedem Teil des Graphen die entsprechende Funktion zu.

b)Warum konnte das Bild nicht aus nur 4 Funktionsgraphen erzeugt werden ?

----------------------------------------------------------------------------------------------------------------- Ende der Klassenarbeit

#### **Lösungsansätze -Kommentare zum CAS-Einsatz - Ergänzungen**

Aufgabe 1:

Für diese Aufgabe ist eine vorhergehende intensive Beschäftigung mit dem teilweisen Wurzelziehen erforderlich, das bei Vorhandensein eines CAS kein Schwerpunkt mehr ist und *nicht mehr zu den langfristig notwendigen Fertigkeiten* des MU gehören sollte – kurzfristig, also für die aktuelle Unterrichtseinheit, kann das aber durchaus sinnvoll sein.

Aufgabe 2:

Für das Rationalmachen von Termen gilt eine ähnliche Argumentation wie für Aufgabe 1.

Aufgabe 3:

Diese Aufgabe beschränkt sich angesichts der gewählten Zahlen auf wenige, noch notwendige Kenntnisse über teilweises Wurzelziehen und bezieht den Rechner in geeigneter Weise ein.

Rechnerausgaben analysieren.

Aufgabe 4:

Ein bewährter Aufgabentyp für Computereinsatz – die Erläuterung einer vom Rechner erzeugten Abbildung.

Ein Rechnerbild erläutern!

#### **Ergänzungen / Anregungen**

Das Bild von Aufgabe 4 zeigt mehrere Parabeln und gewinnt dadurch einen gewissen ästhetischen Reiz. Diesen Sachverhalt kann man auch im Unterricht bei der Schülerarbeit nutzen, denn erfahrungsgemäß sind auch Schüler an optisch ansprechenden Darstellungen interessiert. Hierzu folgt ein weiteres Beispiel, das sich an Kapitel 1 anschließt.

**Aufgabe:** Zeichne möglichst viele Geraden durch den Punkt (3, 2), allgemein (a, b). Du kannst anschließend auch andere Punkte als Büschelpunkte nehmen, so dass insgesamt ein schönes Bild entsteht.

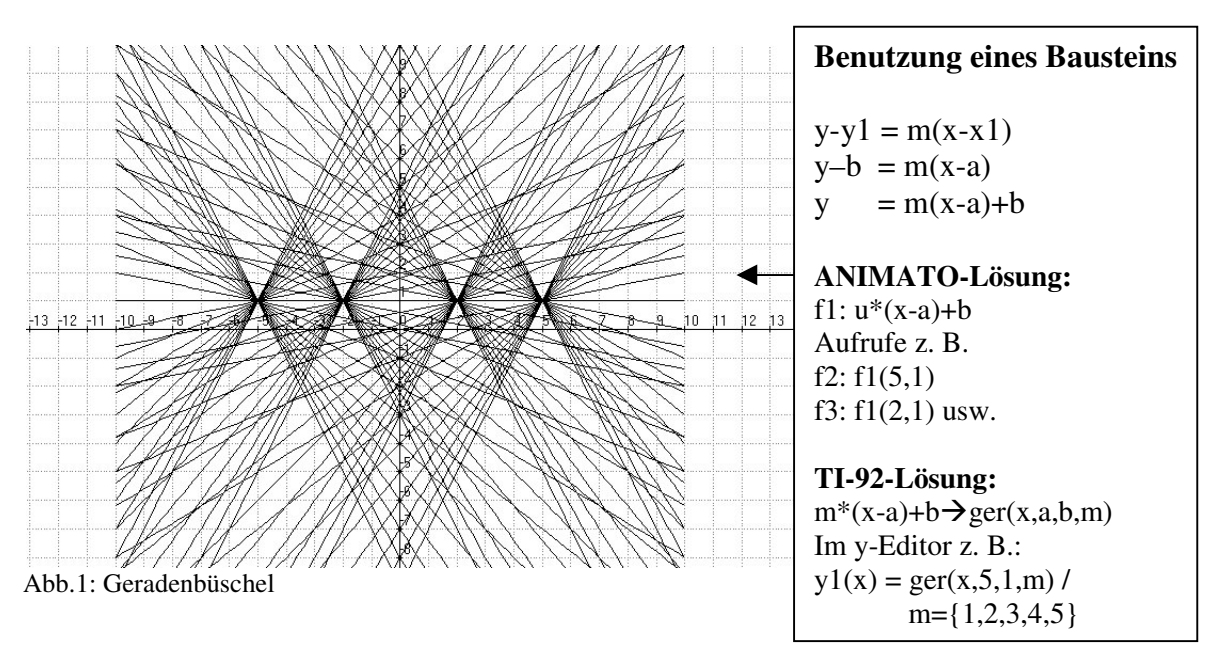

Aufgabenstellung von Carola Edling, Rückert-Oberschule, für Klasse 9, 19.12.2001

## Klassenarbeit R-3

Thema : Reelle Zahlen und Wurzeln

- $\overline{\phantom{0}}$ 1. Bestimme mit dem Heron – Verfahren angenähert die Wurzel von √ 50 . Benutze dazu den Home – Editor des TI- 92. Dokumentiere die einzelnen Eingabe-Schritte.
- 2. Verwandle den Dezimalbruch in einen gewöhnlichen Bruch. Kürze soweit wie möglich.
	- $\overline{\phantom{0}}$ a) 41,75 b) 0,240
- 3. Bestimme die Definitionsmenge des Wurzelterms .
	- \_\_\_\_\_\_\_ \_\_\_\_\_\_\_ a)  $\sqrt{7 - 5x}$  b)  $\sqrt{4 - x^2}$
- 4. Bestimme die Lösungsmenge .

 $5 \times 2 = 7 \times 2 - 18$ 

- 5. Berechne mithilfe der Wurzelregeln .
	- \_\_\_\_\_\_\_\_ \_\_\_\_\_\_\_\_\_ \_\_\_\_ \_\_\_\_\_ \_\_\_ \_\_\_ a)  $\sqrt{0,16 \cdot 49}$  b)  $\sqrt{0,09 \cdot 225}$  c)  $\sqrt{0,8} \cdot \sqrt{180}$  d)  $\sqrt{7} \cdot \sqrt{28}$

6. Vereinfache durch teilweise Wurzelziehen.

a)  $\sqrt{720}$  $3a^2 * 4b^2$  c)  $\sqrt{\frac{300}{h^2}}$ 36*a b* d) 2  $\int 0^{2}$ 2  $1/\tau$ .<sup>2</sup>  $\frac{8a^2}{2} * \frac{9}{1}$  $7x^2$   $\sqrt{7}$  $a^2 + 9b$  $x^2$   $\sqrt{7y}$ e)  $(4\sqrt{6} + 8)*(4\sqrt{6} - 8)$  $1+2a+a^2$ 

#### **Kommentare zum CAS-Einsatz**

Aufgabe 1:

Das Heron-Verfahren ist ein gut geeignetes Thema für CAS-Einsatz. Siehe hierzu die unten folgenden Ausführungen.

-----------------------------------------------------------------------------------------------------------------

Aufgabe 2: Bei a) hilft das CAS sofort, bei b) kann es zur Kontrolle dienen.

Aufgabe 3:

Diese Aufgabe zeigt, dass der CAS-Befehls "solve" auch Ungleichungen bearbeiten kann. Die Lösung: *solve*(7 − 5*x* ≥ 0, *x*), *x* ≤1.4 . In der Nachbesprechung sollte man die gegebenen Terme mit dem Computer grafisch visualisieren.

Aufgabe 4-6:

Auch die weiteren Aufgaben ließen sich alle durch CAS-Einsatz schnell lösen. So kann man an dieser Arbeit gut die Frage diskutieren: Welche Aufgaben soll man noch ohne CAS lösen?

Solve bei Ungleichung

CAS zur Kontrolle

Heron mit CAS

<u>Aufgabenstellung von Dr. Konrad Meyfarth, Walter Gussmann, Walter Stoss, Paul-Natorp-</u> <u> Oberschule,</u> für Klasse 9, 14.12.2001

#### Klassenarbeit R-4

- 1. Wandle um in einen Bruch a)  $a) 0.5$  *b*) 0.243 8
- 2. Berechne!

a) 
$$
\frac{\sqrt{225}}{150}
$$
 b)  $\frac{\sqrt[3]{64}}{\sqrt{64}}$  c)  $\sqrt[3]{\frac{\sqrt{4}-\sqrt[3]{8}}{\sqrt{1}}}$  d)  $\sqrt{0.1:\sqrt{\frac{1}{100}}}$  8

- 3. Vereinfache schriftlich im Heft! Schreibe mindestens einen Zwischenschritt auf.  $a) (\sqrt{x} - y)(\sqrt{x} + y)$  *b*)  $\sqrt{0.2x} \cdot \sqrt{0.05x}$  6
- 4. Erkläre die vier Rechnungen, die der TI-92 durchgeführt hat, indem du die Zwischenschritte aufschreibst. Du musst die Aufgaben nicht neu eingeben.

12

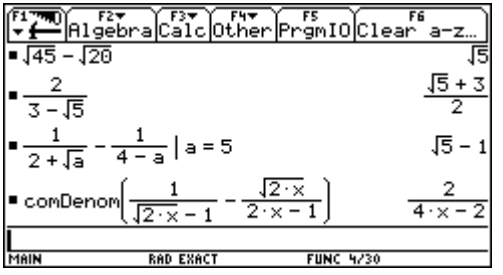

5. Führe bei diesem Heron-Verfahren noch 2 Schritte durch und erkläre dein Ergebnis. – Stelle hierzu den TI92 auf EXACT und Display-Digit: FLOAT 4. Zeige durch geschickte Umformungen, was mit dem Heronverfahren berechnet wird!

$$
\frac{x + \frac{17}{x}}{2} / x = 4
$$
 4.125

6. Begründe, warum es *keine* Rechenregel  $\sqrt{a} + \sqrt{b} = \sqrt{a+b}$  gibt.

3 Summe 44

7

-----------------------------------------------------------------------------------------------------------------

#### **Lösungansätze -Kommentare zum CAS-Einsatz**

Aufgabe 1:

Bei Aufgabe 1 könnte das CAS zur Rechenkontrolle verwendet werden.

Aufgabe 2:

2a) und 2b) sind Aufgaben, die man auch im CAS-Zeitalter noch von Hand berechnen können sollte. 2c) und 2d) sind zwar ebenfalls leicht zu rechnen – eine Eingabe in das CAS würde vermutlich länger dauern! Dabei wäre das Erkennen der Termstruktur und die richtige Eingabe von Bedeutung. Aber die Aufgabenart dürfte im späteren Unterricht kaum vorkommen.

Aufgabe 3:

3a) und 3b) sind ebenfalls zur Übung von Handrechnung geeignet.

Aufgabe 4 kombiniert das CAS (Eingabe – Ausgabe) mit Erläuterungen zum Zustandekommen der ausgegebenen Ergebnisse. Ein häufig möglicher Typ von CAS-Aufgaben, der empfohlen werden kann.

Aufgabe 5:

Das Heron-Verfahren lässt sich gut mit CAS bearbeiten, siehe oben.

Heron-Verfahren

Aufgabe 6 ist an sich rechnerunabhängig (Gegenbeispiel angeben), wenngleich ein CAS auch hier helfen kann. Reicht zum Beispiel die folgende CAS-Begründung (mit passendem Text)?

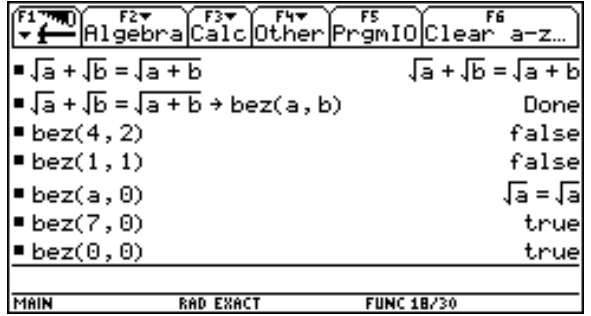

## **Ergänzungen**

#### • **Hinweise zum Rechnereinsatz für den Unterricht über reelle Zahlen**

Bei der Unterrichtsreihe über reelle Zahlen bieten sich ersichtlich zahlreiche wirkungsvolle Gelegenheiten des Computereinsatzes.

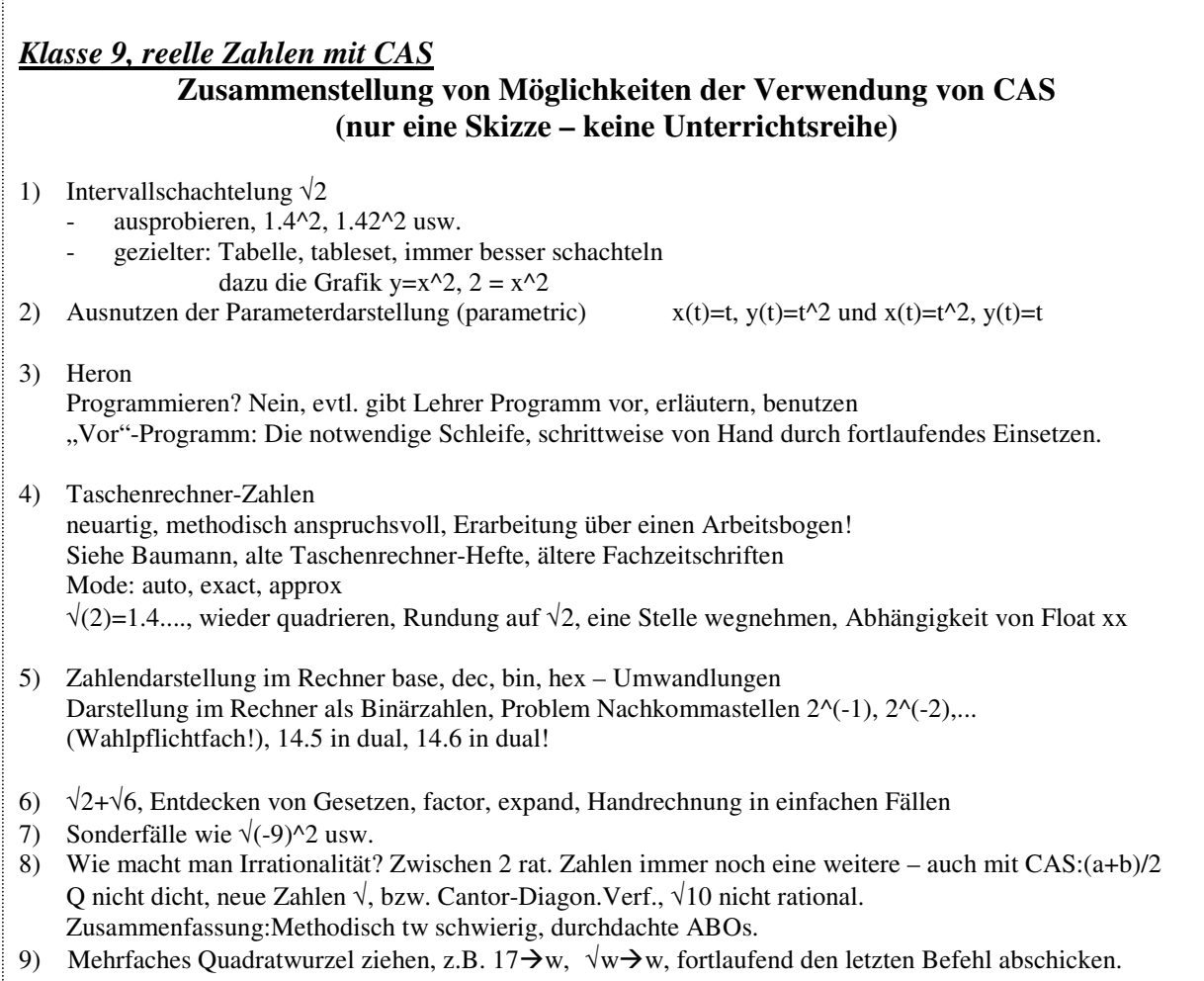

#### • **Heron-Verfahren zur angenäherten Wurzelberechnung mit CAS (verschiedene Lösungswege)**

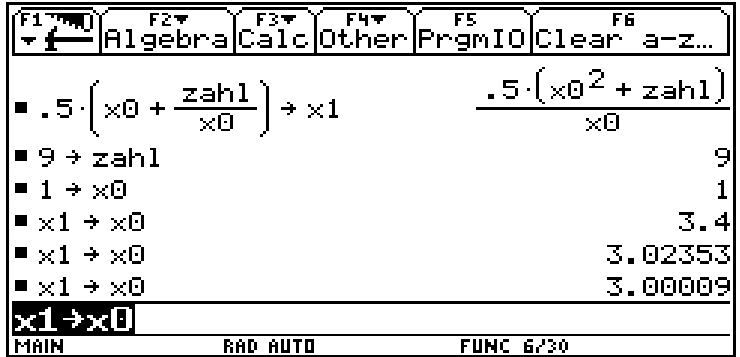

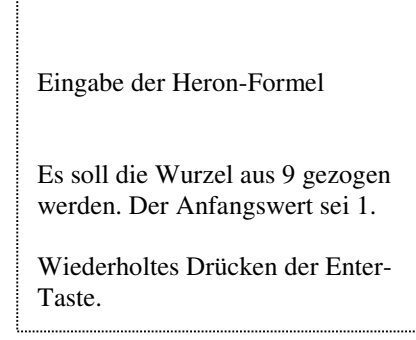

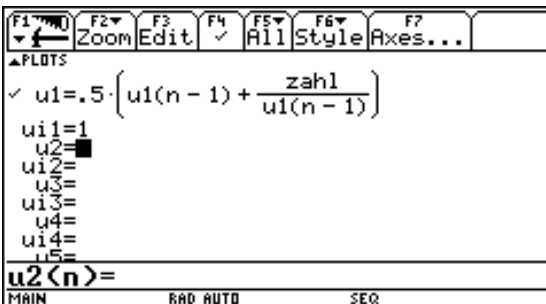

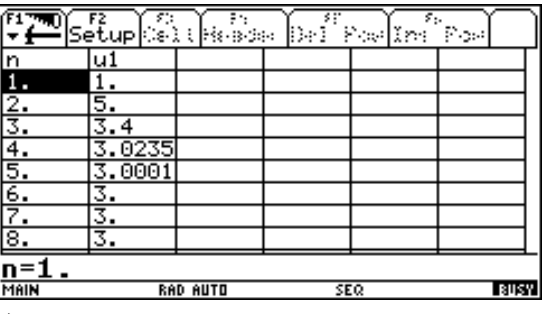

Abb. 2: Weg 2, rekursive Definition der Folge (*mode, sequence*). Wie oben wurde vorher  $9 \rightarrow$  *zahl* im Home-Editor eingegeben. Nun braucht man nur noch jeweils die Zahl eingeben und *TABLE* aufrufen.

Eingabe von Radikand *zahl* Startwert *x0* Werteanzahl *anzahl*

*i:=0*

solange *i < anzahl*

berechne  $xI := 0.5*(x0 + zahl / x0)$ Ausgabe *x1*  $x0 := x1$ *i := i+1*

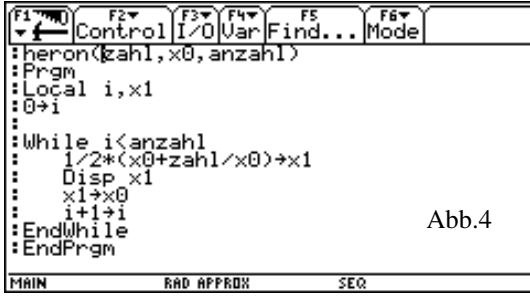

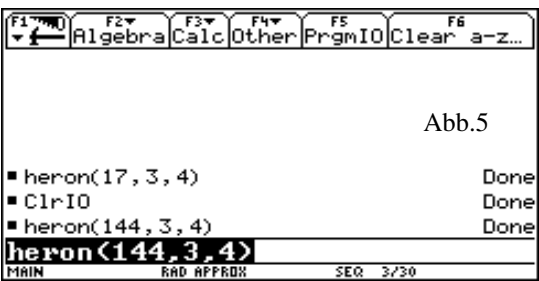

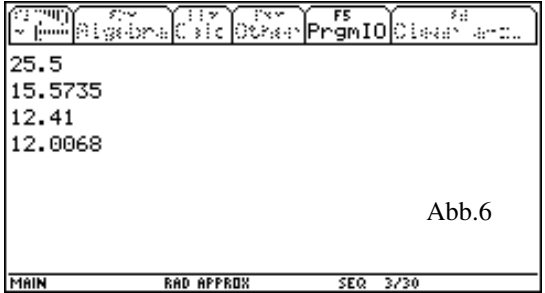

#### Weiteres:

- Experimente mit unterschiedlichen Startwerten für x0
- Graphische Darstellung der Folgen
- Wie kommt es zur Formel?

Abb. 3: Weg 3, der Algorithmus in Struktogrammform, unmittelbar in ein Programm übersetzbar.

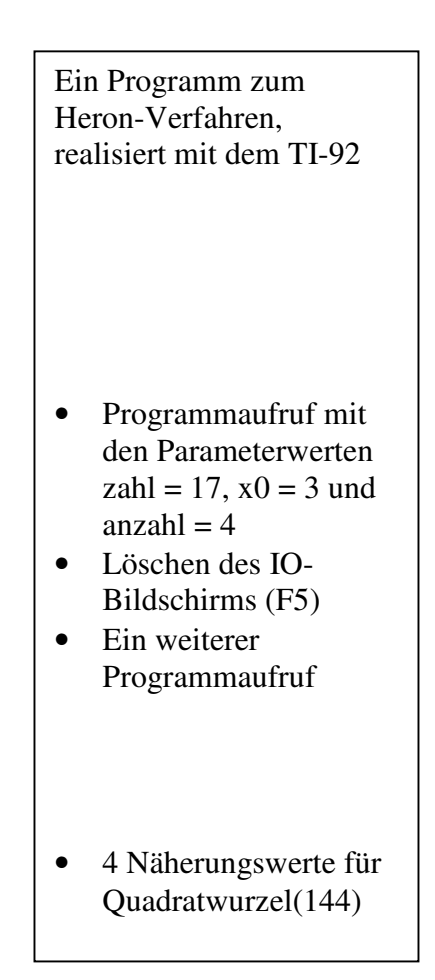

#### **Heron-Verfahren - Weitere Lösungswege:**

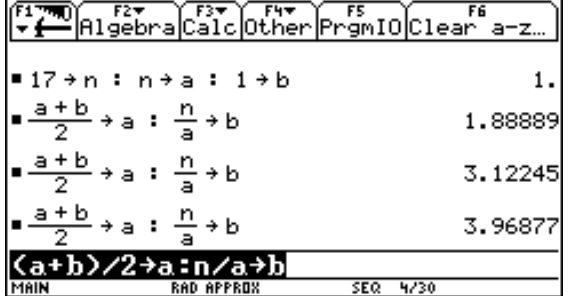

Abb. 7: √17 mit Heron (im Home-Editor)

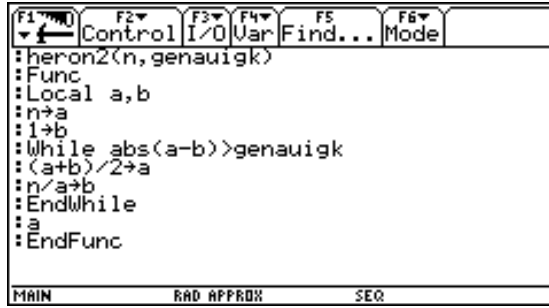

Abb. 8: √17 als Funktion

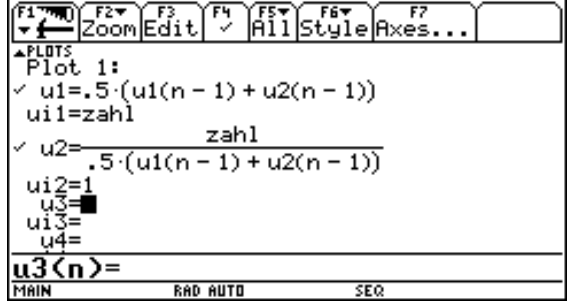

Abb.9:  $\sqrt{121}$ , im Home-Editor wurde  $121\rightarrow$ zahl eingegeben

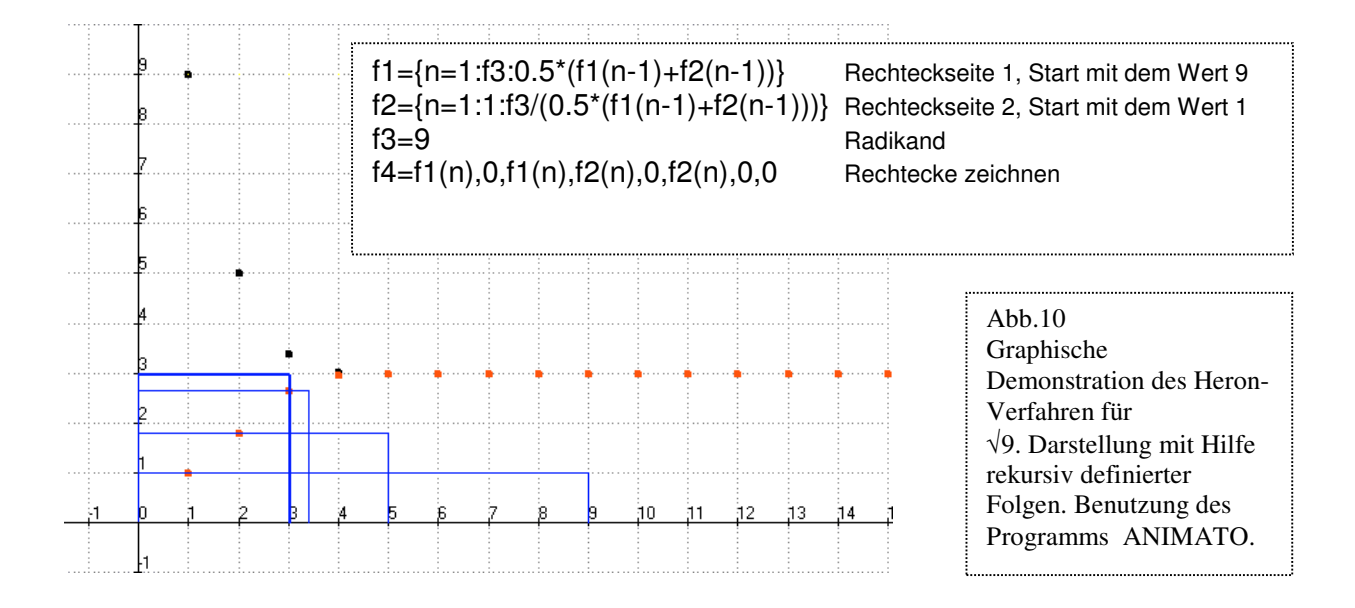

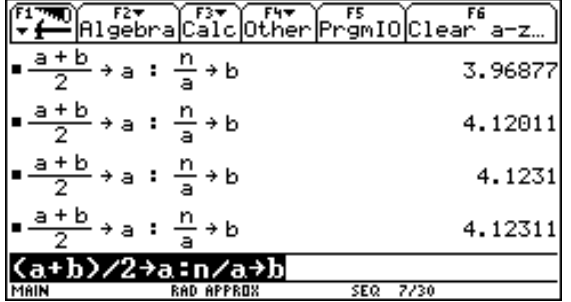

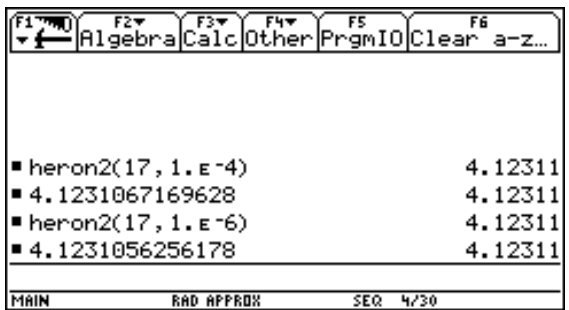

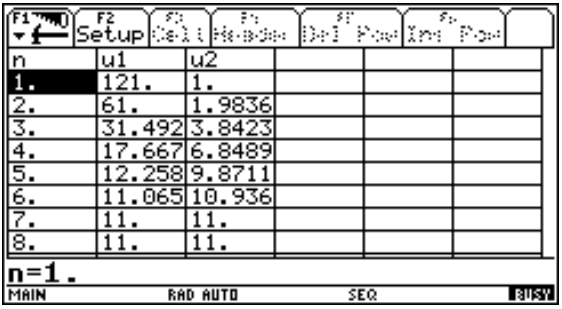

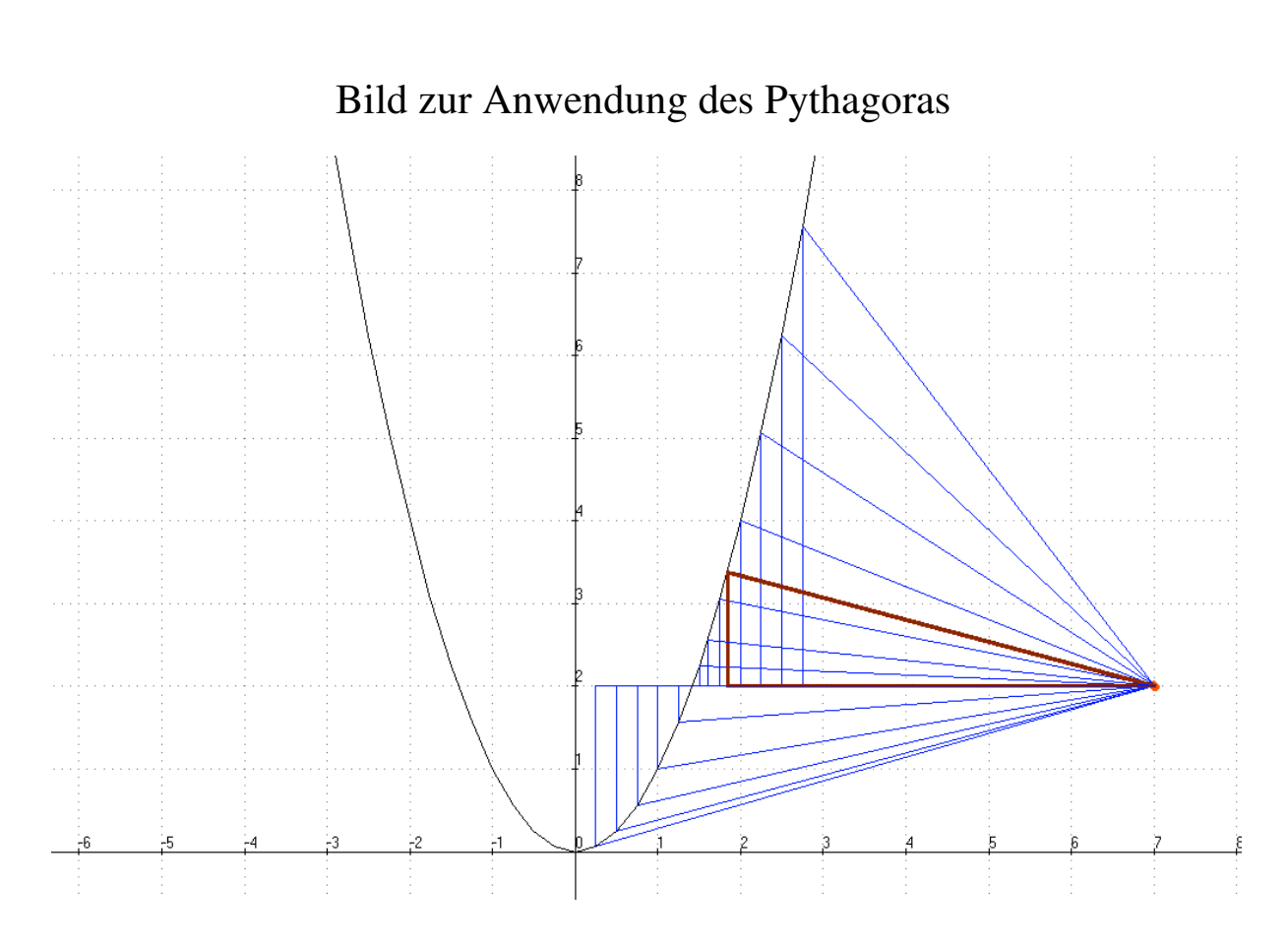

## 3. Klassenarbeiten zu den Themen Pythagoras - Parabeln

Berechne die Abstände des Punktes  $P(7,2)$  zur Parabel  $y = x^2$ ! Welcher Parabelpunkt liefert den kürzesten Abstand?

Lösung: Der zugehörige Entfernungsbaustein wird in den folgenden Klassenarbeiten mehrfach verwendet. Aus einer Abstandstabelle kann man den kürzesten Abstand entnehmen. In der Sekundarstufe 2 kann man zur Berechnung auch die Differentialrechnung benutzen:

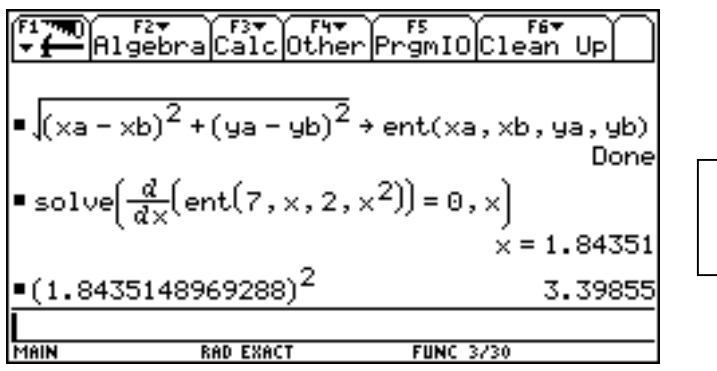

Q(1.84; 3.40)

Angelika Reiss, Rückert-Oberschule, Klassenarbeit 1.3.2002 - Klasse 9

## Klassenarbeit P-1

Arbeitet bitte leserlich, sauber und übersichtlich. Einsatz des CAS erlaubt.

Aufgabe1: *ca. 5 Minuten* Ergänze zu pythagoreischen Zahlentripeln.  $(16; ; 65)$   $(48; 55; )$ Vergiss nicht, die zugehörigen Rechnungen aufzuschreiben.

Aufgabe 2 : *ca. 10 Minuten*

Der Dachstuhl eines Hauses soll errichtet werden. dabei soll sich am First ein rechter Winkel ergeben. Der Dachboden ist 10 m breit, die kürzeren Dachbalken sind 6 m lang. - Skizze, bestimme dann weitere Längen durch Rechnung.

Vergiss nicht, die jeweils dazu notwendigen Sätze und Rechnungen anzugeben .

Aufgabe 3: *ca. 10 Minuten*

In deiner Formelsammlung steht auf der Seite 30 für ein gleichseitiges Dreieck folgende Formel:

$$
h = \frac{a}{2}\sqrt{3}
$$
, wobei h die Höhe und a die Grundseite des Dreiecks bezeichnet.

Erkläre, wie die Formel zustande kommt. Eine Skizze ist bestimmt hilfreich.

Aufgabe 4: *ca. 15 Minuten*

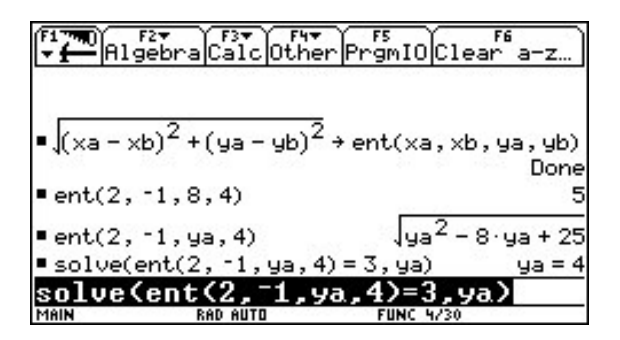

Erkläre den Bildschirmausdruck.

Hinweis: Es ist günstig, eine Zeile nach der anderen genau zu erklären.

Ende der Klassenarbeit

#### **Lösungsansätze - Kommentare zum CAS-Einsatz**

Aufgabe 1:

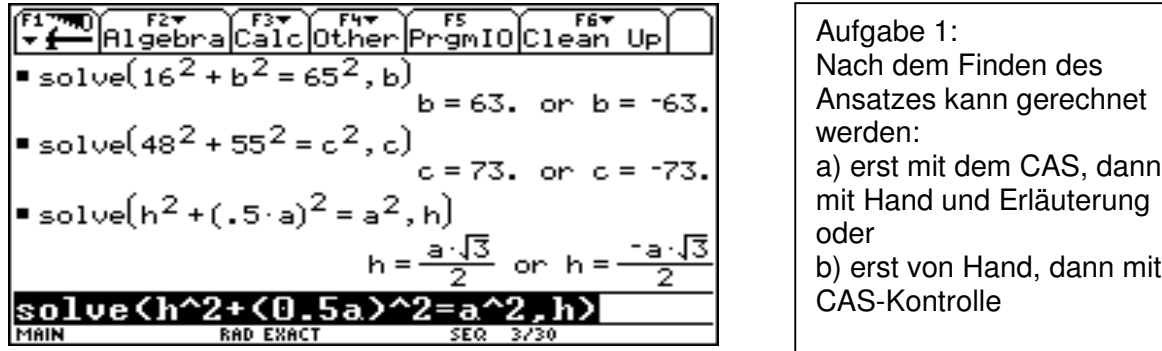

Aufgabe 3: Hier beginnt der Schüler wohl mit der Skizze eines gleichseitigen Dreiecks, findet den oben genannten Ansatz und verwendet dann das CAS.

Aufgabe 4: Erkläre den Bildschirmausdruck.

 $F1$  ,  $\overline{F}$ F<sub>2</sub> F<sub>3</sub> F<sub>3</sub> F<sub>1</sub> F<sub>5</sub> F5 F5 F6 F6<br>R1gebra Calc Other Prgm10 Clear a-z.  $\bullet \sqrt{(xa-xb)^2+(ya-yb)^2}$  + ent(xa, xb, ya, yb) Done  $=$  ent $(2, -1, 8, 4)$ 5 ua + 25  $=$  ent $(2, -1, y_a, 4)$  $\blacksquare$  solve(ent(2, -1, ya,  $4 = 3$ , ya = 4 ua) SolveCentC2. )=3,ya **FUNC 4/30** 

1) Der Baustein enthält die Formel für den Ab-stand zweier Punkte (xa, ya) und (xb, yb), ggf. Skizze dazu. 2) Es folgen Bausteinaufrufe: a) Berechnung des Abstands der Punkte (2, 8)) und (-1, 4)

b) (2,ya) ist eine Senkrechte in x=2. ent(2, -1, ya, 4) beschreibt alle Abstände des Punktes (-1, 4) von der Senkrechten.

Der solve-Befehl fragt: Für welchen y-Wert ist der Abstand des Punktes (-1, 4) von der Geraden gleich 3 Längeneinheiten? Der y-Wert ist 4, es handelt sich also um den Punkt (4, 4).

Matthias Schimmelpfennig, Rückert-Oberschule, Klasse 9

#### Klassenarbeit P-2

Aufgabe 1: Im Kosy rechts findest du einen Dreiecksparkur, der durch die drei Bojen A, B und C abgesteckt wurde und von

Segelbooten einmal umrundet wird. Eine Längeneinheit im Kosy entspricht einem Kilometer in der Natur. Gesucht ist die Länge der Segelstrecke.

a) Der TI-Baustein rechts im Bild hilft beim Lösen des Problems. Erkläre den Baustein (Skizze !)

b) Berechne nun die Länge des Dreickparkurs.

( ca. 25 % )

Aufgabe 2:

Durch den Berg soll ein Tunnel von A nach D gebaut werden. Da man die Tunnellänge nicht mitten durch den Berg messen kann, wurden folgende Strecken gemessen :

 $\overline{DB} = 280 \, \text{m}$ ;  $\overline{DC} = 430 \, \text{m}$ .

Welche Länge hat der Tunnel ? ( ca. 15 % )

Aufgabe 3:

- a) Rechts sind 3 Parabeln gezeichnet. Gib die Funktionsgleichungen der drei Parabeln in allgemeiner Form an.
- b) Gib die Parabeln in Scheitelpunktsform an und zeichne eine von ihnen rechts in das Kosy.

$$
f(x) = x^2 + 4x \quad g(x) = x^2 - 3x + 0.25 \quad (ca. 35\%)
$$

Aufgabe 4:

Berechne die Nullstellen der folgenden quadratischen Funktionen mit einer Handrechnung.

$$
f_1(x) = x^2 - 7
$$
  $f_2(x) = x^2 + 4x$   $f_3(x) = x^2 + 6x + 5$ 

#### Aufgabe 5:

Gib jeweils die Funktionsgleichung einer Parabel mit den folgenden Nullstellen an :

a)  $x_1 = 3$ ;  $x_2 = -3$  b)  $x_1 = -5$  c)  $x_1 = -8$ ;  $x_2 = 0$  (ca. 10 %)

Ende der Klassenarbeit

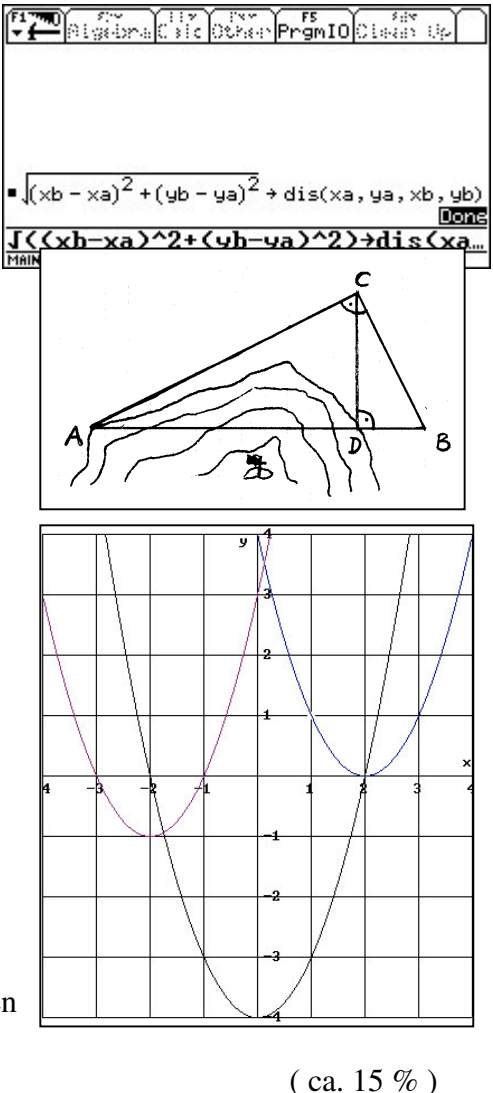

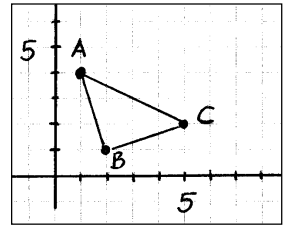

#### **Lösungsansätze - Kommentare zum CAS-Einsatz**

Aufgabe 1:

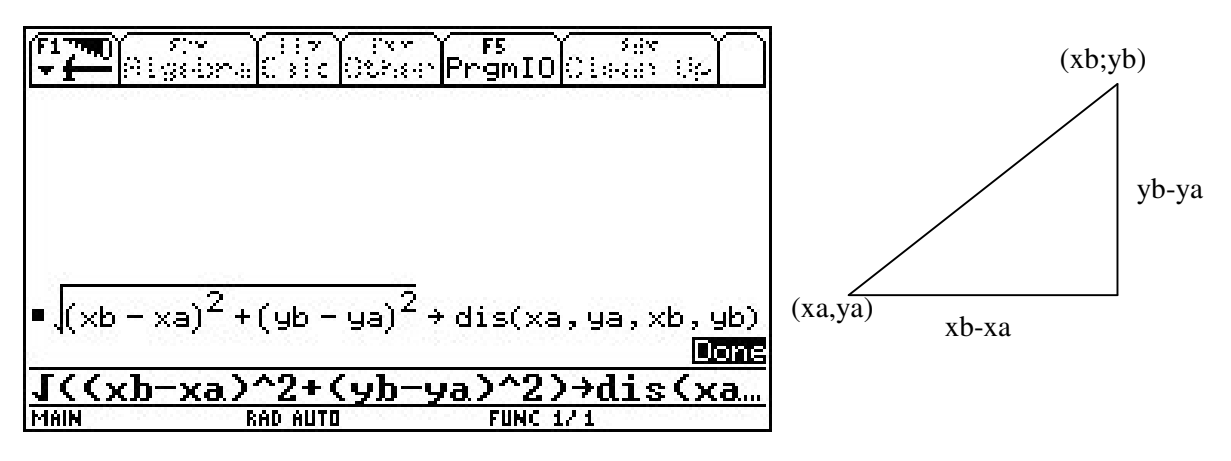

a) Die Begründung für den Baustein folgt aus nebenstehender Dreiecksfigur. b) Nun müssen nur noch drei Bausteinaufrufe addiert werden: dis $(1,2,4,1)$ )+dis $(5,2,2,1)$ +dis $5,2,1,4$ ).

Aufgaben 3 und 4: Hilfen für den Lehrer oder der Schüler kontrolliert die Handrechnung.

FREE FREE FUEL FREE FREE FREE<br>AlgebraCalcOtherPrgmIOClean Up  $\sqrt{1 - \pi}$  $\bullet$  solve $(x^2 + p \cdot x + q = 0, x) \bullet$  qgl(p, q) Done  $x = -\sqrt{7}$  or  $x = \sqrt{7}$  $qq1(0, -7)$  $=$  qg1(4,0)  $x = 0$  or  $x = -4$  $qgl(6,5)$  $x = -1$  or  $x = -5$  $\:$  4gl(  $^{\circ}$ 3, .25)  $x = 2.91421$  or  $x = .085786$ <u>qg 1</u> 25) **MAIN RAD EXACT FUNC 5/30** 

Aufgabe 5: Lösung mit einem weiteren CAS-Baustein für Linearfaktoren.

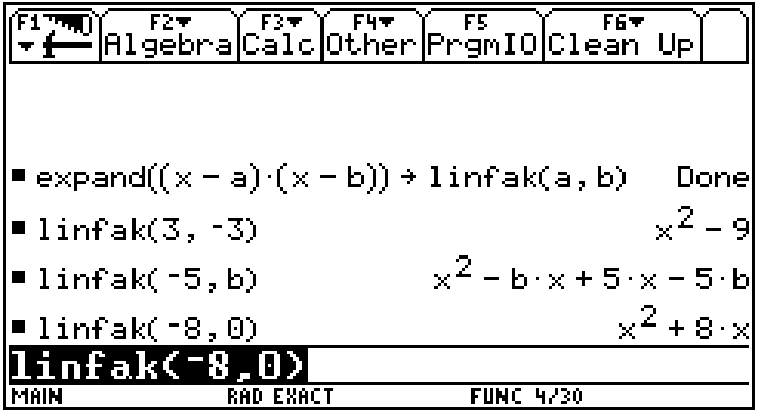

Günter Dreeßen-Meier, Carl-von-Ossietzki-Gesamtschule, Klasse 9, Februar 2003

## Klassenarbeit P-3

#### Anwendungen zum Satz des Pythagoras mit dem TI-92+

#### **Aufgabe 1**

Zeichne ein Koordinatenkreuz für x- und y-Werte von -7 bis +7. Der Maßstab soll 1LE=1cm sein.

- a) Trage den Punkt P(4 | 2) ein und berechnen seinen Abstand vom Ursprung O(0 | 0) des Koordinatensystems. Messe zur Kontrolle den Abstand.
- b) Gib jetzt in den TI den Befehl  $\sqrt{a^2 + b^2}$  $a^2 + b^2 \rightarrow \text{dist}(a, b)$  ein. Es steht dir jetzt ein Baustein

zum Berechnen zur Verfügung. Berechne die Abstand aus a) mit dem Baustein.

- c) Berechne die Abstände der folgenden Punkte vom Ursprung. Trage die Punkte im Koordinatenkreuz ein und ordne sie nach der Distanz zum Ursprung.
- d) Was stellst du fest? Finde drei weitere Punkte, deren Distanz zum Ursprung 5 ist.

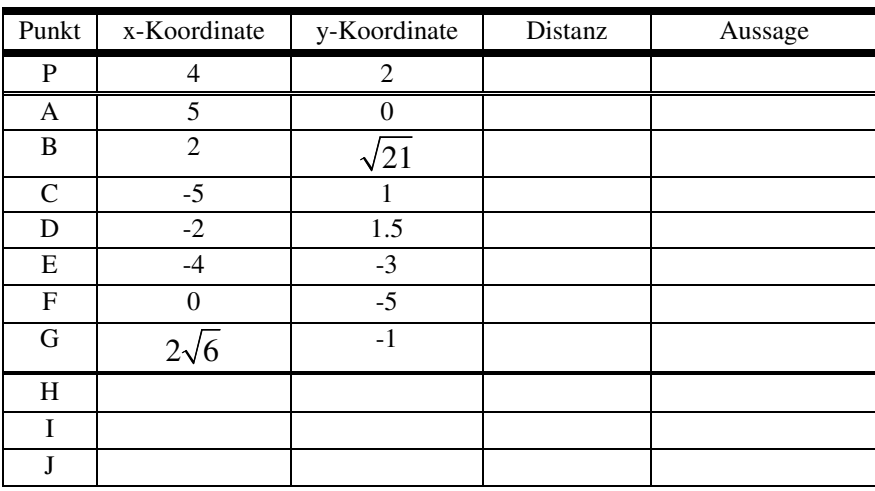

**Aufgabe 2** Betrachte das folgende TI-92-Display.

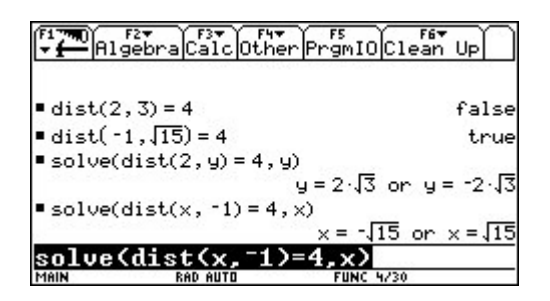

- a) Analysiere die ersten beiden Eingaben und finde eine Erklärung für die angezeigten beiden Ergebnisse.
- b) Jetzt werden zwei Gleichungen gelöst. Erkläre die angezeigten Ergebnisse.
- c) Mache dir die vier Ergebnisse an einem Kreis um den Ursprung des Koordinatenkreuzes mit dem Radius 4 klar.

#### **Aufgabe 3**

Eine Straße führt von  $A(0 | 4)$  nach  $B(8 | 0)$ . Von  $C(0 | 0)$  soll eine Zufahrtsstraße gebaut werden. Aus Kostengründen soll diese Zufahrt möglichst kurz sein. Wo liegt der Anschlusspunkt P?

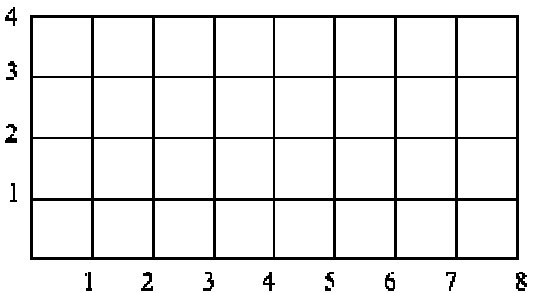

a) Stelle das Problem in obiger Skizze graphisch dar und übertrage das Bild auf den TI-92.

b) Bestimme für einige Straßenpunkte P die Länge der Zufahrtsstraße.

d) Löse das Problem für einen beliebigen Punkt P(x | .......) auf der Straße.

Analysiere dazu das Display des TI-92. Was bedeuten die drei letzen Zeilen?

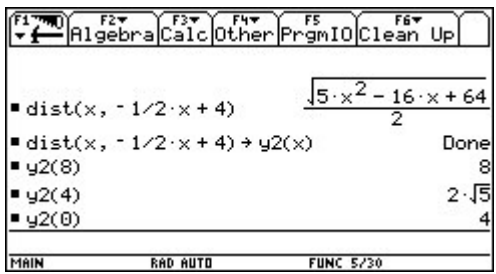

Zeichne auch die Kurve zu y2(x) mit dem TI-92. Welche Bedeutung hat die Kurve für das Problem?

Finde mit Table eine Lösung des Problems.

#### **Aufgabe 4**

Gegeben ist ein Kreis mit dem Mittelpunkt M(1 | 2) und dem Radius 5 cm.

- a) Zeichne den Kreis und beweise durch Rechnung, dass der Punkt A(4 | 6) auf dem Kreis liegt.
- b) Erläutere was der Baustein **ab(a1,b1,a2,b2)** allgemein berechnet. Was bedeutet die 2. Gleichung (TI-Grafik) anschaulich.

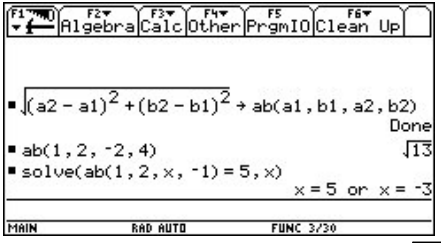

- c) Überprüfe mit Hilfe des Bausteins **ab**, ob die beiden Punkte B(6 | 0) und C( $\sqrt{24} + 113$ ) auf dem Kreis liegen.
- d)Was wird mit der dritten Gleichung (siehe TI-Grafik) bestimmt? Interpretiere die Aussage auch anhand deiner Zeichnung.
- e) Bestimme die fehlenden Koordinaten von D(2 | .....) und E(... | 4) so, dass die Punkte auf dem Kreis liegen.

#### **Lösungsansätze - Kommentare zum CAS-Einsatz**

Aufgabe 1:

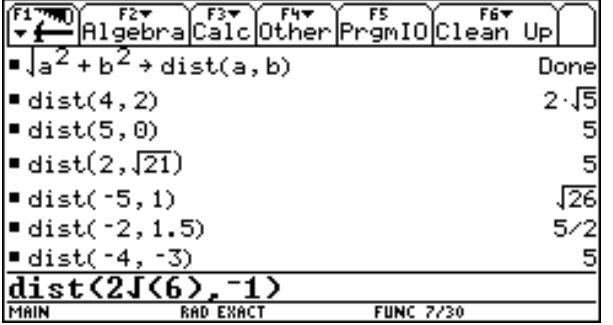

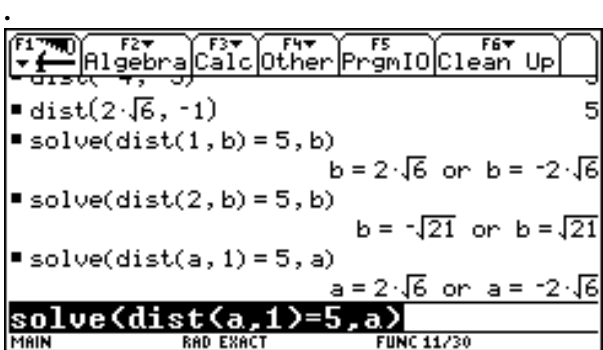

Aufgabe 2:

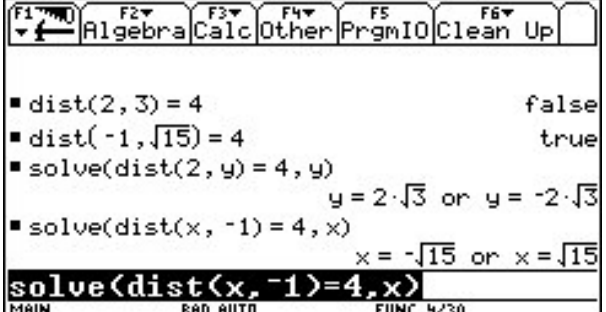

Aufgabe 3:

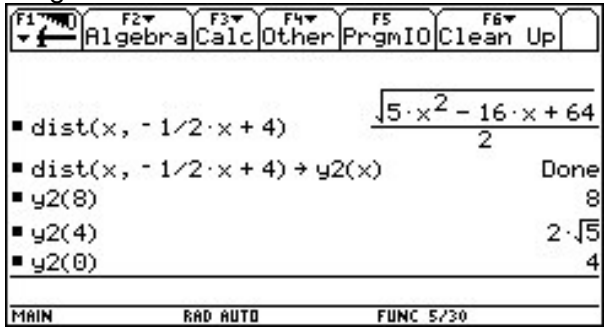

Abstandsberechnungen mit dem dist-Baustein: Die meisten Punkte liegen auf einem Kreis um (0,0) mit dem Radius 5.

d) Man kann den Solve-Befehl auf den dist-Baustein anwenden und erhält schnell Punkte mit der Distanz  $5: P1(1, 2\sqrt{6}), P2(1, -2\sqrt{6})$ *usw.* Aber auch ohne Rechner findet man leicht weitere Punkte aus der gegebenen Tabelle unter Benutzung der Symmetrie.

 $dist(2,3) = 4$  fragt danach, ob der Punkt (2, 3) den Abstand 4 vom Nullpunkt hat. - Die Aussage erweist sich als falsch, für den Punkt  $(-1, \sqrt{15})$  ist sie dagegen richtig. - Mit den Solve-Eingaben werden Punkte mit der Distanz 4 vom Nullpunkt ermittelt. Einmal wird der x-Wert vorge-geben  $(x = 2)$ , einmal der y-Wert  $(y = -1)$ .

Für diese Aufgabe vergleiche man die Eingangsseite zum Kapitel 2 der Klassenarbeiten. dist(x,  $-1/2x+4$ ) $\rightarrow$ y2(x) beschreibt alle Abstände der Punkte der Geraden (0,4),(8,0) vom Punkt (0,0). Diese Abstandsfunktion wird gezeichnet. Dann wird der kleinste Abstand durch Blick auf die Zeichnung oder mit *Graph, F5, Minimum* (beim TI-92) ermittelt: y2(1.6)= 3.5777.

Aufgabe 4:

Diese Aufgabe bezieht sich wie oben auf einen Kreis, hier jedoch nicht in Ursprungslage.

Angelika Reiß, Rückert-Oberschule, Klasse 9, 19.3.2002

#### Klassenarbeit P-4

Aufgabe 1:

a) Rechts sind 3 Parabeln gezeichnet.

Gib die Funktionsgleichungen der drei Parabeln in allgemeiner Form an.

b) Gib die Parabeln in Scheitelpunktsform an und

zeichne eine von ihnen rechts in das Kosy.

$$
f(x) = x^2 + 4x \quad g(x) = x^2 - 3x + 0.25
$$

Aufgabe 2:

Löse die Gleichung durch quadratische Ergänzung.  $x^2 - 8x - 20 = 0$ 

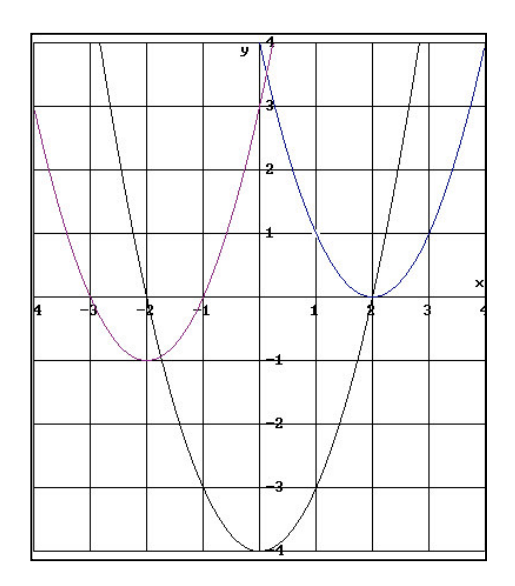

Aufgabe 3:

a) Bestimme ( mit oder ohne TI ) die Lösungen der Gleichung in Abhängigkeit von k.

 $x^2 - 2x + k = 0$   $k \in \mathbb{R}$ 

b) Begründe, für welche k die Gleichung zwei, eine oder keine Lösung besitzt.

Aufgabe 4:

Erkläre, wie der "Parabelwald" zustande gekommen ist. *- Du kannst auch mit farbigen Stiften in der Graphik markieren. -*

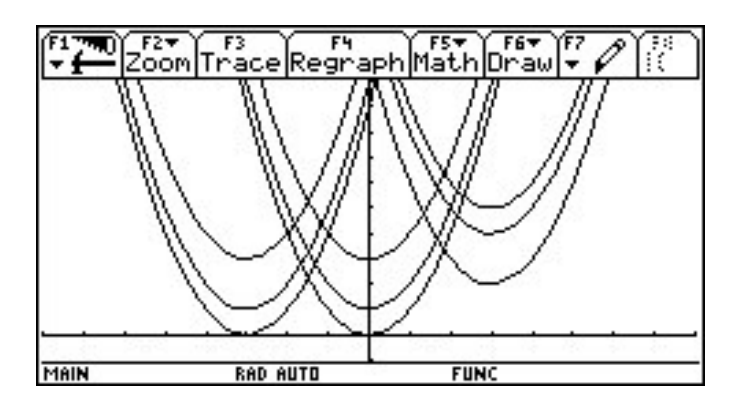

Aufgabe 5:

Das Dach der Halle ist eine parabelförmige Konstruktion. Gib eine zugehörige Parabelgleichung an. - *Hinweis: Dazu ist eine Abbildung mit den notwendigen Maßen gegeben.*

Ende der Klassenarbeit

43

#### **Lösungsansätze - Kommentare zum CAS-Einsatz - Ergänzungen / Anregungen**

Bei der vorliegenden Klassenarbeit ist CAS-Einsatz nicht zwingend erforderlich. Es soll jedoch gezeigt werden, wie die Verwendung von CAS die Aufgabenstellung vereinfacht, aber auch bereichert, wenn man

- die gestellten Aufgaben z.B. im Unterricht, etwa in einer Gruppenarbeit einsetzt oder
- die Aufgaben nach der Klassenarbeit mit den Schülern ausführlich bespricht.

Aufgabe 1:

a) An Hand der Zeichnung vermutet man sofort, dass es sich um verschobene Normalparabeln handelt. Als Test für diese Vermutung dienen u.a. die y-Abschnitte und die Nullstellen. Die Zeichnung mit dem CAS schafft Gewissheit.  $y = x^2 - 4$ ,  $y = (x + 2)^2 - 1$ ,

 $y = (x - 2)^2$ .

Als Erweiterung der Aufgabenstellung liegt es nun nahe, ganze "Familien von **Verschiebungen" der Normalparabel** zu betrachten, um schließlich zu einem CAS-Baustein der Form  $(x-a)^2 + b$   $\rightarrow$  normpa(a,b) überzugehen. Durch Aufrufe dieses Bausteins beherrscht man alle verschobenen Normalparabeln.

b) **Von der Zeichnung zur Lösung:** Aus der Zeichnung der Graphen lässt sich die vermutliche Parabelgleichung ablesen. Der Ansatz kann dann auf algebraische Weise überprüft werden.

Aus der Zeichnung liest man ab (Gitternetz beachten):

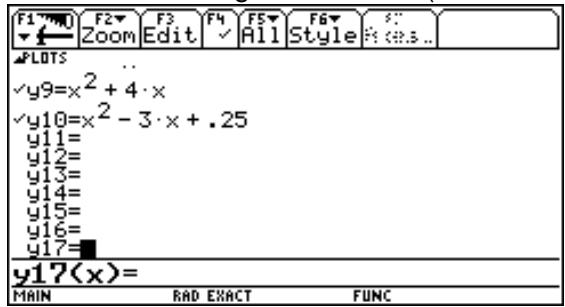

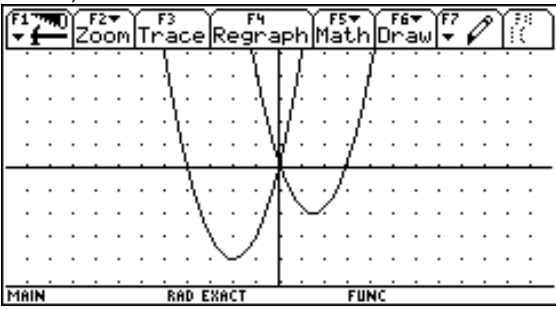

 $y = (x + 2)^2 - 4$  *bzw.*  $y = (x - 1.5)^2 - 2$ .

Aufgabe 3:

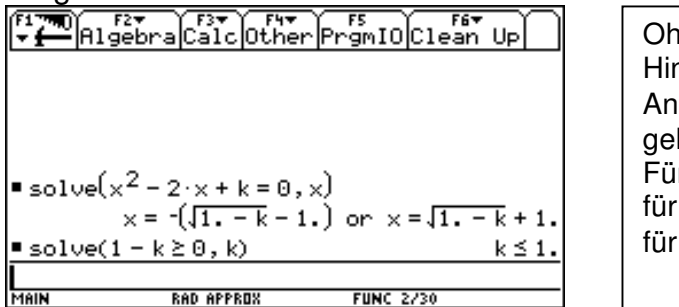

Ine die mathematischen htergrundkenntnisse (Finden des Ansatzes 1− *k* ≥ 0 ) kann Teil b) nicht löst werden: Für k<1: zwei Lösungen  $k=1$ : eine Lösung k>1: keine Lösung in  $\mathbb R$ 

Auf einer höheren Unterrichtsstufe bietet sich eine Verallgemeinerung mit dem CAS an, z.B.:

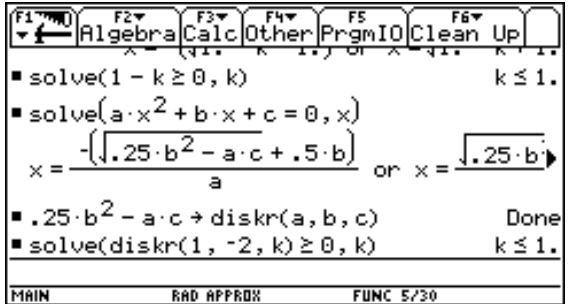

Aufgabe 4:

**Die Erstellung von "Wäldern" und "Landschaften" aus Funktionsscharen** mit der Grafik des CAS oder eines anderen Grafikprogramms ist eine attraktive Aufgabe für die Schüler, siehe z.B.

*Lehmann, E.: Mathematikunterricht mit Parametern in der Sekundarstufe 1, Schroedel-Verlag, Hannover 2002*

*Kap.3: Bausteine erzeugen Geradenlandschaften Kap.6: Bausteine erzeugen Gebirgsgraphen Kap.7: Bausteine helfen beim Projekt "Kreise"*

Ein Beispiel aus diesem Heft (S.49):

# **Arbeitsblatt 7.a: Kreis-Kunst auf der Wiese Aufgabe:** Erstelle eine "Kunstlandschaft". Es sollen vorwiegend Kreise verwendet werden.

Abb.: Beispiel einer Kunst-Kreislandschaft, *(erstellt mit dem Animationsprogramm ANIMATO)*

Die Abbildung ist in experimenteller Arbeit entstanden. Das Koordinatensystem ist erst zum Schluss ausgeblendet worden. Man erkennt, dass immer wieder Mengen von Kreisen vorkommen. Es ist daher zweckmäßig, mit einem "Kreisbaustein" und geeigneten Parametern zu arbeiten. Dieser Baustein kann dann mit den gewünschten Einsetzungen für die Parameter aufgerufen werden.

Der "Rasen" der Landschaft kann einfach mit der Anweisung "rand( )", also mit Zufallszahlen (z.B. mit Werten zwischen 0 und 1), erzeugt werden.

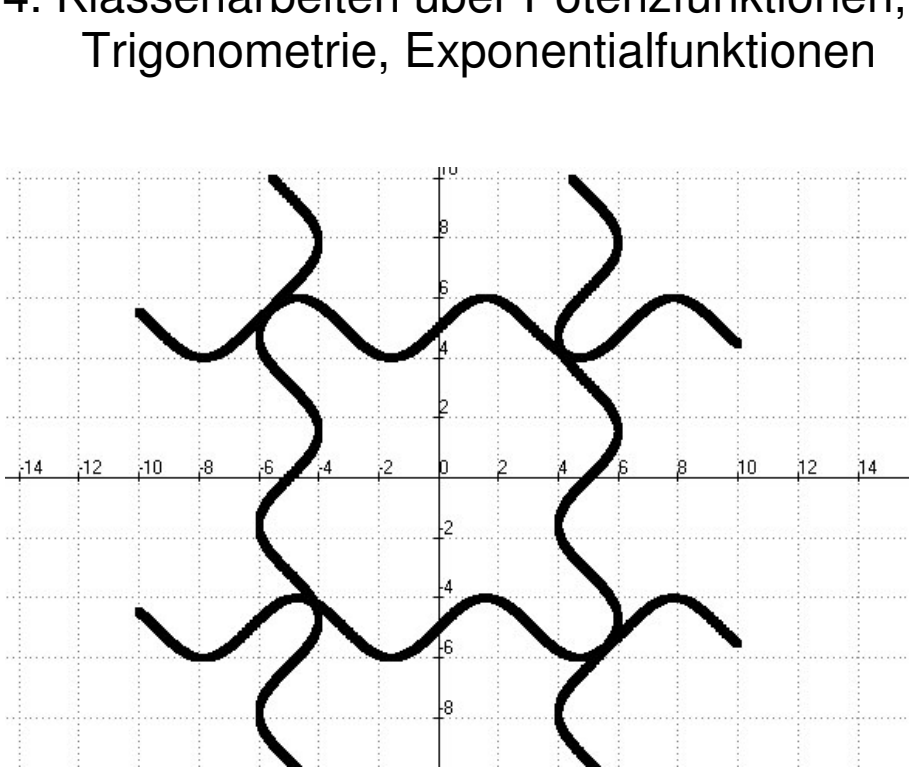

# 4. Klassenarbeiten über Potenzfunktionen,

## Rekonstruiere die "Sinus-Spinnen"!

.

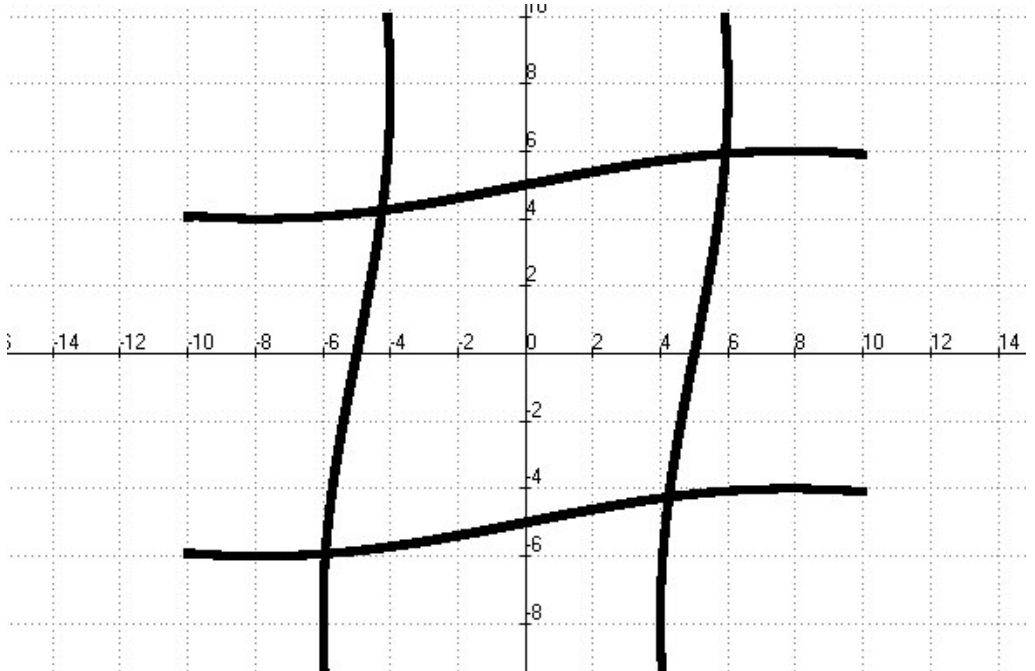

Lutz Kreklau, Martin Buber-GS- 18.12.2002, Klasse 10, E-Kurs (Realschulkurs)

## **Klassenarbeit T-1**

#### **Potenzen und Potenzfunktionen (2.Arbeit)**

1 Berechne (mit oder ohne TI) und erkläre das Ergebnis schriftlich mit Hilfe der Potenzgesetze **oder** durch geeignete Zwischenschritte!

1. 1. 
$$
\frac{\sqrt[3]{32}}{\sqrt[3]{4}} =
$$
  
1. 2. 
$$
\sqrt{a} \cdot \sqrt{a^5} =
$$
  
1. 3. 
$$
\sqrt[5]{x} \cdot \sqrt{x^4} =
$$
  
1. 4. 
$$
\sqrt{2b} \cdot \sqrt{8b} =
$$

2 Gegeben ist der Graph der Funktion mit der Funktionsgleichung  $f(x) = \sqrt[3]{3x - 1}$ .  $\left(D_{f}=\mathfrak{R}^{+}_{0}\right)$ 

Zeichne den Graphen der Umkehrfunktion in das Koordinatensystem!

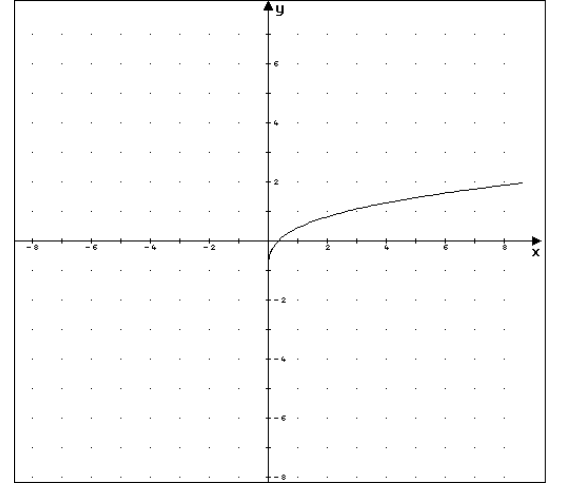

3. Gegeben ist die Funktion f mit  $f(x) = \sqrt{x}$ . Führe nun die folgenden Anweisungen aus!

(a) Verschiebe den Graphen entlang der y-Achse um –2 !

(b) Verschiebe den erhaltenen Graphen entlang der x-Achse um +3 !

(c) Spiegele anschließend den erhaltenen Graphen an der x-Achse!

Wie lautet die Funktionsgleichung der erhaltenen Funktion?

4. Ergänze folgende Tabelle zu den 3 gegebenen Graphen:

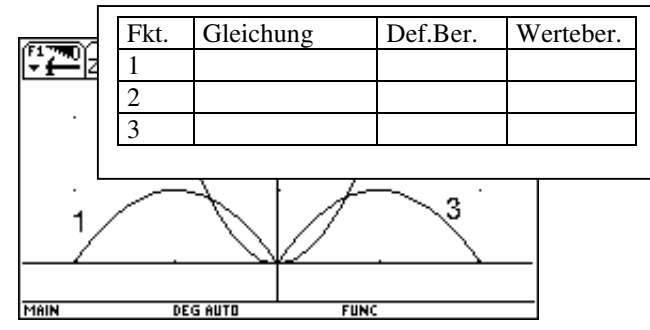

5. "Aus zwei mach eins". Gesucht ist die Kantenlänge c eines Würfels, der dasselbe Volumen hat wie zwei kleinere Würfel (Kantenlängen a = 5 cm bzw. b = 10 cm) zusammen.

Ende der Klassenarbeit

#### **Ausgewählte Lösungen und Erläuterungen**

Man beachte, dass es sich um eine Klasse mit Realschulniveau handelt.

Aufgabe 1: Diese Aufgaben beschreiben den Grenzbereich zwischen den noch notwendigen Handrechenkompetenzen und der Arbeit mit dem Taschencomputer man vergleiche hierzu die Ausführungen zum WORKSHOP POTENZ-RECHNUNG. Dabei muss unterschieden werden zwischen den auch langfristig zu erwartenden Handrechnenkompetenzen und den kurzfristigen, die sich aus dem gerade besprochenen Gebiet ergeben. Diese Kompetenzen werden in der Regel etwas weiter gehen als die langfristigen. Das CAS kann hier zur Kontrolle eingesetzt werden. Wegen der erfragten Begründungen wird jedoch mehr als nur das richtige Ergebnis erwartet.

#### Aufgabe 2:

Die Bearbeitung kann direkt in der gegebenen Abbildung (im Arbeitsoriginal ist diese größer) erfolgen. Auch hier gibt der Rechner Sicherheit bzgl. der Korrektheit der Lösung.

Aufgabe 3:

Bei dieser Aufgabe erweist sich die Graphik des Computers als wichtiges Hilfsmittel, da der Schüler jeden Anderung der Funktionsgleichung leicht überprüfen kann.

$$
\sqrt{x}, \sqrt{x-2}, \sqrt{(x-3)}-2, -(\sqrt{(x-3)}-2))
$$

Aufgabe 4:

Auch diese Aufgabe trainiert, wenn auch auf andere Weise, das Wechselspiel zwischen Graph und Term.

Aufgabe 5:

Beim Ansatz nutzt der Rechner nichts, es sei denn man probiert. Die Zahlenrechnung erledigt auch ein Taschenrechner.

Realschule:  $c^3 = 125 + 1000 = 1125, c ≈ 10.4004$ 

Gymnasium: Allgemeine Lösung:  $c^3 = a^3 + b^3$ ,  $c = \sqrt{a^3 + b^3}$ , Zahlen einsetzen.

Eberhard Lehmann, Klassenarbeit Klasse 10

#### **Klassenarbeit T-2 Trigonometrie**

49

#### **Aufgabe 1:**

Die folgende "Sinus-Spinne" wurde als Titelseite einer Veröffentlichung über das euch bekannte bundesweite "Sinus-Projekt" mit Hilfe des Programmsystems ANIMATO erzeugt. Erstelle nun ein möglichst ähnliches Bild mit dem CAS und der Grafik deines TI-92. Hinweis 1: Benutze Deine Kenntnisse zur Parameterdarstellung (mode parametric).

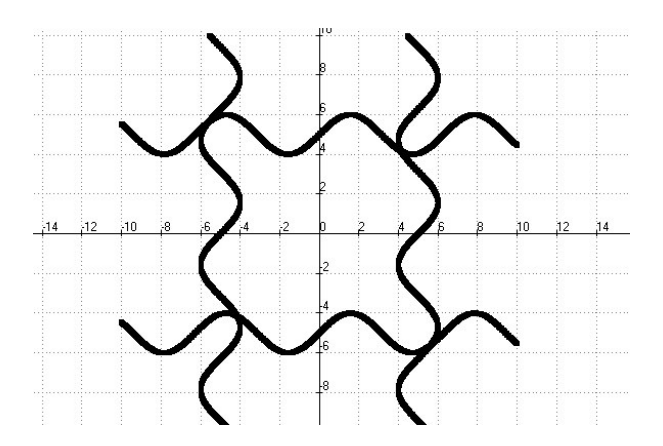

*Hinweis: Zeige deinem Lehrer das Endbild. Vorgesehene Zeit: Ca. 15 Minuten.*

#### **Aufgabe 2:**

Erläutere Ein- und Ausgaben des folgenden TI-92-Bildschirms *(Zeit: Ca 10´)*

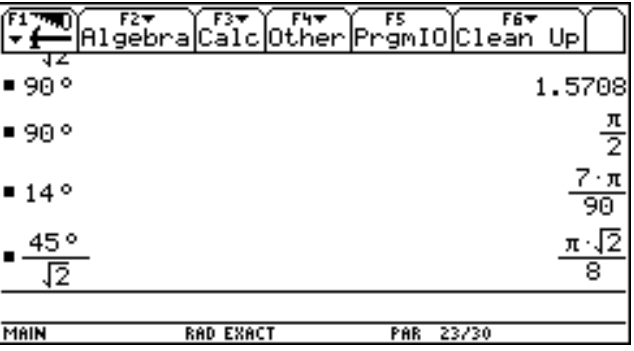

#### **Aufgabe 3:**

3.1 Zeichne mit dem TI in die gleiche Zeichnung:

- a) Einheitskreis, masstabsgetreu, b)  $x(t) = cos(t)$ ,  $y(t) = sin(2t)$ . Wähle jeweils t von 0 bis 2pi.
- 3.2 Nenne die Koordinaten der höchsten und tiefsten Punkte von b)

3.3 Versuche eine Erklärung der Zeichnung b)

3.4 Entwerfe eine Aufgabenvariation bezüglich eines Terms von b). - Skizziere auf kariertem

Papier - erkläre das Aussehen.

*Hinweis: Zeit ca. 20 Minuten*

Ende der Klassenarbeit

#### **Lösungen und Ergänzungen**

Aufgabe 1:

• Im Programm ANIMATO wurde so programmiert:

f1:  $sin(x)$ , f2:  $x, f1+5$ f3: x,f1-5 f4: f1-5,x f5:  $f1+5$ , x

Hierbei müssen dann noch die Laufbereiche der Variablen und der Darstellungsbereich passend zur vorgegeben Zeichnung definiert werden.

• Die Erzeugung der Bilder mit dem Taschencomputer, hier TI-Voyage200:

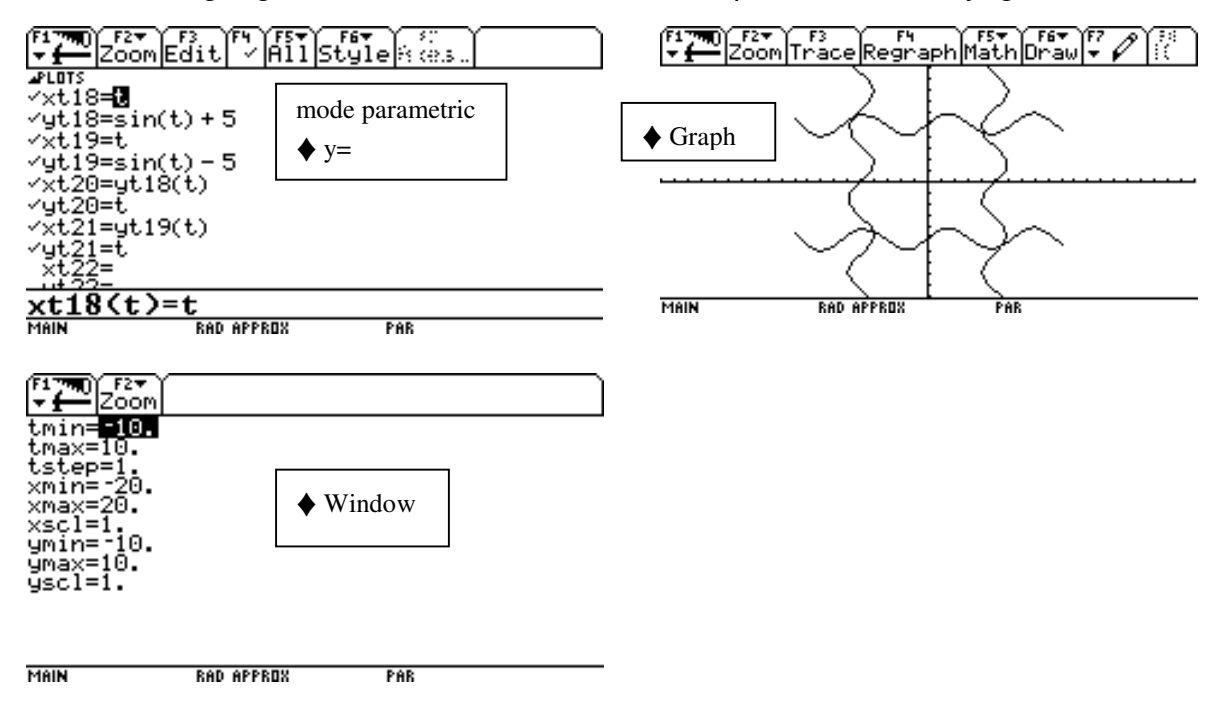

Aufgabe 2:

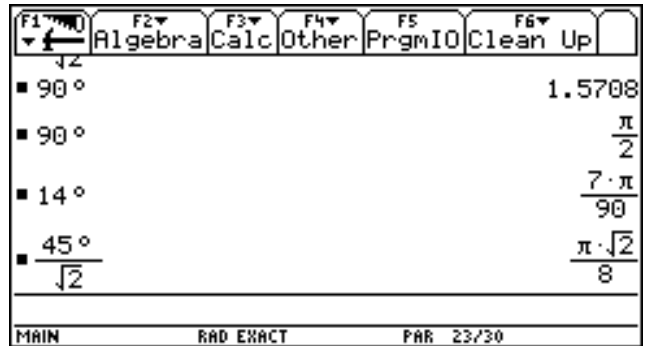

Der Taschencomputer muss die Einstellungen **mode radian und mode approx** haben. Dann kann direkt auf der Tastatur 90° eingegeben werden und der Rechner macht die Ausgabe in Bogenmaß. Bei **mode exakt** werden die Werte in Vielfachen von pi ausgegeben.

$$
\frac{45^{\circ}}{\sqrt{2}} = \frac{\pi}{4} \frac{\sqrt{2}}{2} = \frac{\pi}{8} \sqrt{2}
$$

Aufgabe 3: 3.1 Mit der Einstellung **mode parametric** kann man folgendermaßen vorgehen:

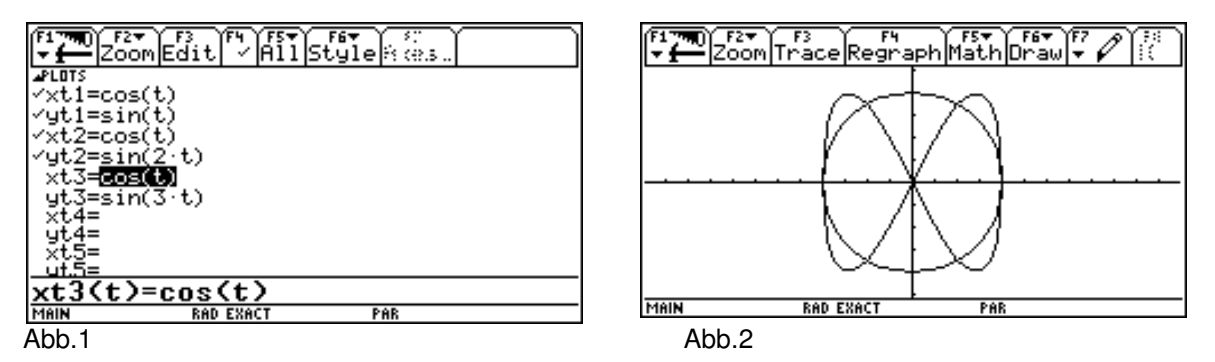

3.2 Auswertung des Graphen von Abb.2: Die Zeichnung des Einheitskreises braucht nicht kommentiert zu werden. Die andere Figur entsteht in der obigen Form (Reihenfolge der Punkterzeugung beachten), weil bei den y(t) -Werten durch sin(**2t**), der Winkel gegenüber den x-Werten cos(t) immer vorauseilt - um das Doppelte. Bei sin(2t) erfolgt also gegenüber cos(t) ein doppelter Umlauf von 0 bis 360°.

3.3 Die fraglichen Werte liegen etwa bei A(0.7,1) usw., abgelesen durch Cursoranzeige auf dem Bildschirm. Die Genauigkeit der Ablesung ist wesentlich von der gewählten Schrittweite abhängig (window).

Rechnung: 
$$
solve(sin(2t) = 1, t) / t > 0
$$
 and  $t < \frac{\pi}{2}$   $ergibt$   $t = \frac{\pi}{4}$ ,  $cos(\frac{\pi}{4}) = \frac{\sqrt{2}}{2} \approx 0.707$ .

3.4 Als Variation wurde hier naheliegenderweise  $x(t) = cos(t)$ ,  $y(t) = sin(3t)$  gewählt. Dann ist die Begründung entsprechend wie oben. Beispielsweise würde x(t)=cos(2t), y(t)=cos(t) schwieriger zu begründen sein. Es gibt etliche naheliegende Variationen, so dass sich hier ein weites Feld für experimentelles Arbeiten, Vermuten und Begründen ergibt, was allerdings mehr für die Sekundarstufe 2 geeignet ist.

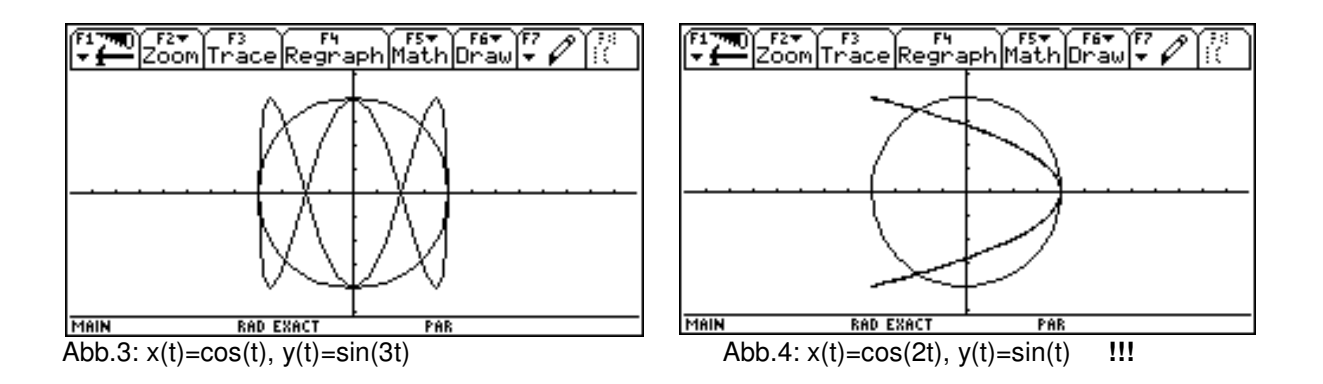

## . **Klassenarbeit T-3**

#### **Exponential-und Logarithmusfunktionen (mit TI-92)**

1. Aufgabe: Konstruiere aus geeigneten Exponential- und Logarithmusfunktionen das folgende TI-Bild und notiere die Funktionsvorschriften.

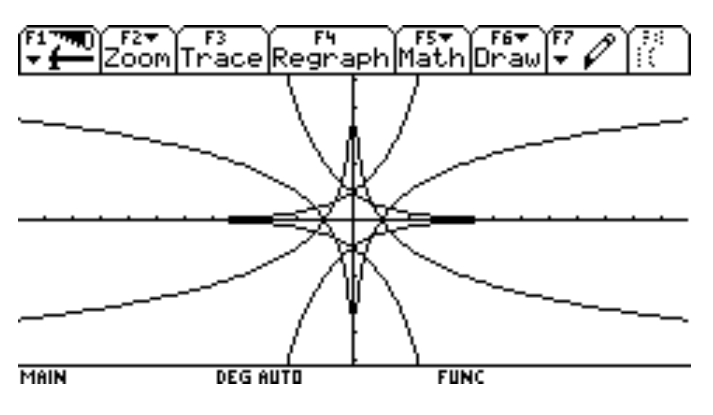

Die Achseneinteilung ist dezimal ( ZoomDec) /4P

2.Aufgabe:Vergleiche die Eigenschaften von Potenz- und Exponentialfunktionen am Beispiel

$$
f(x) = x^{\frac{1}{2}}
$$
 und  $g(x) = (\frac{1}{2})^x$ .

3. Aufgabe: Vergleiche an zwei geeigneten Beispielen lineares und exponentielles Wachstum und begründe mit Text. (8P

4.Aufgabe: Die Bevölkerung des Staates Atlantis ( 50 Mio) wächst jährlich um 3%, die des Staates Utopia ( 10 Mio) um 1% Nach wie vielen Jahren hat Atlantis ebenso viele Einwohner

wie Utopia ? Erläutere deine Eingaben in den TI. 1892 werden ist der antale werden verschieden werden verschieden verschieden verschieden verschieden verschieden verschieden verschieden verschieden verschieden verschieden verschieden v

5. Aufgabe: Löse die folgenden Gleichungen händisch und notiere die erforderlichen Zwischenschritte:

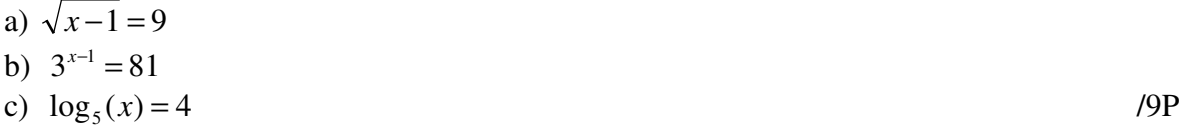

Summe: /33P

Ende der Klassenarbeit

#### **Lösungen und Ergänzungen**

Aufgabe 1:

Es gehört zu den CAS-Standardaufgabe, vorgegebene Bilder zu analysieren und nachzukonstruieren. Die Schüler müssen dazu die passenden Funktionsterme aus der Abbildung bestimmen, wobei die Einteilung der Achsen von Bedeutung ist. Diese muss leicht nachvollziehbar sein.

Aufgabe 2:

Grundlage ist hier die passende Zeichnung der Funktionsgraphen in ein Bild. Daraus ergeben sich Vergleichsmöglichkeiten. Die Terme erklären die Abweichungen voneinander.

#### **Ergänzung**

#### Viele Sinuskurven - wie geht das?

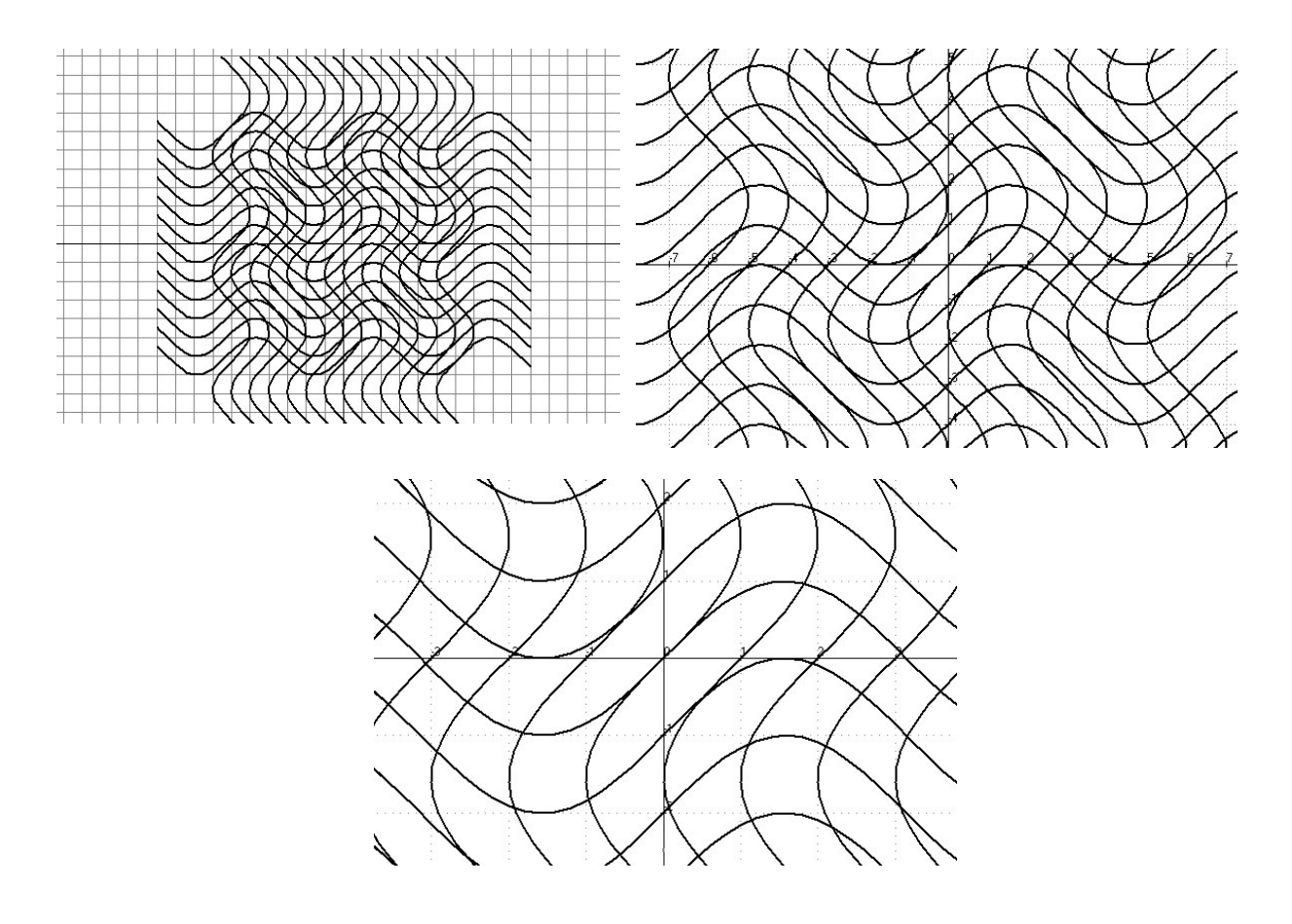

## Anhang A

## Tipps für Klassenarbeiten mit CAS auch nützlich für den Unterricht

Sie finden hier Tipps und zusätzliche Erläuterungen zu folgenden Aspekten:

- Visualisieren mit CAS-Hilfe
- Kontrollieren mit CAS
- Vorgelegte Zeichnungen oder Rechnungen ergänzen
- Aufgaben zur Dokumentation
- Das Bausteindreieck (definieren, analysieren, anwenden)
- Veränderte Aufgabekultur  $\rightarrow$  offene Aufgaben
- CAS und Handrechnung
- Ansätze finden lassen Modellbildung

Die folgende Abbildung fasst mögliche Aufgabenansätze zusammen:

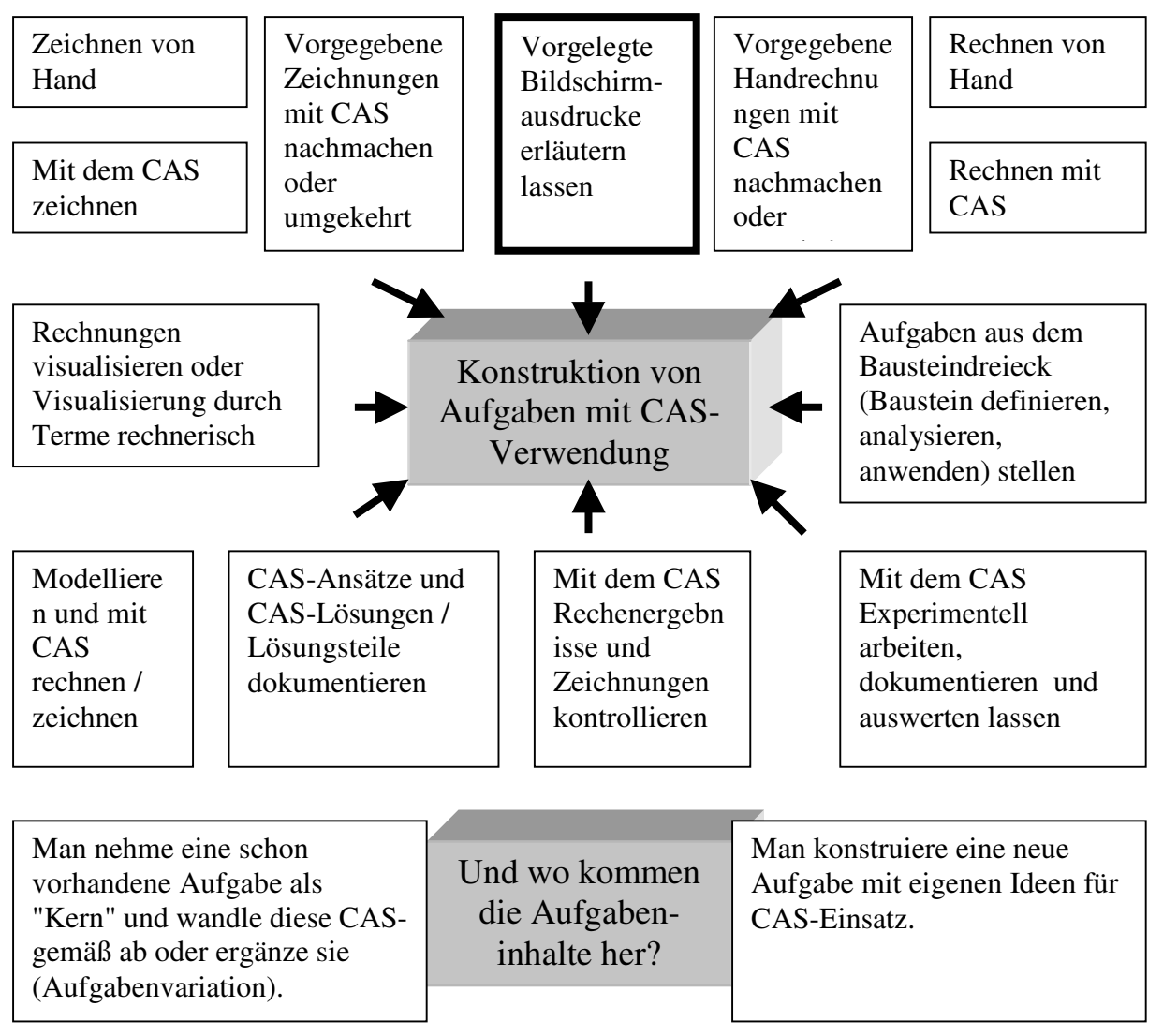

#### Visualisieren mit CAS-Hilfe

Das Arbeiten mit Visualisierungen kann von verschiedenen Seiten aus erfolgen:

#### **Rekonstruktion gegebener Abbildungen:**

Die Rekonstruktion vorgegebener Abbildungen kann man als eine Standardaufgabe für Grafikrechner oder CAS ansehen. Der Lösungsweg wird in der Regel sein:

- 7) Den geeigneten Maßstab wählen und für den ausgewählten Graphen ablesbare Punkte suchen. Die Koordinaten ablesen.
- 8) Mit diesen Vorgaben kann die Funktionsgleichung aufgestellt werden.
- 9) Zeichnen des Graphen.
- 10) Kontrolle des Graphen (charakteristische Punkte vergleichen).
- 11) Entsprechend wird mit allen Graphen verfahren.
- 12) Gesamtbild kontrollieren.

Um zur Rekonstruktion einer Zeichnung zu kommen, muss der Schüler den *Zusammenhang* zwischen Funktionsgleichung und Graph (z. B. lineare Funktionen und Geraden) *verstanden haben*. Er liest zum Beispiel bei Geraden m und n oder 2 Punkte aus dem Graphen ab, ermittelt die Funktionsgleichung und zeichnet erneut. Dabei muss er noch die Fenstergröße und den Maßstab beachten.

Je nach Kenntnisstand der Schüler und bei komplexeren Abbildungen kann diese Aufgabenstellung einen guten Zugang zum experimentellen Arbeiten mit dem Rechner geben.

#### Kontrollieren mit CAS

Das CAS kann auf verschiedene Arten zu Kontrollarbeiten eingesetzt werden. Es schafft damit Sicherheit für den Schüler.

- Eigene oder vorgelegte Handrechnungen überprüfen
- Zeichnungen überprüfen
- Vermutungen überprüfen
- Vorgelegte Lösungen verifizieren

#### Aufgaben zur Dokumentation

#### **a) Allgemeine Bemerkungen**

#### **Dokumentationserwartungen:**

Die Erwartungen an die Dokumentation von Computerarbeit entwickelt sich im Verlaufe des Vertrautwerdens der Schüler mit dem Programm und den mathematischen Inhalten.

#### **Die jeweilige Dokumentation ist situationsabhängig und softwareabhängig!**

- Welchen Rechner-Kenntnisstand haben die Schüler? Ist es eine Neueinführung?
	- War bisher eine
		- nur kurze Benutzungsdauer,
		- mittlere Benutzungsdauer,
		- bereits lange Benutzungsdauer?

Einige Parameter zu Dokumentationsarabeiten

- Welche Software wird benutzt? Welche Verknüpfungsmöglichkeiten mit anderer Software (z.B. mit Textverarbeitung sind möglich und erwünscht) Handelt es sich um CAS, DGS, Tabellenkalkulation, sonstige spezielle M-Software?
- Welche Dokumentationsmöglichkeiten sind in dem jeweiligen Kurs überhaupt möglich? In welcher Situation? – Hausarbeit, Unterrichtsarbeit, Klassenarbeit, Klausur, Abiturarbeit

#### Daraus folgt:

Es lassen sich nur einige wenige allgemeine Grundsätze aufstellen und einige Tipps zur Dokumentation von Computerarbeit geben. Es ist nötig, sich die jeweiligen Situationsparameter bewusst zu machen.

#### **b) Dokumentationstipps für Schüler und Lehrer**

#### **Hinweise an Schüler zum Übernehmen von Zeichnungen vom Computerbild**

- Auf kariertem Papier mit Bleistift zeichnen,
- charakteristische Punkte möglichst genau eintragen ( z. B.: Schnitte mit den Achsen, Extremwerte, ...), sonstige Auffälligkeiten beachten,
- wichtige Zahlenwerte (gerundet) eintragen (Rechner-Koordinatenanzeigen verfolgen),
- in der Regel maßstabsgetreu zeichnen.

#### **Hinweise an Schüler zur Dokumentation von Termen**

• Für einen Vorgang (Bildschirmarbeit) ein Rechteck geeigneter Größe als Bildschirmabbild benutzen. Im Rechteck stehen Eingaben, Ausgaben und Erläuterungen dazu. Durch das Rechteck werden Texte zur Rechnerarbeit abgegrenzt von dem anderen Text.

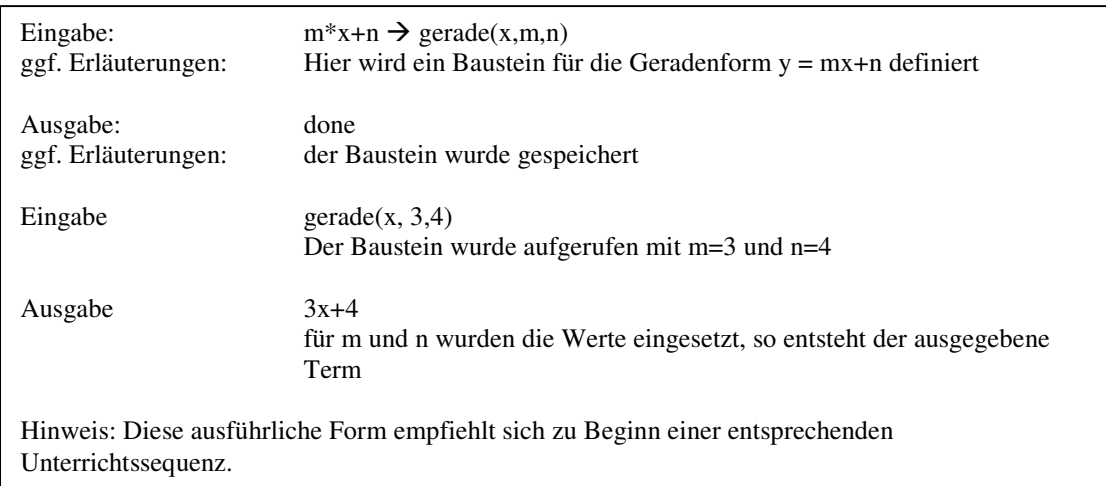

#### • **Bildschirm abschreiben:**

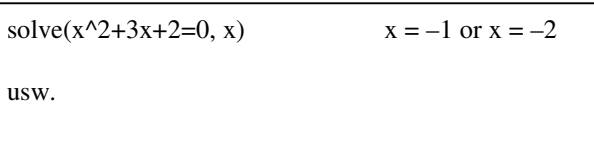

Hat den Vorteil, dass man im Schülertext sofort die TI-Arbeit erkennt. Fehleingaben werden nicht notiert!

• Man kann die Teile der Bildschirmarbeit auch farbig markieren lasssen.

#### **c) Komplexe Terme, längere Rechnungen**

Bei komplexen Termen und längeren Rechnungen sollte man mit Zwischenergebnissen arbeiten. Diese werden geeignet bezeichnet und können in der darauf folgenden Arbeit wieder verwendet werden. Häufig empfiehlt sich dabei auch die Berücksichtigung der auftretenden Variablen als Parameter.

Beispiel: Die Gleichung m<sup>\*</sup>x+2 = 3<sup>\*</sup>x-2 wird abgekürzt mit gleich(x,m). Also  $m*x+2 = 3*x-2 \rightarrow$  gleich(x,m). Damit steht dieser Baustein ab jetzt zur Verfügung.

#### **Teilergebnisse vorgeben**

Bei komplexeren Aufgaben trägt ein Vorgeben von Teilergebnissen (Zahlenergebnisse, Terme, Zwischenzeichnung) zu einer Vorstrukturierung bei und ermöglicht Kontrollen, die den Schüler bei seiner Arbeit bestätigen. Auf diese Weise können schwierigere Aufgaben "entschärft" werden.

#### **d) Umfang der Bearbeitungen**

Dieser kann recht unterschiedlich sein. So kann man z.B. einige Zeilen der Abbildungen durch zusätzliche Heftskizzen oder weitere Anwendungen eines definierten Bausteins erläutern.

#### Vorgelegte Zeichnungen oder Rechnungen ergänzen oder nachvollziehen

#### **Formulierung von Aufgaben zu gegebenen Bildern**

- 1) Ein Schüler hat mit der Abstandsformel folgendermaßen gearbeitet (gegebene Bildschirmausdrucke). Erläutere seinen Weg mit Hilfe eines Textes und ggf. auch durch zusätzliche Skizzen.
- 2) Formuliere Aufgaben zum Inhalte der beiden Bilder.
- 3) Schreibe einen mathematischen Aufsatz zu den beiden Abbildungen.
- 4) Ohne das Vorgeben der beiden Abbildungen: Veranschauliche das Problem "Abstand eines Punktes von einem Graphen" mit Hilfe des CAS und erläutere dein Vorgehen.

Die Anforderungen steigen von 1) nach 4).

### Das Bausteindreieck

Dem Leser wird aufgefallen sein, dass in vielen Klassenarbeitaufgaben das Bausteinprinzip verwendet wurde. Hierfür ergeben sich diverse Aufgabenstellungen und Ansätze, indem man das **"Bausteindreieck"** beachtet.

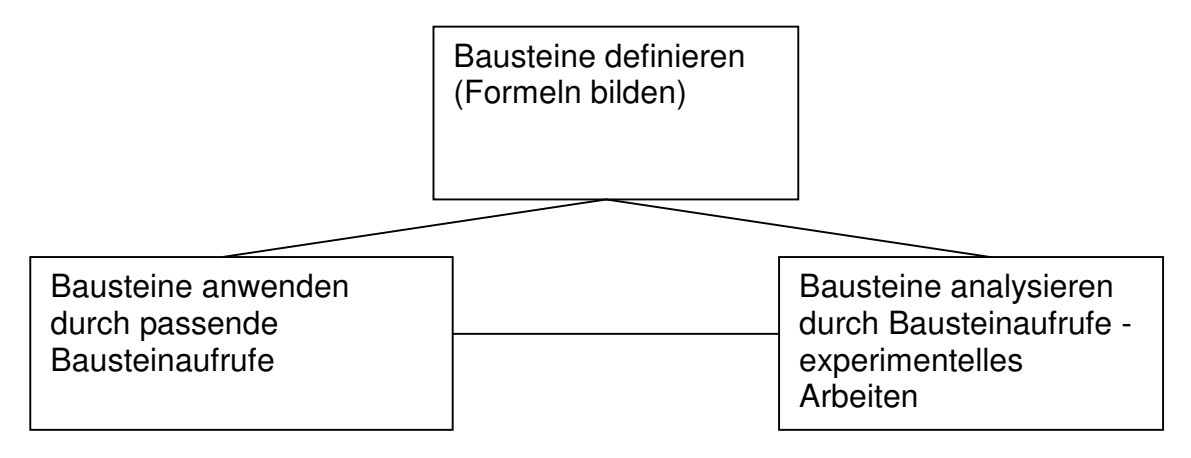

Für Aufgaben mit Geraden sind z. B. folgende Bausteine geeignet:

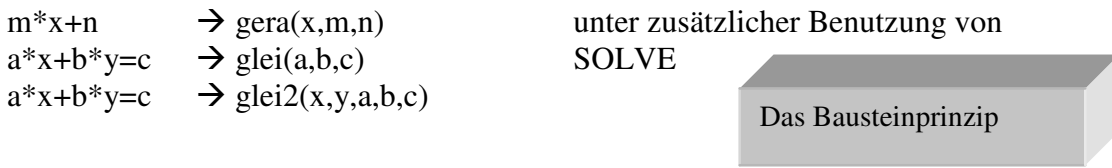

Arbeitet man z. B. viel mit linearen Gleichungssystemen, so empfiehlt sich die Definition einer Bausteins:

- SOLVE(a1\*x+b1\*y=c1 and  $a2+x+b2*x=c2$ ,  $\{x,y\}$ )  $\rightarrow$  lgs(a1,b1,c1,a2,b2,c2)
- Der Aufruf lgs(1,-0.7,8,5,0.3,2) liefert dann Lösungen zu einem speziellen LGS:
- Der Aufruf lgs(a1,b1,c1,a2,b2,c2) liefert sogar die Formeln für x und y. Siehe Voyage-

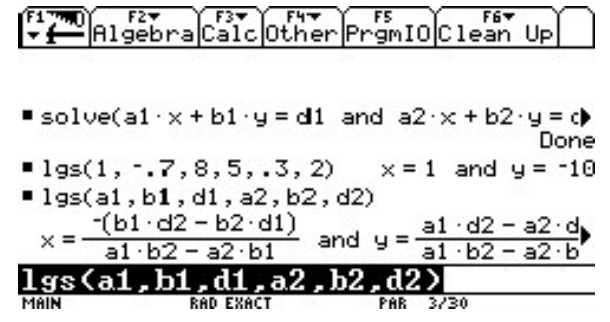

Anhang B gibt nähere Informationen zum Bausteindreieck und seine unterrichtliche Verwendung.

## Veränderte Aufgabekultur  $\rightarrow$  offene Aufgaben

Die veränderte Aufgabenkultur wird in vielen der vorgelegten Klassenarbeiten deutlich in

- einer Betonung des Findens von Ansätzen,
- den Aufträgen, vorgegebenes Material weiter zu verarbeiten,
- einer Vermischung händischen Rechnens mit CAS- und Grafikanteilen,
- Verständnisfragen zur verwendeten Mathematik,
- der Aufforderung zur Wahl eigener oder mehrerer Lösungswege.

Veränderte Aufgabenkultur ohne und mit CAS

## CAS und Handrechnung

Grundlegende Algorithmen müssen im Unterricht auch von Hand beherrscht werden allerdings nicht mehr in dem Umfang und der Tiefe, wie noch häufig praktiziert. Aufgabenkaskaden können entfallen. Wenn die Terme komplizierter werden, ist der Einsatz des CAS angesagt! Um dieses verständig einzusetzen, muss auf das Verstehen des Algorithmus großen Wert gelegt werden:

Weniger rechnen - mehr verstehen!

Weiterhin muss bei den Entscheidungen zwischen Hand- und Computerrechnung immer beachtet werden, ob es sich um langfristig zu sichernde Algorithmen handelt. Kurzfristig kann von Schüler mehr Handrechnung erwartet werden, als bei länger zurückliegenden Algorithmen.

Diese Ansätze können auch in Klassenarbeits- und Klausuraufgaben berücksichtigt werden:

- Einfache Rechnungen von Hand durchführen,
- Kontrolle von Handrechnungen mit dem CAS,
- Handrechnungen mit dem CAS simulieren,
- Nachrechnen von vorgelegten CAS-Rechnungen auf Bildschirmausdrucken durch Handarbeit,
- komplizierte und aufwendige Rechnungen an das CAS geben.

## Ansätze finden lassen - Modellbildung

In verstärktem Umfang kann es nun auch in Klassenarbeiten / Klausuren um das Modellbilden aus einem Text heraus und das Bearbeiten der dann notwendigen Algorithmen mit einem CAS gehen. Anschließend erfolgt eine verständige Auswertung der vom CAS erzeugten Ergebnisse und ggf. eine Korrektur der Ansätze.

## Anhang B

## Bausteine und ihre Parameter - das Bausteindreieck

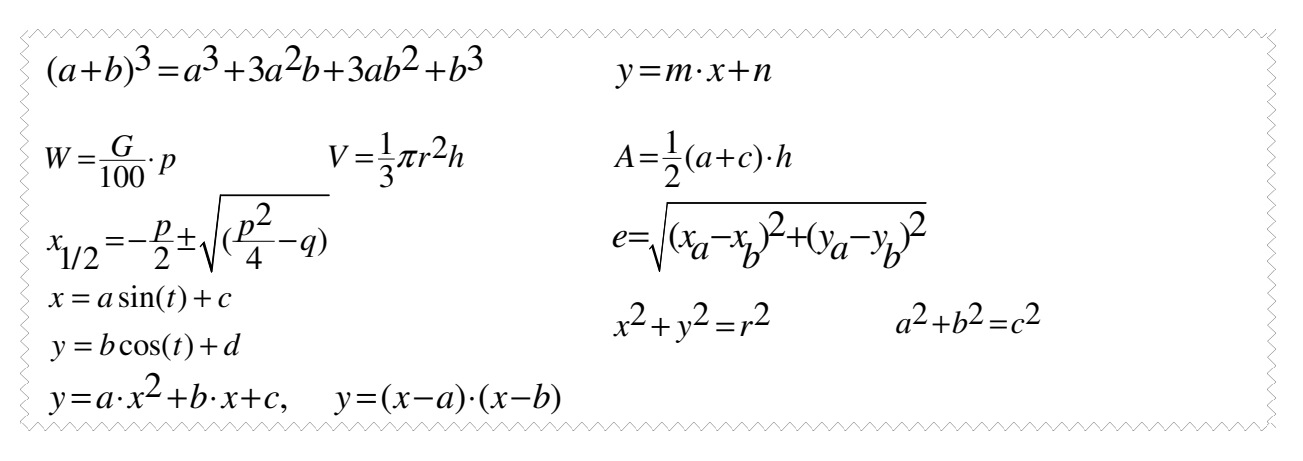

Überall in der Sekundarstufe 1 begegnet der Schüler Termen mit Parametern. Erst recht in der Sekundarstufe 2! Also sollte man die daraus erwachsenen Möglichkeiten auch verwenden. Das geeignete Mittel dazu sind Computeralgebra-Bausteine.

#### **Wie werden CAS-Bausteine definiert?**

In Computeralgebrasystemen kann man u. a. Terme mit Variablen eingeben, sie unter einem Namen abspeichern und damit Bausteine definieren, etwa:

 $x^2 + p^*x + q \rightarrow$  **parabel(x,p,q)** (Notation des Taschencomputers TI-92) oder **define**  $\text{parabel}(x, p, q) = x^2 + p^*x + q$ . (Notation TI-92 und DERIVE). Man bewirkt damit die Speicherung des Terms *x <sup>2</sup> + p*⋅*x + q* in eine Variable "parabel" mit den Parametern x, p und q. Dieser Baustein steht nun für spätere Aufrufe zur Verfügung. So kann man zum Beispiel parabel(x,3,4) = 0 eingeben und erhält die Gleichung  $x^2 + 3x + 4 = 0$ .

Die folgenden Ausführungen liefern einige grundlegende Informationen über die didaktischmethodischen Möglichkeiten des Bausteineinsatzes.

Das Bausteindreieck beinhaltet Möglichkeiten für den Umgang mit einem Baustein. Nach seiner **Definition** kann er in Form von **Bausteinaufrufen** auf Probleme angewendet werden. Der Baustein kann aber auch **analysiert** werden, indem man gezielte Aufrufe durchführt. Außerdem können häufig auch die Datentypen variiert werden, um den Baustein in anderen Wertebereichen zu erforschen. Die Überlegungen werden nun an einem konkreten Beispiel verdeutlicht.

**Unterricht mit Bausteinverwendung könnte an jeder der drei Ecken des Bausteindreiecks beginnen.**

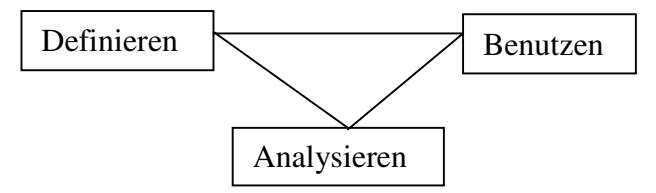

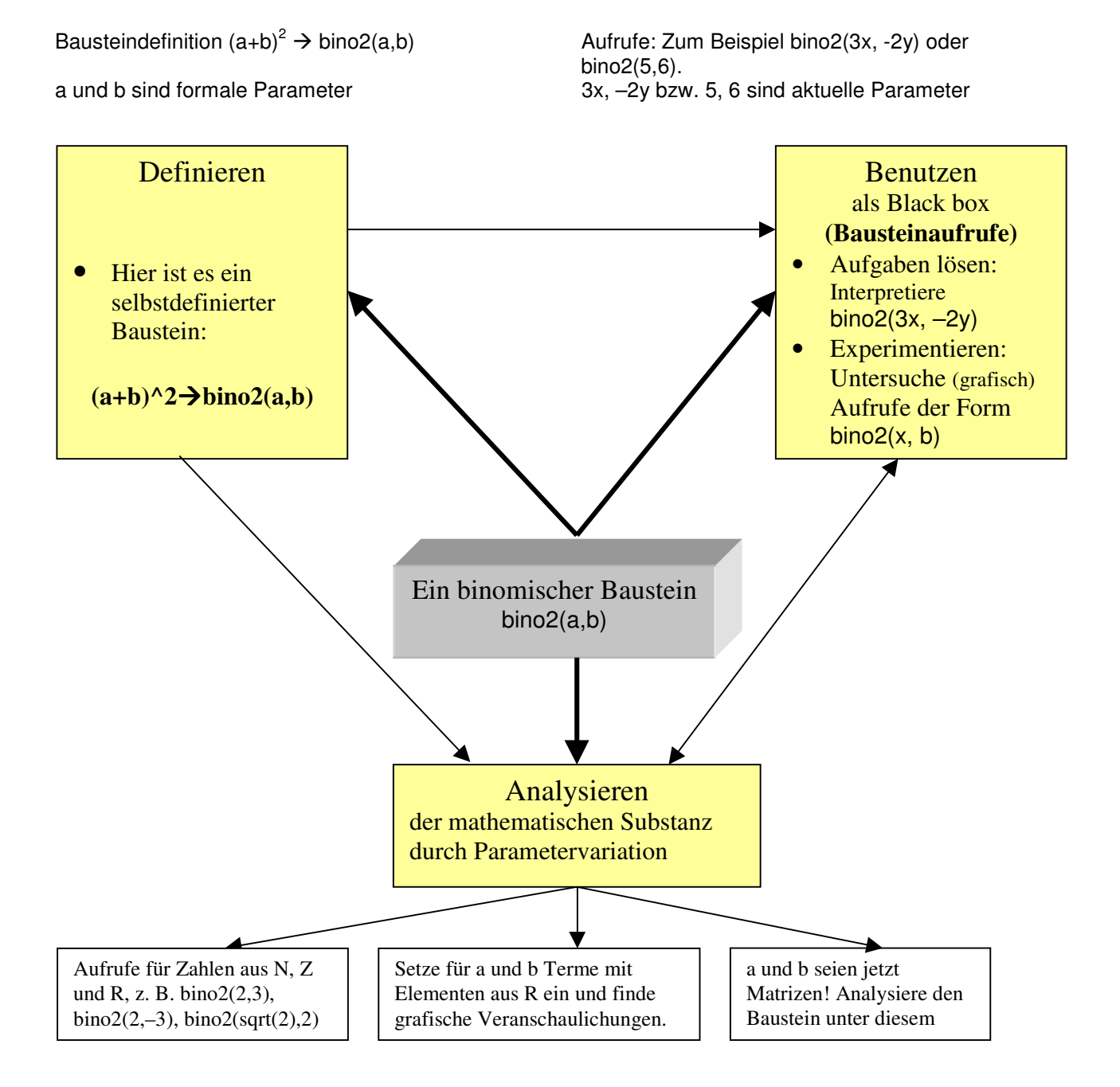

## Das Bausteindreieck an einem Beispiel

## Bausteine definieren, benutzen, analysieren

Alle folgenden Ausführungen sind davon abhängig, wie weit dem Benutzer bereits Bausteine bekannt sind oder ihm erstmals begegnen. Je nach Situation sind dann unterschiedliche Wege möglich. Wir beginnen hier mit der Definition eines Bausteins.

#### A Definieren eines Bausteins

Beis versehen, jedenfalls wenn das Objekt mehrmals verwendet werden soll. Es gehört zu den bevorzugten Arbeitsweisen mit einem CAS, Objekte (Terme, Gleichungen usw.) mit einem passenden Namen und geeigneten Parametern zu

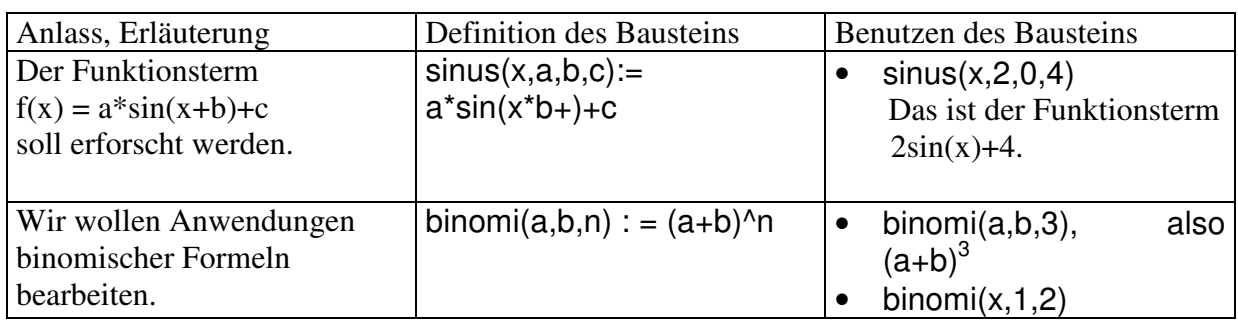

#### B Benutzen eines Bausteins

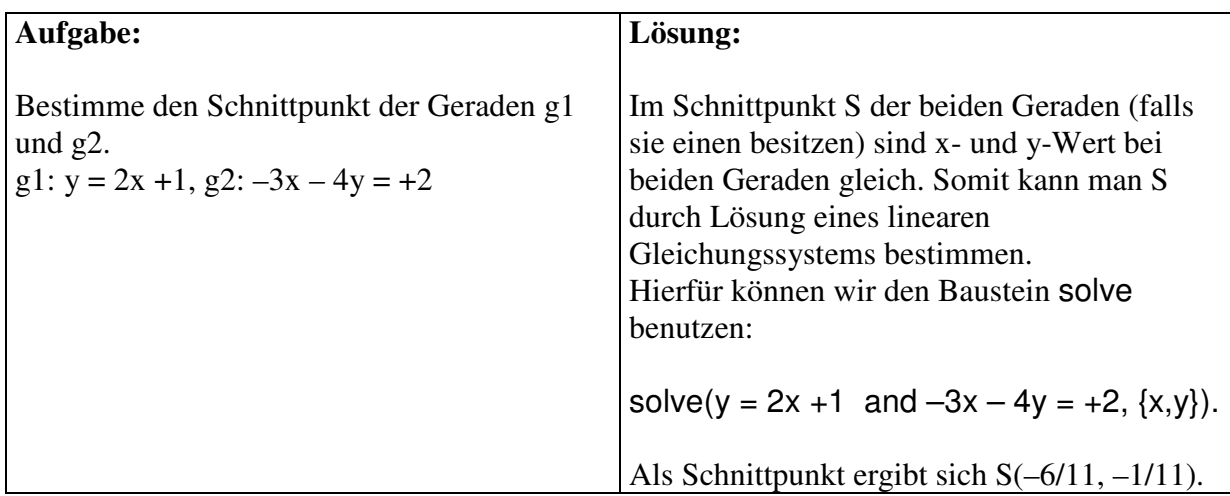

Bei dieser Aufgabe wurde der Baustein solve(...) zur Lösung eines linearen Gleichungssystems verwendet – also als Black Box., denn für den Lösungsalgorithmus haben wir uns hier nicht interessiert, siehe D.

#### C Analyse eines Bausteins

Hat man einen Baustein mehrfach benutzt und einige seiner Anwendungsmöglichkeiten erkannt, besteht möglicherweise der Wunsch, in den Baustein hineinzublicken:

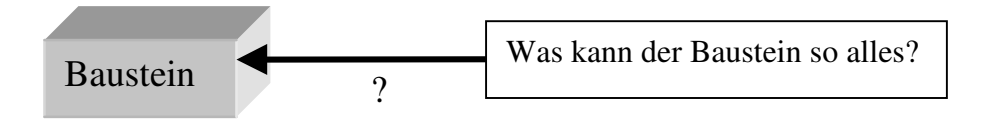

Bei der Analyse eines Bausteins belegt man seine Parameter mit ausgesuchten Werten, ermittelt das Ergebnis und erforscht so die Auswirkungen der Einsetzungen. Das folgende Beispiel zeigt die Ergebnisse einer derartigen Forschungsarbeit in Form eines übersichtlichen Diagramms. Als Beispiel wird eine Parabelbaustein gewählt:  $x^2 + p*x + q \rightarrow \text{parabel}(x,p,q)$ .

#### **Ein Beispiel:**

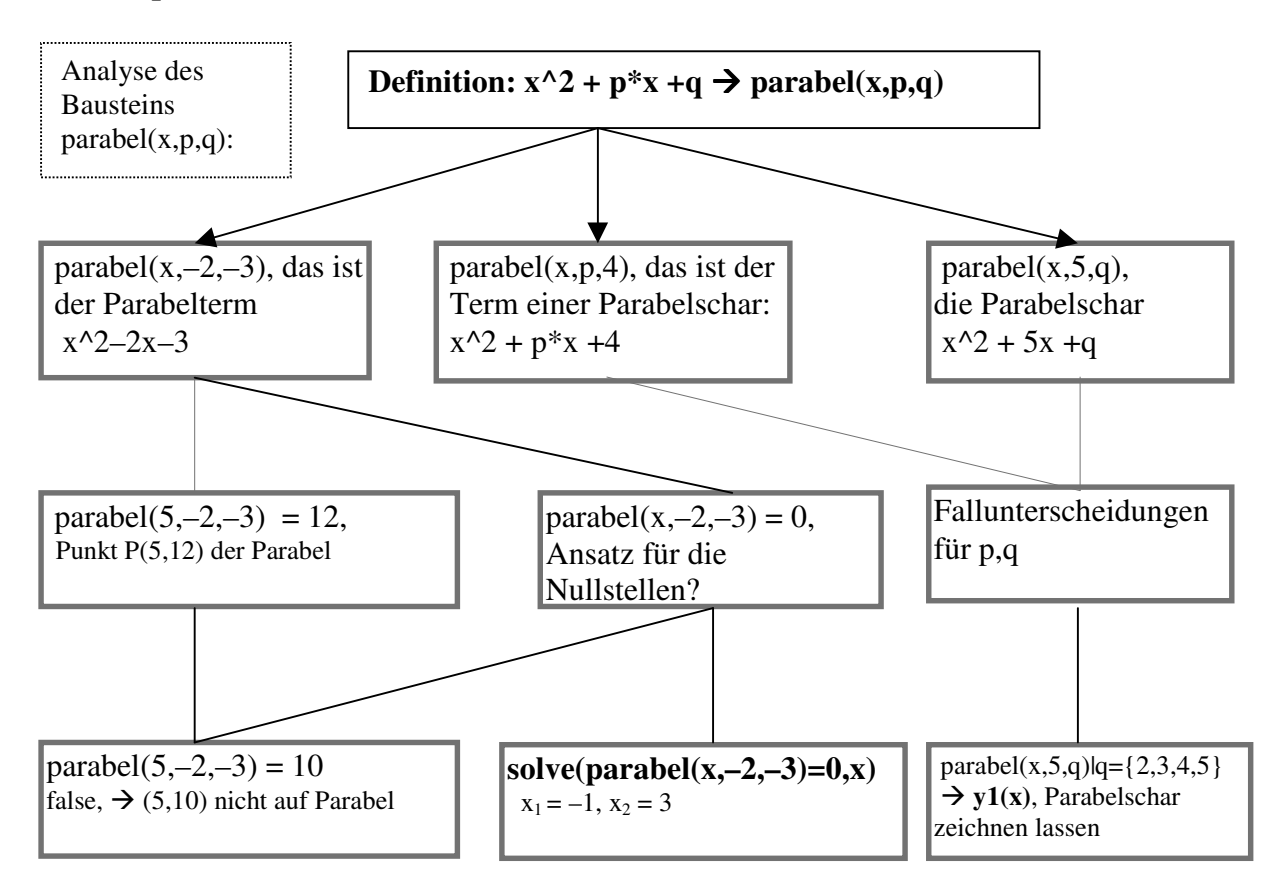

Beispiele für Bausteinaufrufe

#### D Kennenlernen von Bausteinen

Bausteinen kann man sich im Unterricht von verschiedenen Seiten nähern, unter anderem so:

#### *Bottom up–***Vorgehensweise**

Ein Baustein entsteht aus einer Aufgabenserie mit einander ähnlichen Termen oder Figuren. Weitere Bausteinaufrufe erweitern die Kenntnisse.

#### **Baustein als** *Black box*

Ein Baustein ist schon bekannt oder wird vorgegeben und für Anwendungen benutzt

#### *Top down***-Vorgehensweise**

Ein vorgegebener Baustein wird analysiert durch eine Vielzahl von Aufrufen und Beobachtung der Wirkung.

#### Literatur

Eberhard Lehmann: Konzeptionelle Überlegungen zur Einbeziehung informatischer Inhalte und Methoden beim Computereinsatz im Mathematikunterricht der Sekundarstufe 2, Texte zur mathematischen Forschung und Lehre, Verlag Franzbecker 2003

## **ANIMATO → Mehr als nur ein Funktionenplotter!**

Mit dem Programmsystem ANIMATO kann man auch noch interaktiv entwerfen und Animationen erstellen und dabei den spielerischen und experimentellen Umgang mit Relations- und Funktionstermen lernen! Selbstverständlich sind auch die gewohnten Eigenschaften eines Funktionenplotters vorhanden.

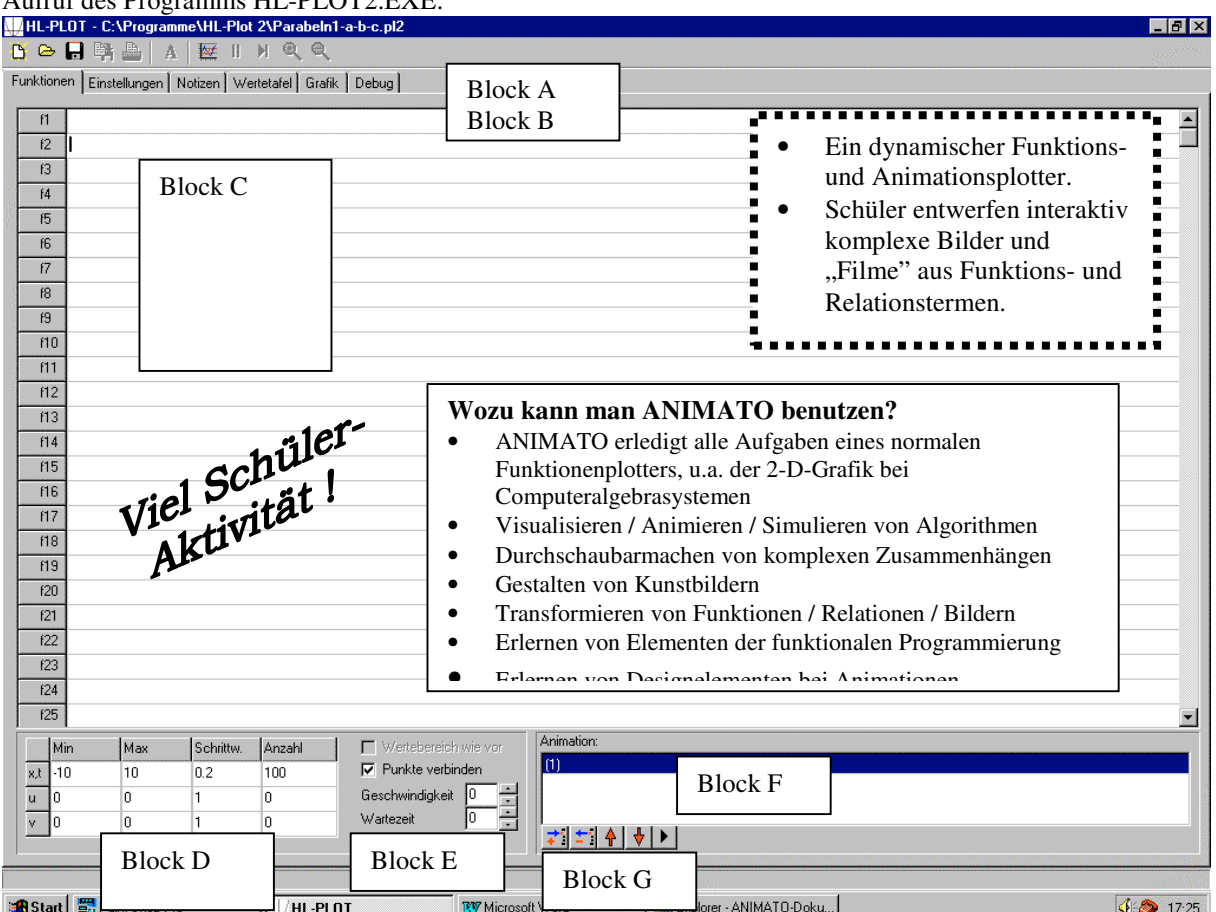

Aufruf des Programms HL-PLOT2.EXE:

Abbildung 1: Die Ausgangsmaske von ANIMATO (die "Blöcke" sind hier eingefügt)

Das Startbild wird hier zur leichteren Beschreibung in die Blöcke A bis G eingeteilt. Diese werden in der Dokumentation im Einzelnen beschrieben.

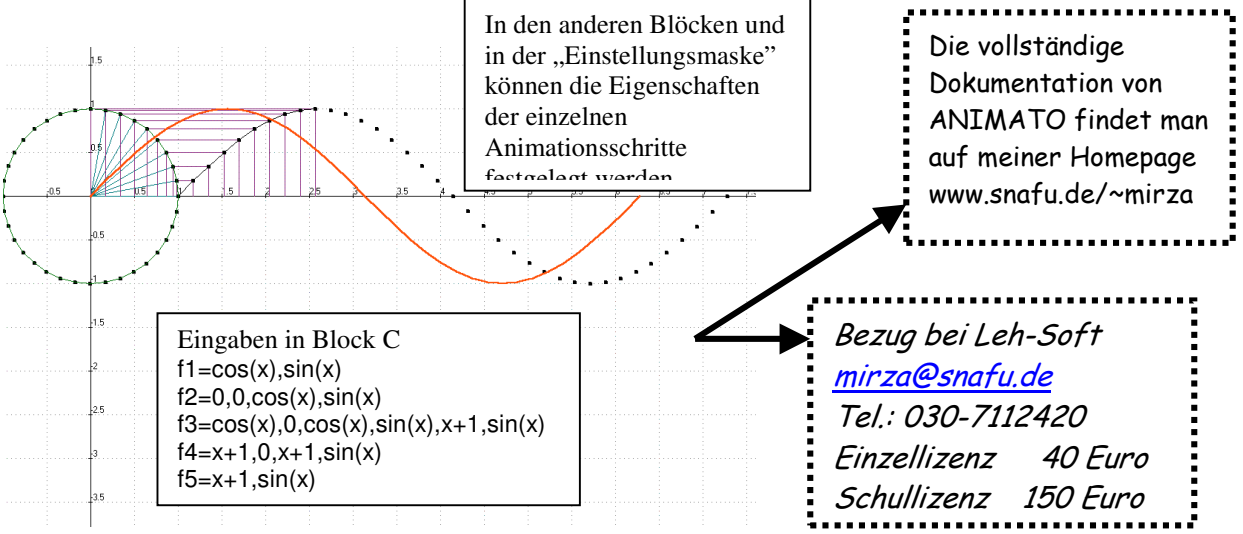